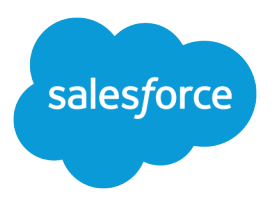

# Analytics Dashboard JSON Developer Guide

Salesforce, Winter '23

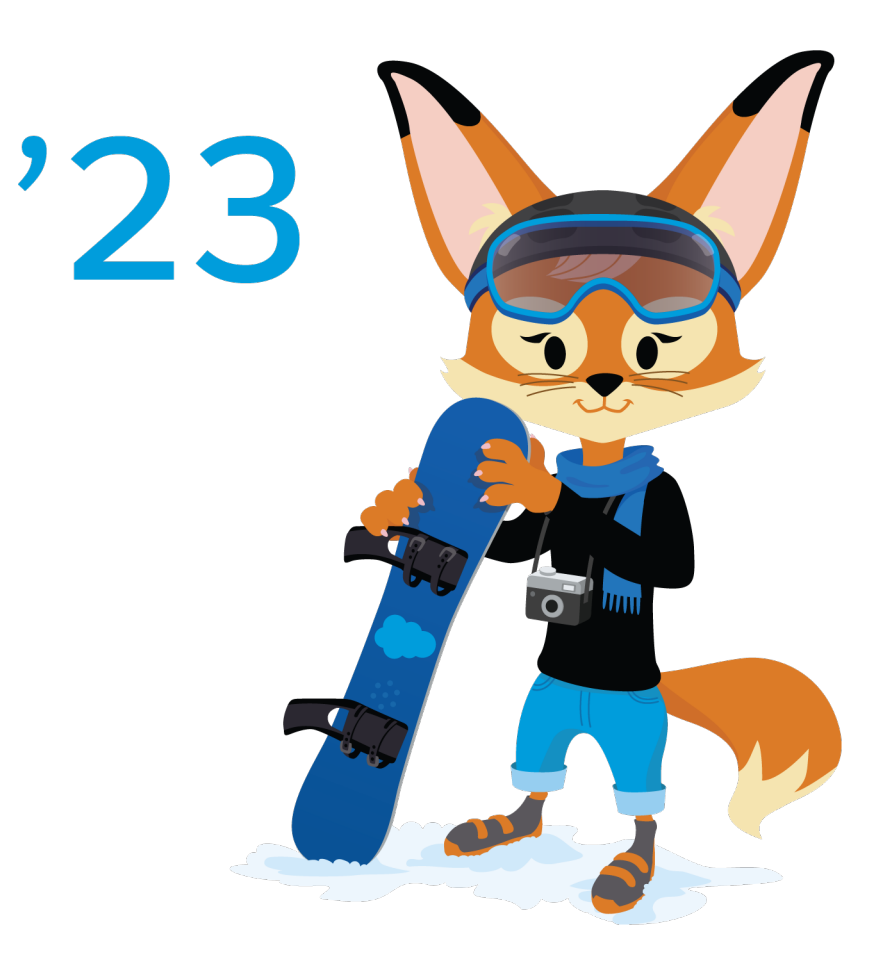

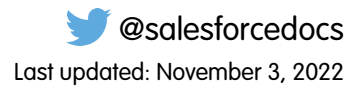

© Copyright 2000–2022 salesforce.com, inc. All rights reserved. Salesforce is a registered trademark of salesforce.com, inc., as are other names and marks. Other marks appearing herein may be trademarks of their respective owners.

# **CONTENTS**

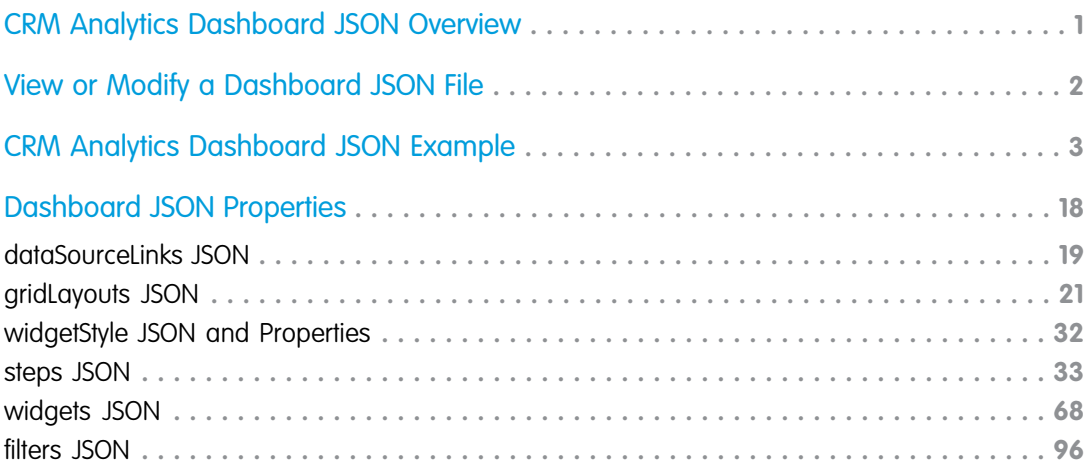

# <span id="page-4-0"></span>CRM ANALYTICS DASHBOARD JSON OVERVIEW

The easiest way to build dashboard in CRM Analytics is to use the dashboard designer. However, if needed, you can further customize dashboards by editing their JSON files. The JSON defines the components of the dashboard and how they interact.

Modify a dashboard's JSON file to perform advanced customization tasks that can't be accomplished in the designer's user interface, like:

- **•** Manually set up bindings to override the default faceting behavior and specify the relationships between the steps that aren't bound by default.
- **•** Set query limits.
- **•** Specify columns for a values table.

# <span id="page-5-0"></span>VIEW OR MODIFY A DASHBOARD JSON FILE

Use the JSON Editor to modify the JSON for a dashboard or lens.

JSON Editor displays the JSON of a lens or dashboard and lets you quickly see the effect of your edits in the running asset.

- **1.** To access JSON Editor, open the lens or dashboard you want to edit, and press CTRL+E for PCs or CMD+E for Macs.
- **2.** Modify the JSON in the editor. You can use standard keyboard shortcuts for editing functions and search.
- **3.** To go back to the explorer and see how edits to the JSON appear in the lens or dashboard, click **Done**.
- **4.** To retain your edits, save the lens or dashboard. Changes made in the JSON editor are not saved until you explicitly save the lens or dashboard.

In JSON Editor, the following shortcuts let you perform basic actions from your keyboard.

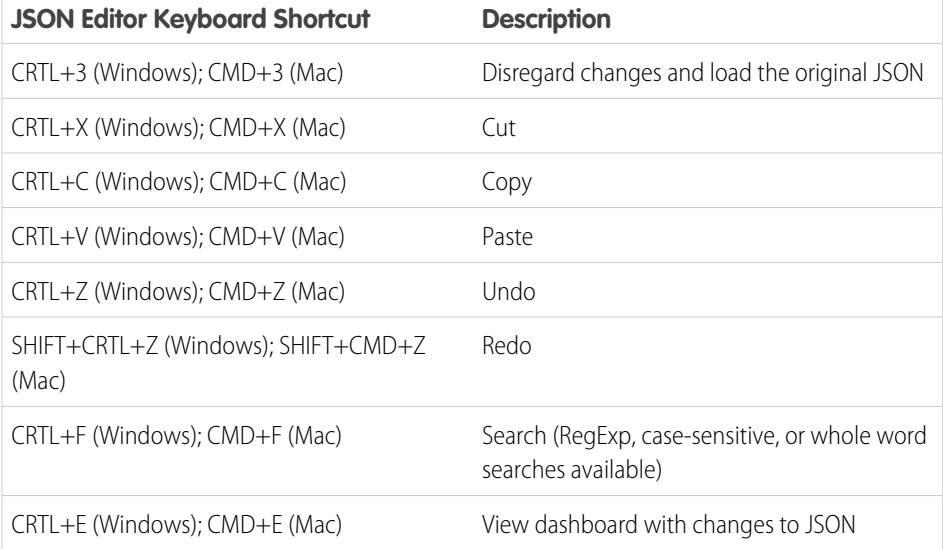

### EDITIONS

Available in Salesforce Classic and Lightning Experience.

Available with CRM Analytics, which is available for an extra cost in **Enterprise**, **Performance**, and **Unlimited** Editions. Also available in **Developer** Edition.

### USER PERMISSIONS

To modify the JSON file that defines a dashboard:

**•** Create and Edit CRM Analytics Dashboards

# <span id="page-6-0"></span>CRM ANALYTICS DASHBOARD JSON EXAMPLE

The JSON for each CRM Analytics dashboard contains multiple levels of properties. Review the sample JSON provided in this section to learn about the basic JSON structure of a dashboard.

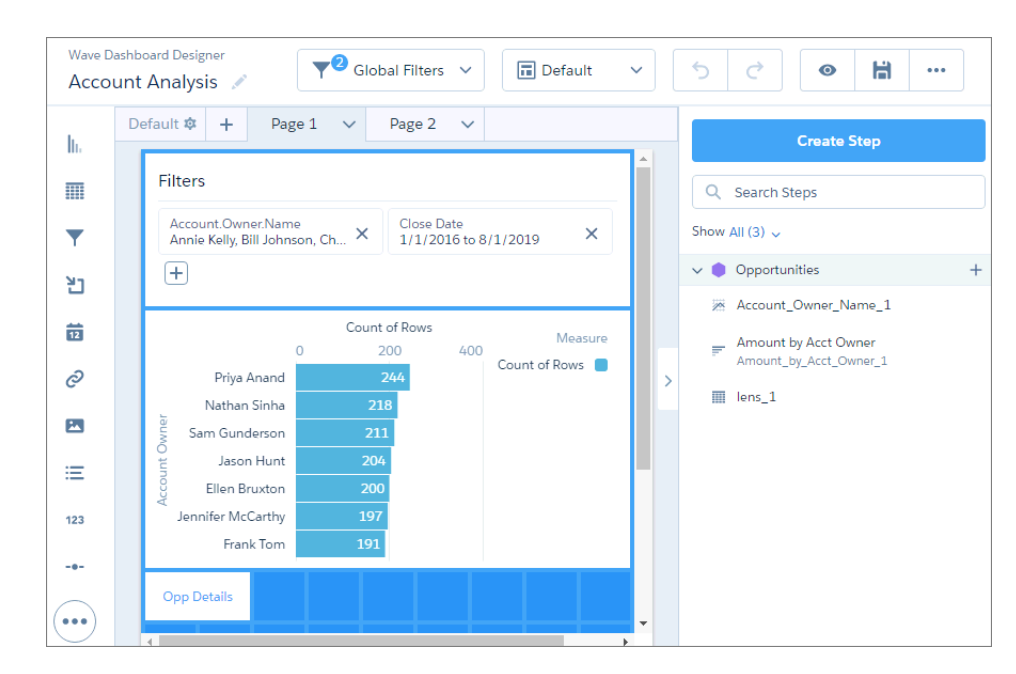

Example: The sample JSON defines this dashboard.

The Account Analysis dashboard consists of the following objects.

**•** Layouts:

 $\odot$ 

- **–** Default, which has pages:
	- **•** Page 1
	- **•** Page 2
- **–** Mobile
- **•** Widgets:
	- **–** Values table table\_1 based on step lens\_1 (Not shown in the screenshot because it exists only on Page 2.)
	- **–** Global filter panel filterpanel\_1
	- **–** Link link\_1
	- **–** Horizontal Bar Chart chart\_1 based on step Amount\_by\_Acct\_Owner\_1
- **•** Steps:
	- **–** Amount\_by\_Acct\_Owner\_1
	- **–** Account\_Owner\_Name\_1
	- **–** lens\_1

```
• Dataset 0FbB000000017QxKAI
```

```
{
   "label": "Account Analysis",
   "mobileDisabled": false,
    "state": {
        "dataSourceLinks": [],
        "filters": [
            {
                 "dataset": {
                     "id": "0FbB000000017QxKAI",
                     "name": "opportunity",
                     "url": "/services/data/v41.0/wave/datasets/0FbB000000017QxKAI"
                },
                 "fields": [
                    "Account.Owner.Name"
                ],
                "label": "Account.Owner.Name",
                "locked": false,
                "operator": "in",
                 "value": [
                     "Annie Kelly",
                     "Bill Johnson",
                     "Chan Lao",
                     "Ellen Bruxton",
                     "Erin Baker",
                     "Frank Tom",
                     "Jason Hunt",
                     "Jennifer McCarthy",
                     "Leslie Pham",
                     "Michelle Nguyen",
                     "Nathan Sinha",
                     "Norman Truman",
                     "Priya Anand",
                     "Rob Wilkens",
                     "Sam Gunderson",
                     "Valerie Thom",
                     "Walker Chan",
                     "Wang Lee"
                ]
            },
            {
                 "dataset": {
                    "id": "0FbB000000017QxKAI",
                     "name": "opportunity",
                     "url": "/services/data/v41.0/wave/datasets/0FbB000000017QxKAI"
                },
                "fields": [
                     "Close Date"
                \frac{1}{2},
                "label": "Close Date",
                "locked": false,
                "operator": ">=<=",
                "value": [
                     [
```

```
1451635200000,
                1564642800000
            ]
        ]
   }
],
"gridLayouts": [
   {
        "name": "Default",
        "numColumns": 9,
        "pages": [
            {
                "label": "Page 1",
                "name": "41f040d6-48a6-4dc7-9166-eb985df7e9d8",
                "widgets": [
                    {
                         "colspan": 9,
                         "column": 0,
                         "name": "filterpanel 1",
                         "row": 0,
                         "rowspan": 3,
                         "widgetStyle": {
                             "borderEdges": []
                         }
                    },
                     {
                         "colspan": 9,
                         "column": 0,
                         "name": "chart 1",
                         "row": 3,
                         "rowspan": 5,
                         "widgetStyle": {
                             "borderEdges": []
                         }
                    },
                     {
                         "colspan": 2,
                         "column": 0,
                         "name": "link_1",
                         "row": 8,
                         "rowspan": 1,
                         "widgetStyle": {
                             "borderEdges": []
                         }
                    }
                ]
            },
            {
                "label": "Page 2",
                "name": "ac750443-1729-47fb-8d60-a35703076bf7",
                "widgets": [
                    {
                         "colspan": 9,
                         "column": 0,
```

```
"name": "filterpanel 1",
                     "row": 0,"rowspan": 3,
                     "widgetStyle": {
                         "borderEdges": []
                     }
                },
                 {
                    "colspan": 9,
                    "column": 0,
                     "name": "table 1",
                    "row": 3,"rowspan": 7,
                     "widgetStyle": {
                         "borderEdges": []
                    }
                }
            ]
        }
    \frac{1}{2}"rowHeight": "normal",
    "selectors": [],
    "style": {
        "alignmentX": "left",
        "alignmentY": "top",
        "backgroundColor": "#44A2F5",
        "cellSpacingX": 4,
        "cellSpacingY": 4,
        "fit": "original",
        "gutterColor": "#A3B8CC"
    },
    "version": 1
},
{
    "name": "Mobile",
    "numColumns": 2,
    "pages": [
        {
            "label": "Page 1",
            "name": "41f040d6-48a6-4dc7-9166-eb985df7e9d8",
            "widgets": [
                {
                     "colspan": 2,
                     "column": 0,
                    "name": "filterpanel 1",
                    "row": 0,
                     "rowspan": 2,
                     "widgetStyle": {
                         "borderEdges": []
                    }
                },
                 {
                    "colspan": 2,
                    "column": 0,
```

```
"name": "chart_1",
                            "row": 2,
                            "rowspan": 10,
                            "widgetStyle": {
                                "borderEdges": []
                            }
                       }
                  ]
             }
         \frac{1}{2}"rowHeight": "normal",
         "selectors": [
             "maxWidth(599)"
         \frac{1}{2},
         "style": {
              "alignmentX": "left",
              "alignmentY": "top",
              "backgroundColor": "#2EC2BA",
              "cellSpacingX": 4,
              "cellSpacingY": 4,
              "fit": "original",
              "gutterColor": "#091A3E"
         },
         "version": 1
    }
\, l _{\prime}"layouts": [],
"steps": {
    "Amount by Acct Owner 1": {
         "broadcastFacet": true,
         "datasets": [
             {
                  "id": "0FbB000000017QxKAI",
                  "label": "Opportunities",
                  "name": "opportunity",
                 "url": "/services/data/v41.0/wave/datasets/0FbB000000017QxKAI"
             }
         \frac{1}{\sqrt{2}}"isGlobal": false,
         "label": "Amount by Acct Owner",
         "query": {
              "measures": [
                  \lceil"count",
                       \overline{u} \star \overline{u}]
              \frac{1}{2},
              "groups": [
                 "Account.Owner.Name"
              ],
              "order": [
                  [
                       "count",
```

```
{
                "ascending": false
            }
        ]
    ]
},
"receiveFacet": true,
"selectMode": "multi",
"type": "aggregateflex",
"useGlobal": true,
"visualizationParameters": {
    "options": {},
    "parameters": {
        "autoFitMode": "none",
        "showValues": true,
        "bins": {
            "breakpoints": {
                "high": 100,
                "low": 0
            },
            "bands": {
                "high": {
                    "color": "#008000",
                    "label": ""
                },
                "low": {
                    "color": "#B22222",
                    "label": ""
                },
                "medium": {
                    "color": "#ffa500",
                    "label": ""
                }
            }
        },
        "legend": {
            "showHeader": true,
            "show": true,
            "customSize": "auto",
            "position": "right-top",
            "inside": false
        },
        "axisMode": "multi",
        "tooltip": {
            "showBinLabel": true,
            "measures": "",
            "showPercentage": false,
            "showDimensions": true,
            "showMeasures": true,
            "customizeTooltip": false,
            "dimensions": ""
        },
        "visualizationType": "hbar",
        "title": {
```

```
"fontSize": 14,
        "subtitleFontSize": 11,
        "label": "",
        "align": "center",
        "subtitleLabel": ""
    },
    "binValues": false,
    "trellis": {
        "flipLabels": false,
        "showGridLines": true,
        "size": [
            100,
            100
        \frac{1}{\sqrt{2}}"enable": false,
        "type": "x",
        "chartsPerLine": 4
    },
    "measureAxis2": {
       "sqrtScale": false,
        "showTitle": true,
        "showAxis": true,
        "title": "",
        "customDomain": {
            "showDomain": false
        }
    },
    "measureAxis1": {
       "sqrtScale": false,
        "showTitle": true,
        "showAxis": true,
        "title": "",
        "customDomain": {
            "showDomain": false
        }
    },
    "theme": "wave",
    "dimensionAxis": {
       "showTitle": true,
        "customSize": "auto",
        "showAxis": true,
        "title": "",
        "icons": {
            "useIcons": false,
            "iconProps": {
                "fit": "cover",
                "column": "",
                "type": "round"
            }
        }
   }
},
"type": "chart",
"visualizationType": "hbar"
```

```
}
},
"Account Owner Name 1": {
    "broadcastFacet": true,
    "datasets": [
        {
             "id": "0FbB000000017QxKAI",
             "label": "Opportunities",
            "name": "opportunity",
            "url": "/services/data/v41.0/wave/datasets/0FbB000000017QxKAI"
       }
    \frac{1}{2},
    "isGlobal": false,
    "query": {
        "measures": [
             \lceil"count",
                 \mathbf{u}\star\mathbf{u}\cdot\lceil"avg",
                 "Amount"
             ]
        \frac{1}{2}"groups": [
            "Account.Owner.Name"
        ],
        "order": [
            \lceil"count",
                 {
                     "ascending": false
                 }
             ]
        ]
    },
    "receiveFacet": true,
    "selectMode": "single",
    "type": "aggregateflex",
    "useGlobal": true,
    "visualizationParameters": {
        "parameters": {
             "autoFitMode": "none",
             "showPoints": false,
             "legend": {
                 "showHeader": true,
                 "show": true,
                 "customSize": "auto",
                 "position": "right-top",
                 "inside": false
             },
             "axisMode": "multi",
             "tooltip": {
```

```
"showBinLabel": true,
    "measures": "",
    "showPercentage": false,
    "showDimensions": true,
    "showMeasures": true,
    "customizeTooltip": false,
    "dimensions": ""
},
"visualizationType": "line",
"dashLine": {
   "measures": "",
   "showDashLine": false
},
"title": {
    "fontSize": 14,
    "subtitleFontSize": 11,
    "label": "",
    "align": "center",
    "subtitleLabel": ""
},
"trellis": {
   "flipLabels": false,
    "showGridLines": true,
    "size": [
       100,
        100
    \left| \cdot \right|"enable": false,
    "type": "x",
    "chartsPerLine": 4
},
"fillArea": true,
"showZero": true,
"measureAxis2": {
    "sqrtScale": false,
    "showTitle": true,
    "showAxis": true,
    "title": "",
    "customDomain": {
        "showDomain": false
   }
},
"measureAxis1": {
   "sqrtScale": false,
    "showTitle": true,
    "showAxis": true,
    "title": "",
    "customDomain": {
        "showDomain": false
   }
},
"theme": "wave",
"dimensionAxis": {
    "showTitle": true,
```

```
"customSize": "auto",
                "showAxis": true,
                "title": "",
                "icons": {
                    "useIcons": false,
                     "iconProps": {
                        "fit": "cover",
                        "column": "",
                        "type": "round"
                    }
                }
            },
            "drawArea": {
                "measure": "",
                "showDrawArea": false,
                "bounding1": "",
                "bounding2": ""
            }
        },
        "type": "chart",
        "options": {}
   }
},
"lens_1": {
    "datasets": [
        {
            "id": "0FbB000000017QxKAI",
            "label": "Opportunities",
            "name": "opportunity",
           "url": "/services/data/v41.0/wave/datasets/0FbB000000017QxKAI"
       }
   \frac{1}{2},
    "isFacet": true,
    "isGlobal": false,
    "label": "lens_1",
    "query": {
        "values": [
            "Name",
            "Owner.Name",
            "StageName",
            "Amount",
            "CloseDate",
            "ForecastCategoryName",
            "Account.Owner.Name"
        ]
   },
    "selectMode": "none",
    "type": "grain",
    "useGlobal": true,
    "visualizationParameters": {
        "options": {},
        "parameters": {
            "borderColor": "#e0e5ee",
```

```
"borderWidth": 1,
                "cell": {
                    "backgroundColor": "#ffffff",
                    "fontColor": "#16325c",
                    "fontSize": 12
                },
                "columns": [],
                "customBulkActions": [],
                "header": {
                    "backgroundColor": "#f4f6f9",
                    "fontColor": "#16325c",
                    "fontSize": 12
                },
                "innerMajorBorderColor": "#a8b7c7",
                "innerMinorBorderColor": "#e0e5ee",
                "maxColumnWidth": 300,
                "minColumnWidth": 40,
                "mode": "variable",
                "numberOfLines": 1,
                "totals": true,
                "verticalPadding": 8
            },
            "type": "table",
            "visualizationType": "valuestable"
        }
   }
},
"widgetStyle": {
   "backgroundColor": "#FFFFFF",
    "borderColor": "#E6ECF2",
    "borderEdges": [],
    "borderRadius": 0,
    "borderWidth": 1
},
"widgets": {
   "table_1": {
        "parameters": {
            "columnProperties": {
                 "Amount": {
                   "type": "bar",
                   "parameters": {}
                  }
            }
            "borderColor": "#e0e5ee",
            "borderWidth": 1,
            "cell": {
                "backgroundColor": "#ffffff",
                "fontColor": "#16325c",
                "fontSize": 12
            },
            "columns": [],
            "customBulkActions": [],
            "exploreLink": true,
            "header": {
```

```
"backgroundColor": "#f4f6f9",
            "fontColor": "#16325c",
            "fontSize": 12
        },
        "innerMajorBorderColor": "#a8b7c7",
        "innerMinorBorderColor": "#e0e5ee",
        "maxColumnWidth": 300,
        "minColumnWidth": 40,
        "mode": "variable",
        "numberOfLines": 1,
        "showRowIndexColumn": true,
        "step": "lens 1",
        "totals": true,
        "verticalPadding": 8,
        "evenRowColor": null,
        "oddRowColor": null
    },
    "type": "table"
},
"filterpanel_1": {
    "parameters": {
        "filterItemOptions": {
            "backgroundColor": "#FFFFFF",
            "borderColor": "#E6ECF2",
            "borderRadius": 4,
            "propertyColor": "#54698D",
            "valueColor": "#16325C",
            "borderWidth": 1
        },
        "itemsPerRow": 2,
        "title": {
            "separatorColor": "#E6ECF2",
            "text": {
                "align": "left",
                "color": "#091A3E",
                "fontSize": 16,
                "label": "Filters"
            },
            "visible": true
        }
    },
    "type": "filterpanel"
},
"link_1": {
    "parameters": {
        "destinationLink": {
            "name": "ac750443-1729-47fb-8d60-a35703076bf7"
        },
        "destinationType": "page",
        "fontSize": 12,
        "includeState": false,
        "text": "Opp Details",
        "textAlignment": "center",
        "textColor": "#44A2F5"
```

```
},
    "type": "link"
},
"chart_1": {
    "parameters": {
        "autoFitMode": "none",
        "showValues": true,
        "bins": {
            "breakpoints": {
                "high": 100,
                "low": 0
            },
            "bands": {
                "high": {
                    "color": "#008000",
                    "label": ""
                },
                "low": {
                    "color": "#B22222",
                    "label": ""
                },
                "medium": {
                    "color": "#ffa500",
                    "label": ""
                }
           }
        },
        "legend": {
           "showHeader": true,
            "show": true,
            "customSize": "auto",
            "position": "right-top",
            "inside": false
        },
        "axisMode": "multi",
        "tooltip": {
            "showBinLabel": true,
            "measures": "",
            "showPercentage": false,
            "showDimensions": true,
            "showMeasures": true,
            "customizeTooltip": false,
            "dimensions": ""
        },
        "visualizationType": "hbar",
        "exploreLink": true,
        "title": {
            "fontSize": 14,
            "subtitleFontSize": 11,
            "label": "",
            "align": "center",
            "subtitleLabel": ""
        },
        "binValues": false,
```

```
"trellis": {
                    "flipLabels": false,
                    "showGridLines": true,
                    "size": [
                        100,
                        100
                    \frac{1}{2},
                    "enable": false,
                    "type": "x",
                    "chartsPerLine": 4
                },
                "measureAxis2": {
                    "sqrtScale": false,
                    "showTitle": true,
                    "showAxis": true,
                    "title": "",
                    "customDomain": {
                        "showDomain": false
                    }
                },
                "measureAxis1": {
                    "sqrtScale": false,
                    "showTitle": true,
                    "showAxis": true,
                    "title": "",
                    "customDomain": {
                        "showDomain": false
                    }
                },
                "theme": "wave",
                "step": "Amount_by_Acct_Owner_1",
                "dimensionAxis": {
                    "showTitle": true,
                    "customSize": "auto",
                    "showAxis": true,
                    "title": "",
                    "icons": {
                         "useIcons": false,
                         "iconProps": {
                             "fit": "cover",
                             "column": "",
                             "type": "round"
                         }
                    }
               }
            },
            "type": "chart"
        }
   }
},
"datasets": [
   {
        "id": "0FbB000000017QxKAI",
        "label": "Opportunities",
```
CRM Analytics Dashboard JSON Example

```
"name": "opportunity",
            "url": "/services/data/v41.0/wave/datasets/0FbB000000017QxKAI"
       }
   \Box}
```
# <span id="page-21-0"></span>DASHBOARD JSON PROPERTIES

The dashboard JSON consists of properties that define layouts, pages, widgets, and steps. Some properties are exposed and editable in the dashboard designer user interface. Others are only editable via JSON.

Each dashboard JSON contains the following high-level properties.

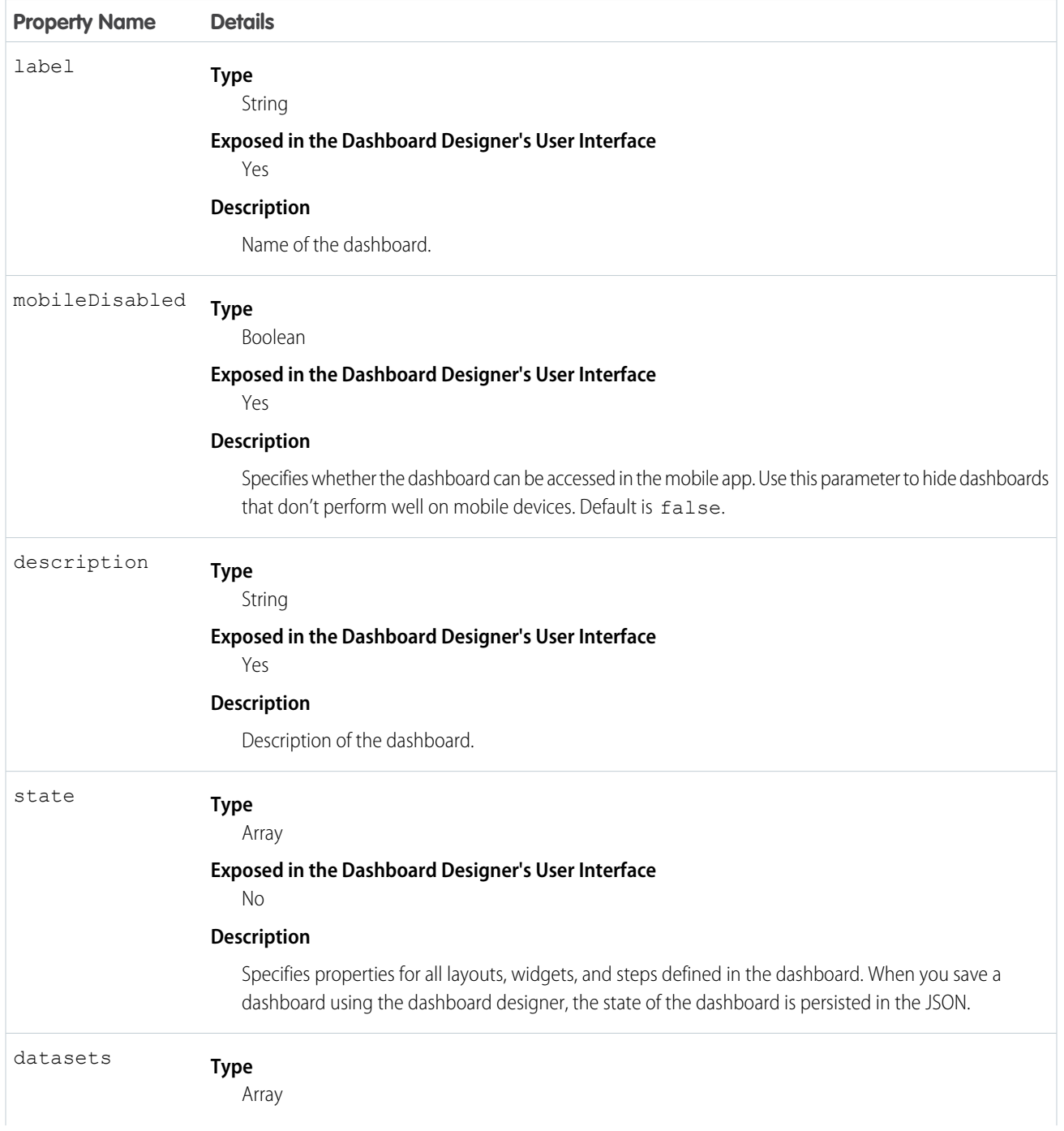

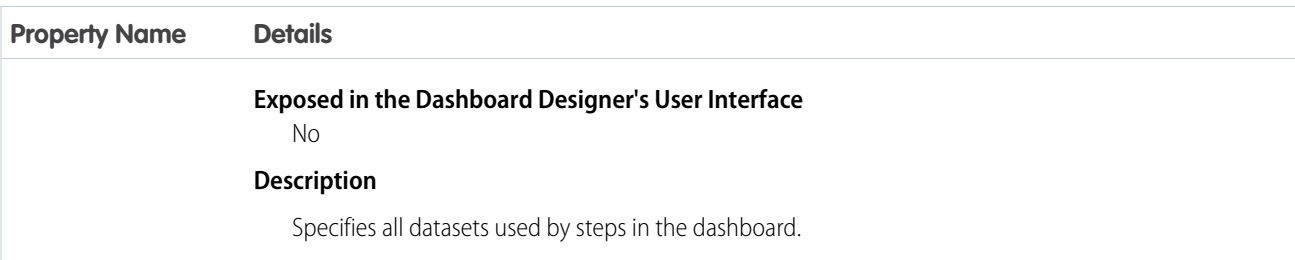

The following sections describe the different properties nested under state.

#### [dataSourceLinks JSON](#page-22-0)

The dataSourceLinks section defines all data sources configured for the dashboard.

#### [gridLayouts JSON](#page-24-0)

The gridLayouts section defines all layouts built for the dashboard.

#### [widgetStyle JSON and Properties](#page-35-0)

The widgetStyle key contains the default widget properties that can be applied to each widget.

#### [steps JSON](#page-36-0)

The steps key defines all steps available in an CRM Analytics dashboard. It contains a separate node for each step. Each step node has properties that define the query or list of static values. It also contains properties that control the behavior of the step, like whether to facet the step. The properties and JSON syntax vary based on the step type and whether the step is in compact form or SAQL form.

#### [widgets JSON](#page-71-0)

The widgets section defines the widgets that appear in the dashboard. Each widget has a name.

#### <span id="page-22-0"></span>[filters JSON](#page-99-0)

The filters section defines the global filters added to a global filter panel widget, which is available in the dashboard designer.

### **dataSourceLinks** JSON

The dataSourceLinks section defines all data sources configured for the dashboard.

For more information about connected data sources, see [Configure Cross-Dataset Faceting with Connected Data Sources.](https://help.salesforce.com/articleView?id=bi_dashboard_data_source_connections.htm&language=en_US)

Example:

```
"dataSourceLinks": [
    {
        "fields": [
            {
                "dataSourceName": "ServiceOpportunity3",
                "dataSourceType": "saql",
                "fieldName": "AccountId"
            },
            {
                "dataSourceName": "account",
                "dataSourceType": "saql",
                "fieldName": "Id"
            }
```

```
],
        "label": "ServiceOpportunities Dataset to Account Dataset: Account ID",
        "name": "Link_970"
    },
    {
        "fields": [
            {
                "dataSourceName": "ServiceOpportunity3",
                "dataSourceType": "saql",
                "fieldName": "StageName"
            },
            {
                "dataSourceName": "Static_Opp_Stage_1",
                "dataSourceType": "static",
                "fieldName": "value"
            }
        \frac{1}{2},
        "label": "Static Opp Stage to ServiceOpportunities Dataset",
        "name": "Link_953"
    }
]
```
#### [dataSourceLinks Properties](#page-23-0)

<span id="page-23-0"></span>The dataSourceLinks key defines all data source connections for the dashboard. It contains a separate node for each connection. Each connection has properties about each data source.

### **dataSourceLinks** Properties

The dataSourceLinks key defines all data source connections for the dashboard. It contains a separate node for each connection. Each connection has properties about each data source.

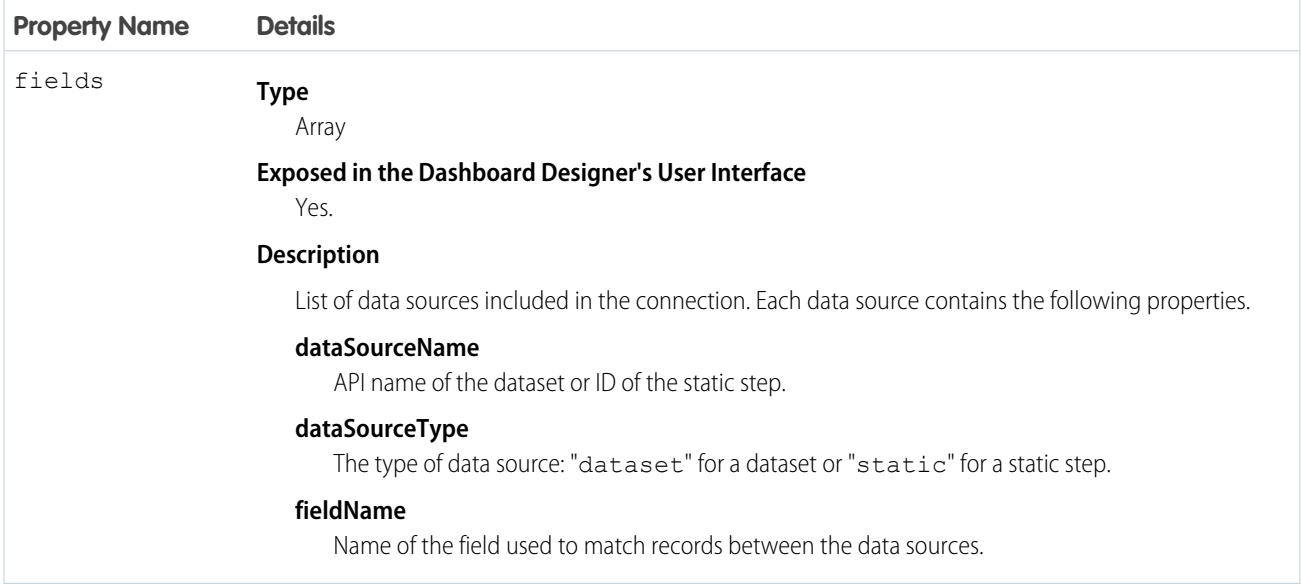

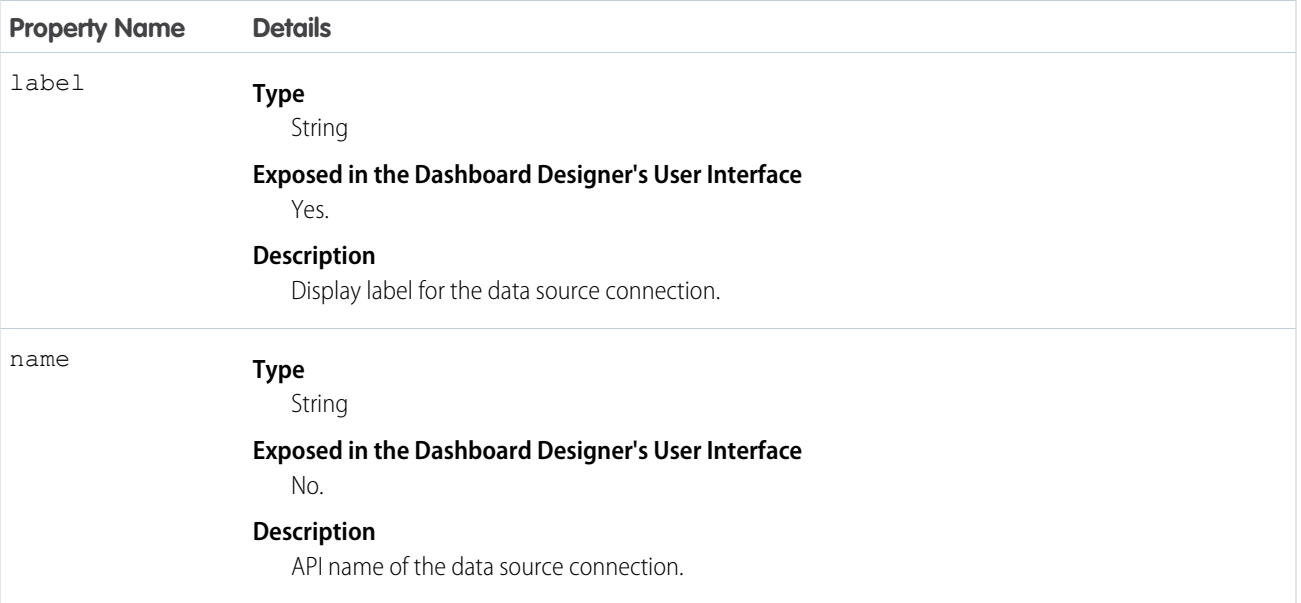

### <span id="page-24-0"></span>**gridLayouts** JSON

The gridLayouts section defines all layouts built for the dashboard.

For more information about layouts for CRM Analytics dashboards, see [Generate Unique Dashboard Layouts for Different Devices](https://help.salesforce.com/apex/HTViewHelpDoc?id=bi_dashboard_layout_select_flex.htm&language=en_US)..

Example:

```
"gridLayouts": [
   {
        "name": "Default",
        "numColumns": 9,
        "pages": [
            {
                "label": "Page 1",
                "name": "41f040d6-48a6-4dc7-9166-eb985df7e9d8",
                "widgets": [
                    {
                        "colspan": 9,
                        "column": 0,
                        "name": "filterpanel_1",
                        "row": 0,"rowspan": 3,
                        "widgetStyle": {
                             "borderEdges": []
                        }
                    },
                    {
                        "colspan": 9,
                        "column": 0,
                        "name": "chart_1",
                         "row": 3,"rowspan": 5,
```

```
"widgetStyle": {
                    "borderEdges": []
                }
            },
            {
                "colspan": 2,
                "column": 0,
                "name": "link_1",
                "row": 8,"rowspan": 1,
                "widgetStyle": {
                     "borderEdges": []
                }
            }
        ]
    },
    {
        "label": "Page 2",
        "name": "ac750443-1729-47fb-8d60-a35703076bf7",
        "widgets": [
            {
                "colspan": 9,
                "column": 0,
                "name": "filterpanel_1",
                "row": 0,
                "rowspan": 3,
                "widgetStyle": {
                     "borderEdges": []
                }
            },
            {
                "colspan": 9,
                "column": 0,
                "name": "table_1",
                "row": 3,
                "rowspan": 7,
                "widgetStyle": {
                     "borderEdges": []
                }
            }
        ]
   }
\frac{1}{2},
"rowHeight": "normal",
"selectors": [],
"style": {
   "alignmentX": "left",
   "alignmentY": "top",
   "backgroundColor": "#44A2F5",
    "cellSpacingX": 4,
    "cellSpacingY": 4,
    "fit": "original",
    "gutterColor": "#A3B8CC"
},
```

```
"version": 1
    },
    {
        "name": "Mobile",
        "numColumns": 2,
        "pages": [
            \left\{ \right."label": "Page 1",
                 "name": "41f040d6-48a6-4dc7-9166-eb985df7e9d8",
                 "widgets": [
                     {
                          "colspan": 2,
                          "column": 0,
                          "name": "filterpanel_1",
                          "row": 0,"rowspan": 2,
                          "widgetStyle": {
                              "borderEdges": []
                          }
                     },
                     {
                          "colspan": 2,
                          "column": 0,
                          "name": "chart_1",
                          "row": 2,
                          "rowspan": 10,
                          "widgetStyle": {
                              "borderEdges": []
                          }
                     }
                 \, \, \,}
        \frac{1}{2},
        "rowHeight": "normal",
        "selectors": [
            "maxWidth(599)"
        \frac{1}{2}"style": {
            "alignmentX": "left",
            "alignmentY": "top",
            "backgroundColor": "#2EC2BA",
            "cellSpacingX": 4,
            "cellSpacingY": 4,
            "fit": "original",
            "gutterColor": "#091A3E"
        },
        "version": 1
    }
]
```
### [gridLayouts Properties](#page-27-0)

The gridLayouts key defines all layouts for the dashboard. It contains a separate node for each layout. Each layout has properties that provide information about the devices that can use the layout and the placement of each widget in the layout. It also contains dashboard properties, like cell spacing in the grid and the dashboard's background color or image.

### <span id="page-27-0"></span>**gridLayouts** Properties

The gridLayouts key defines all layouts for the dashboard. It contains a separate node for each layout. Each layout has properties that provide information about the devices that can use the layout and the placement of each widget in the layout. It also contains dashboard properties, like cell spacing in the grid and the dashboard's background color or image.

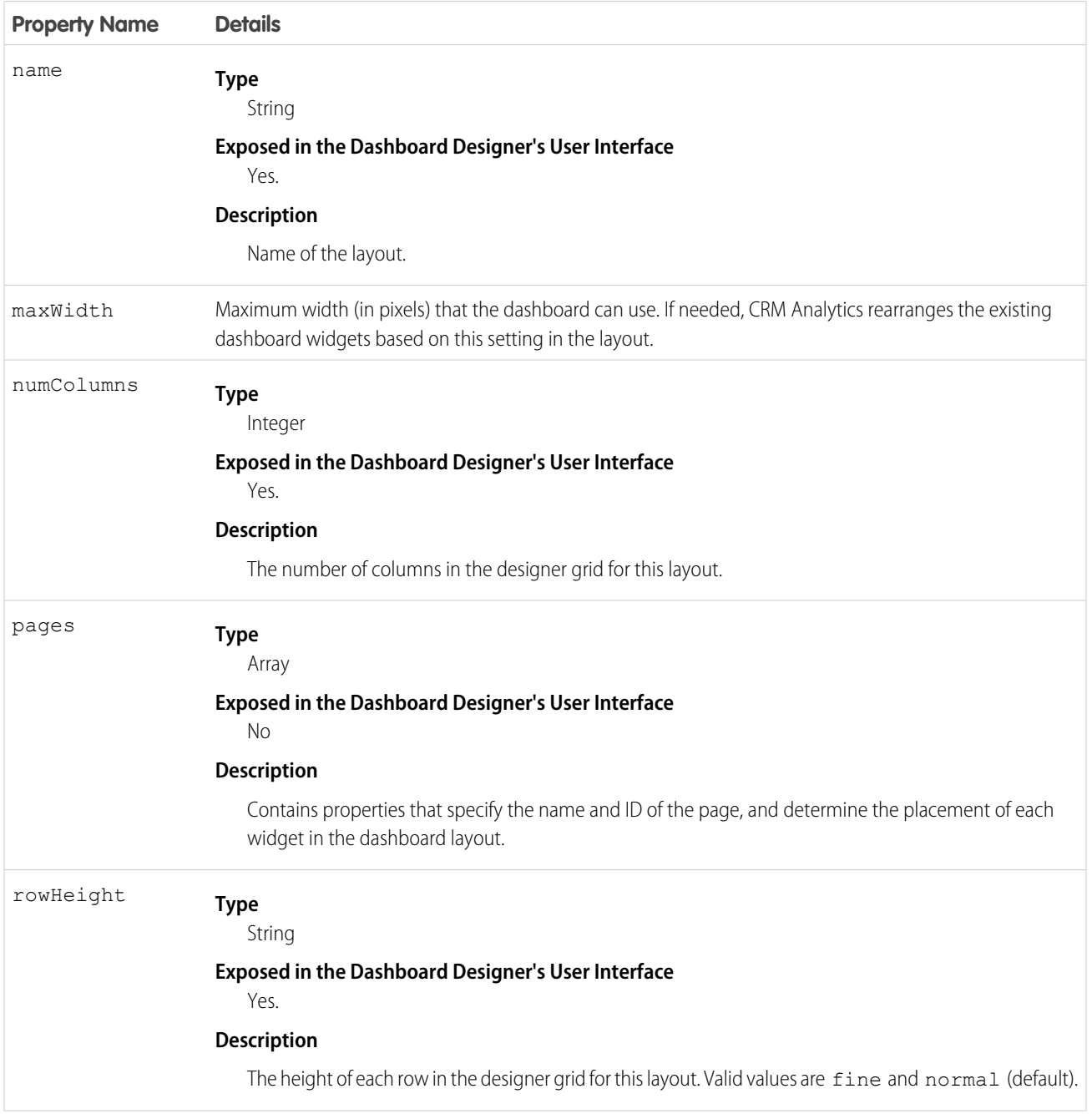

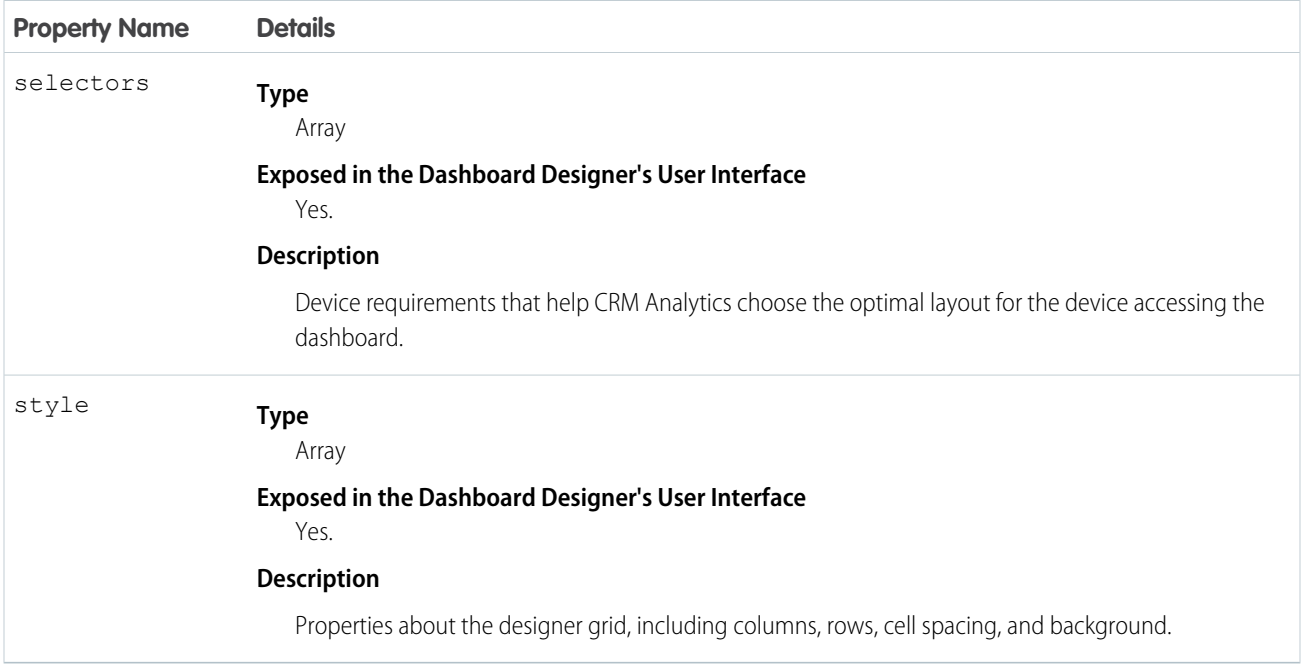

### [pages Properties](#page-28-0)

The pages key contains properties that determine the placement of each widget in the dashboard layout. Currently, dashboard designer supports only one page for each layout.

### [selectors Properties](#page-32-0)

The selectors key contains layout properties that specify the layout name, designer grid settings, background settings, and requirements for devices that can use this layout.

### [style Properties](#page-33-0)

<span id="page-28-0"></span>The style key contains the dashboard properties, like cell spacing in the grid, as well as the dashboard's background color or image.

### **pages** Properties

The pages key contains properties that determine the placement of each widget in the dashboard layout. Currently, dashboard designer supports only one page for each layout.

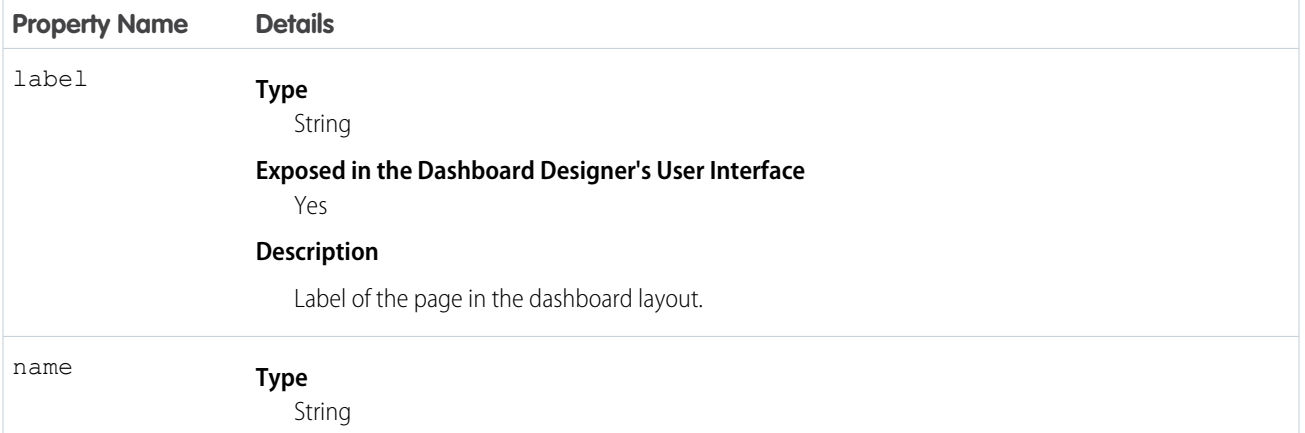

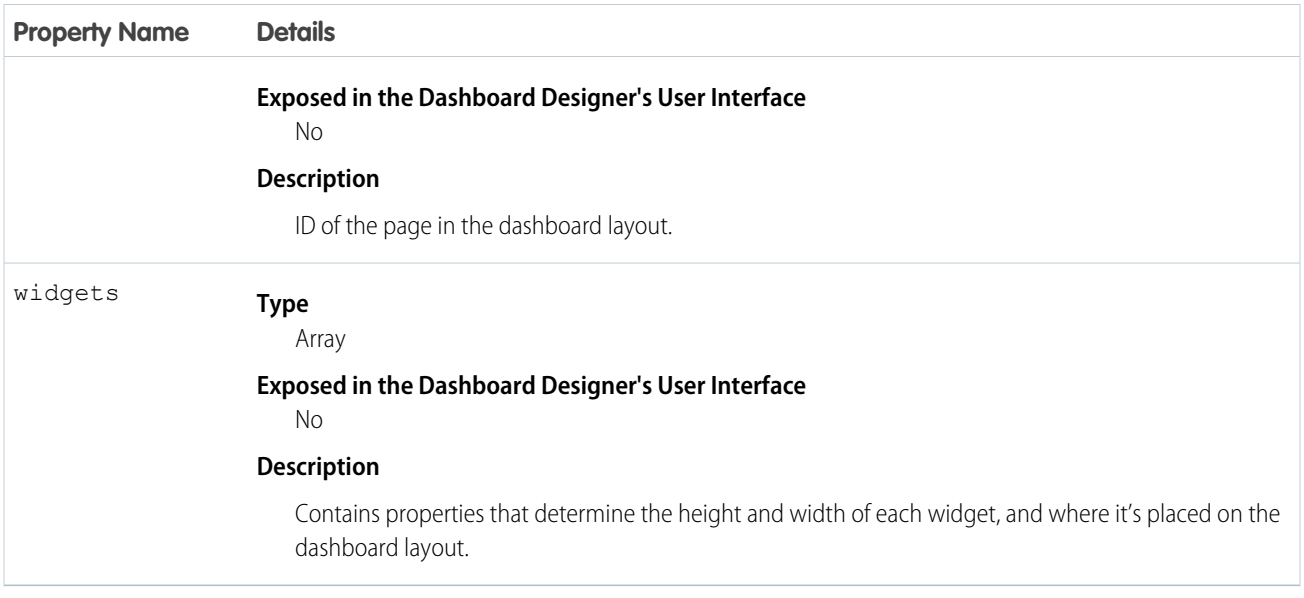

### [widgets Properties](#page-29-0)

<span id="page-29-0"></span>The widgets key contains properties that determine the height and width of each widget, and where it's placed on the dashboard layout. Because the dashboard designer uses a grid, you specify the properties in terms of rows and columns. For example, you specify the number of columns to determine the width of a widget.

### **widgets** Properties

The widgets key contains properties that determine the height and width of each widget, and where it's placed on the dashboard layout. Because the dashboard designer uses a grid, you specify the properties in terms of rows and columns. For example, you specify the number of columns to determine the width of a widget.

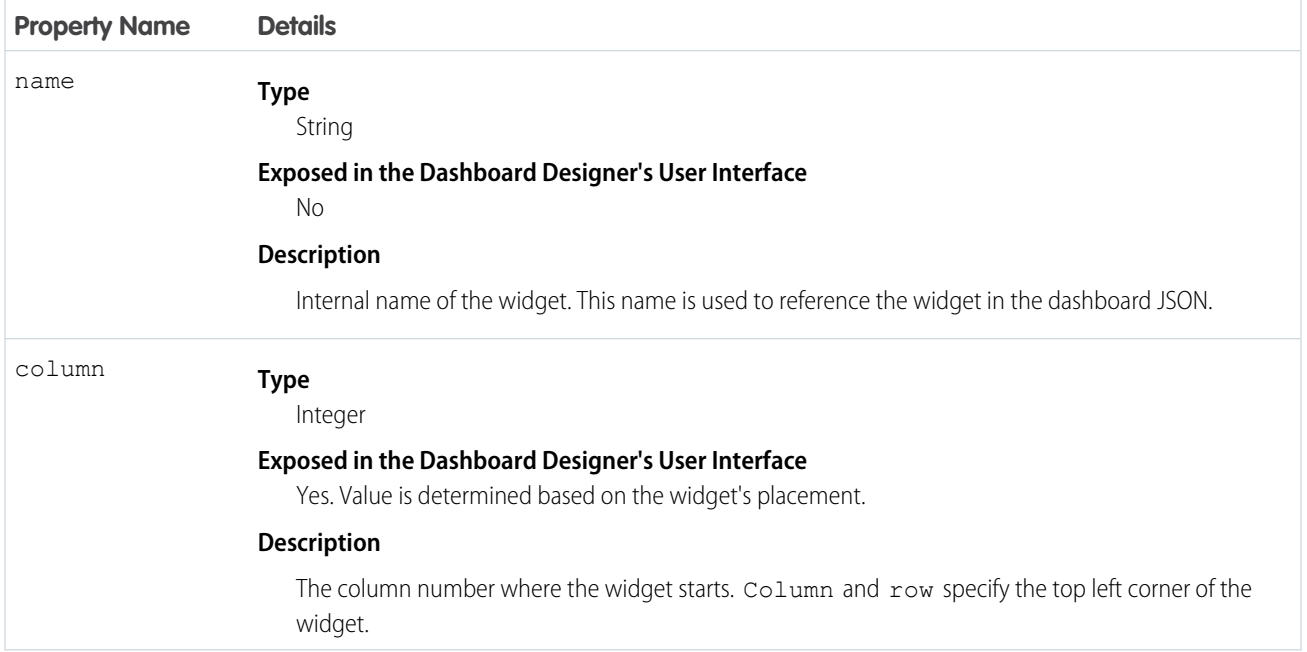

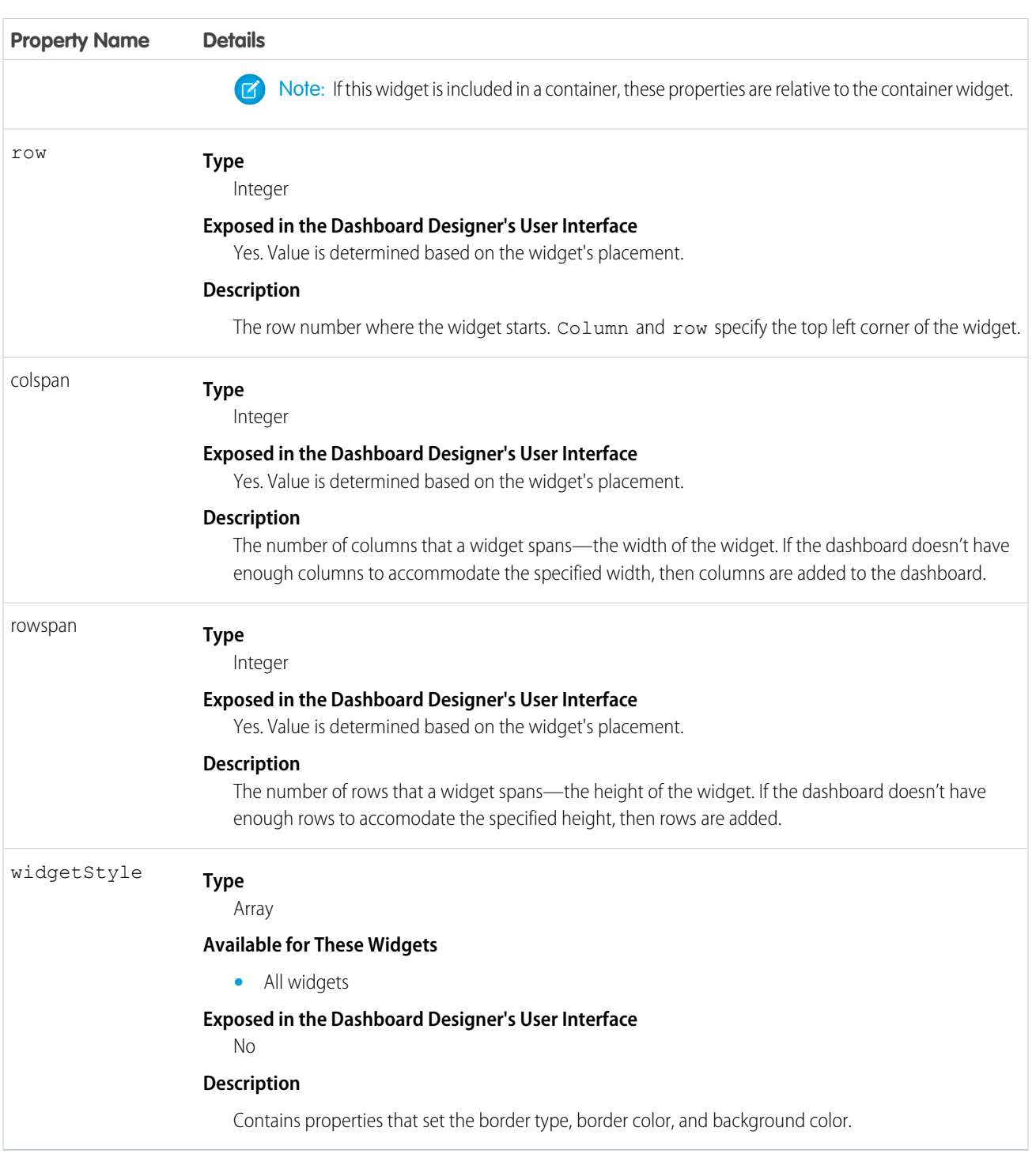

### [widgetStyle Properties](#page-31-0)

The widgetStyle key contains properties that set the border type, border color, and background color of the widget. You can specify these attributes at two levels. To set the default for all dashboard widgets, use the widgetStyle field under gridLayouts. To set a specific widget, use the widgetStyle field under widgets. This setting overrides the default settings for all widgets.

### <span id="page-31-0"></span>**widgetStyle** Properties

The widgetStyle key contains properties that set the border type, border color, and background color of the widget. You can specify these attributes at two levels. To set the default for all dashboard widgets, use the widgetStyle field under gridLayouts. To set a specific widget, use the widgetStyle field under widgets. This setting overrides the default settings for all widgets.

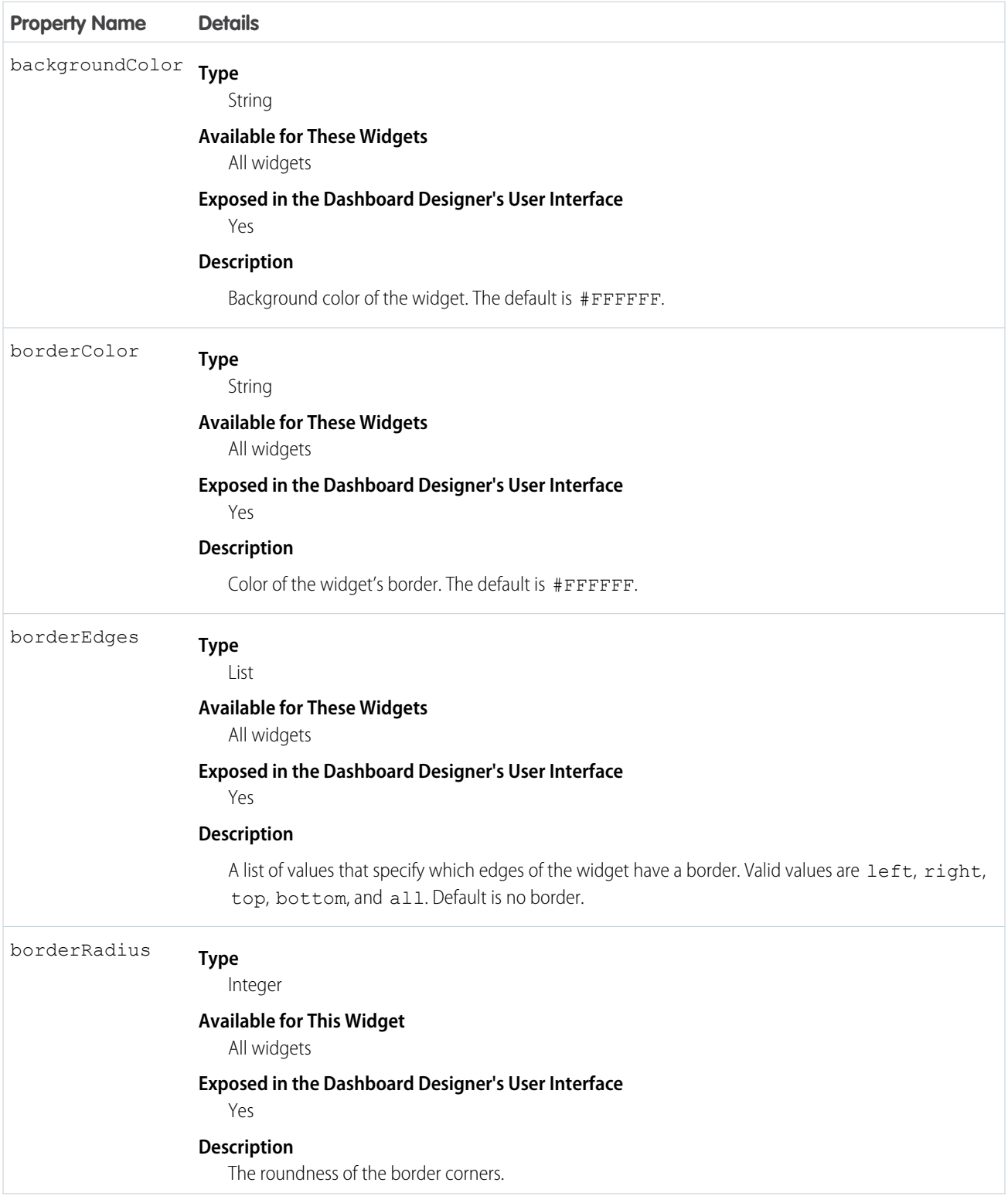

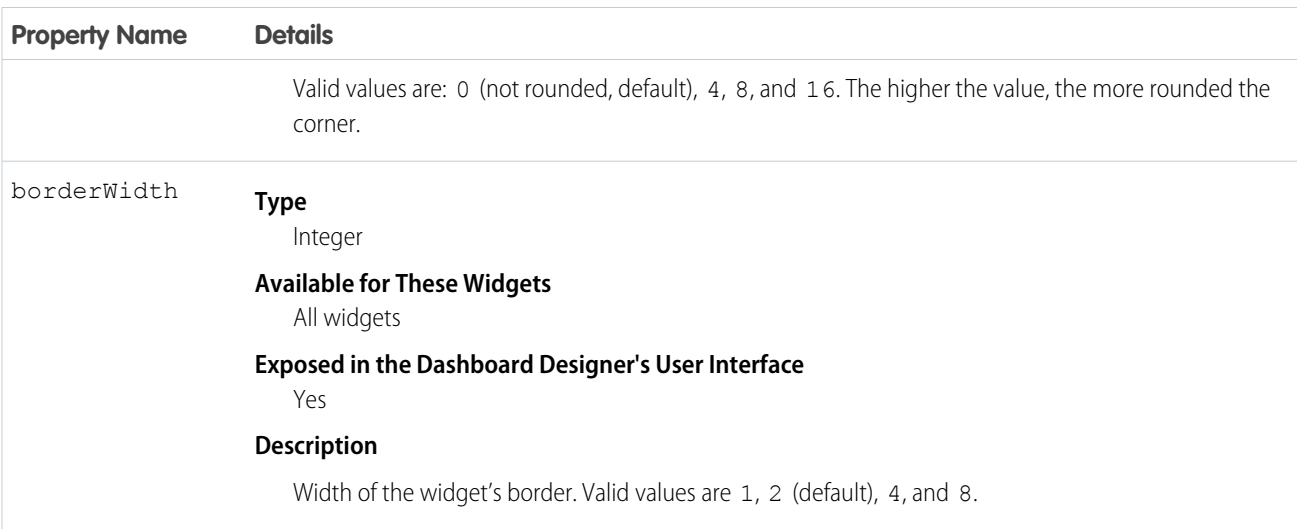

### <span id="page-32-0"></span>**selectors** Properties

The selectors key contains layout properties that specify the layout name, designer grid settings, background settings, and requirements for devices that can use this layout.

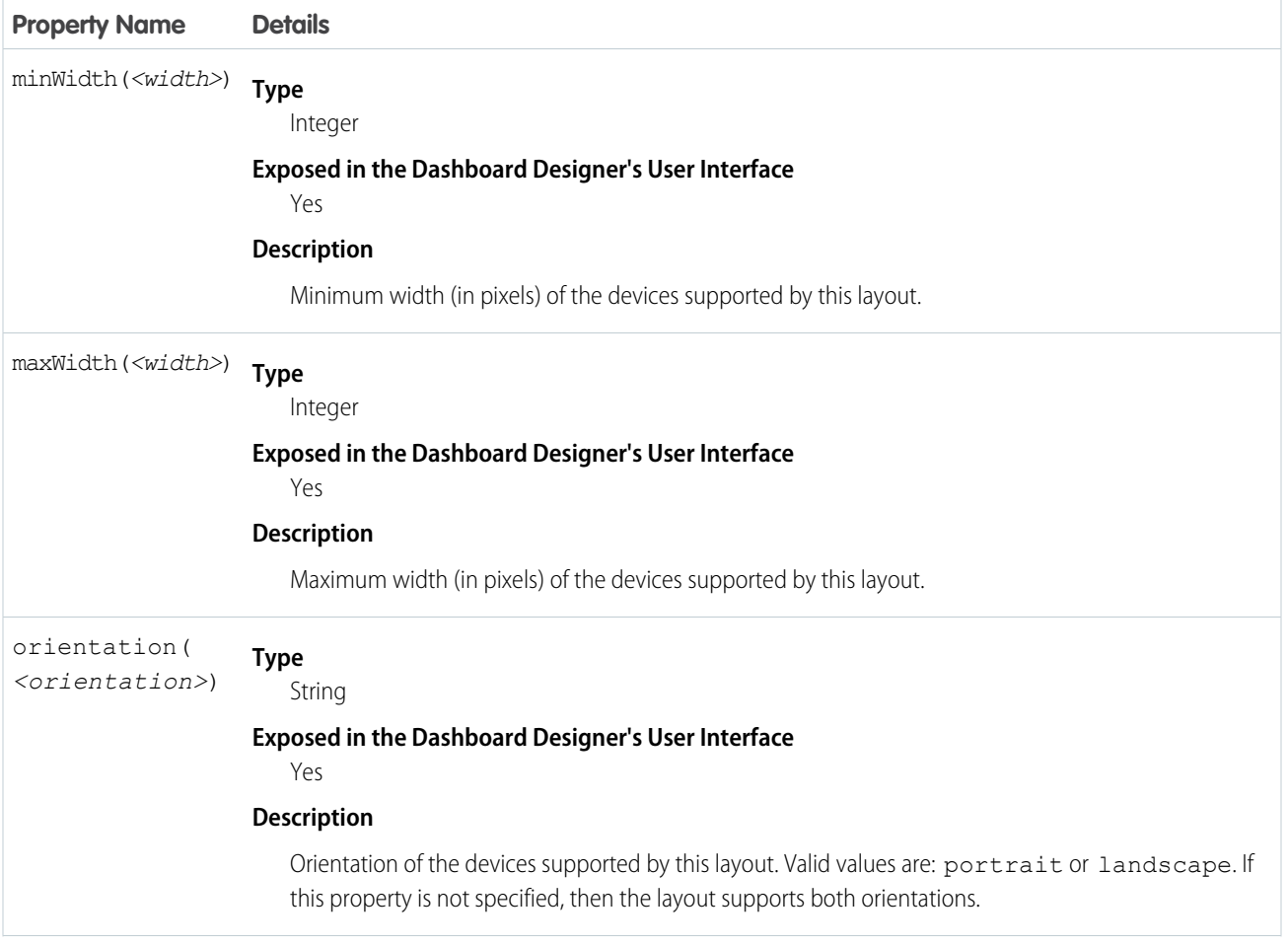

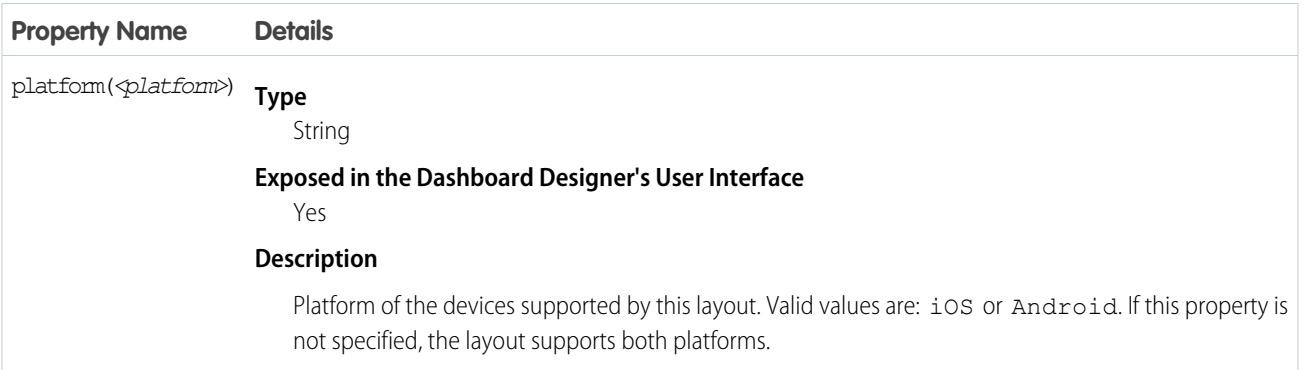

### <span id="page-33-0"></span>**style** Properties

The style key contains the dashboard properties, like cell spacing in the grid, as well as the dashboard's background color or image.

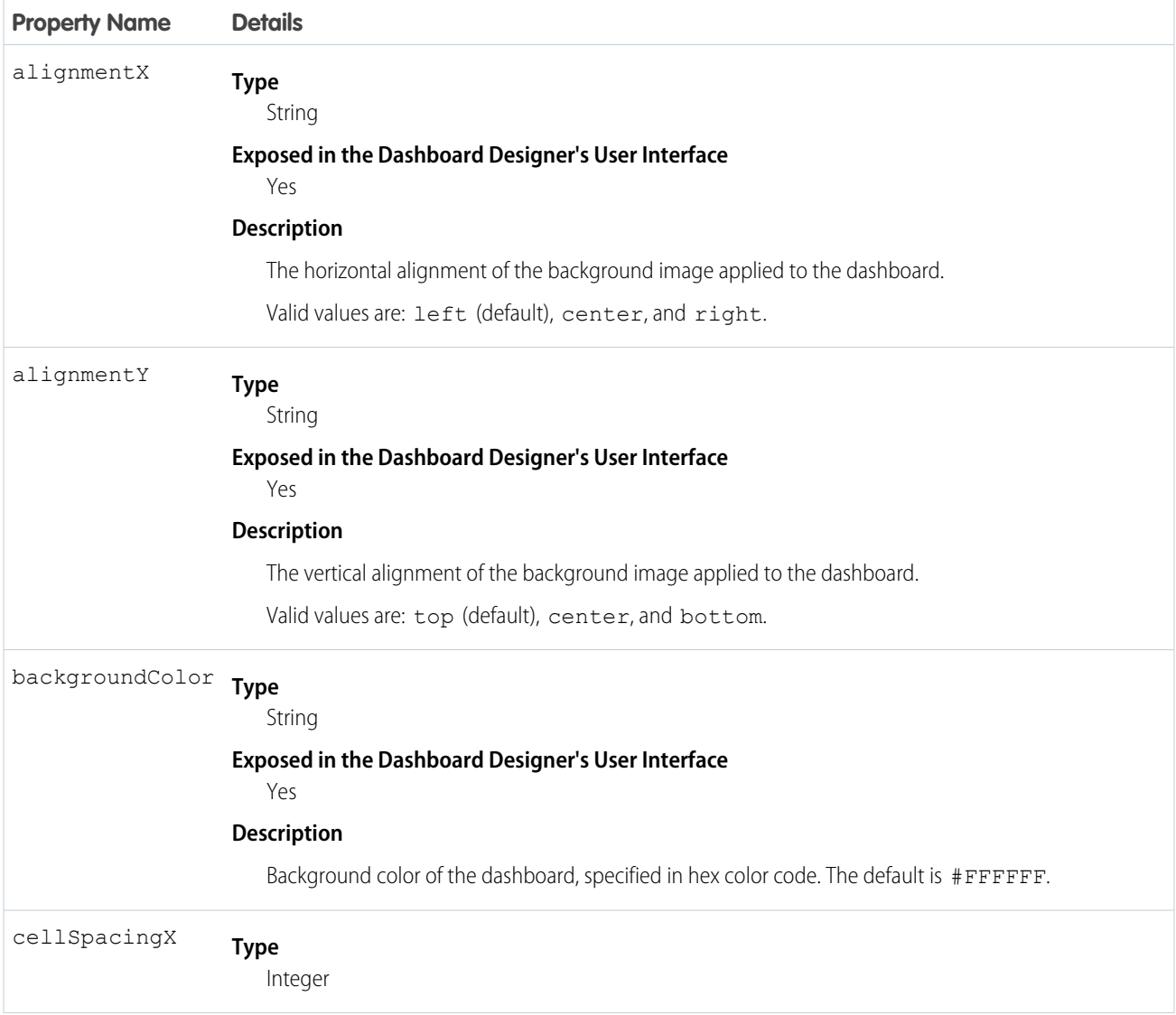

### Dashboard JSON Properties gridLayouts Properties

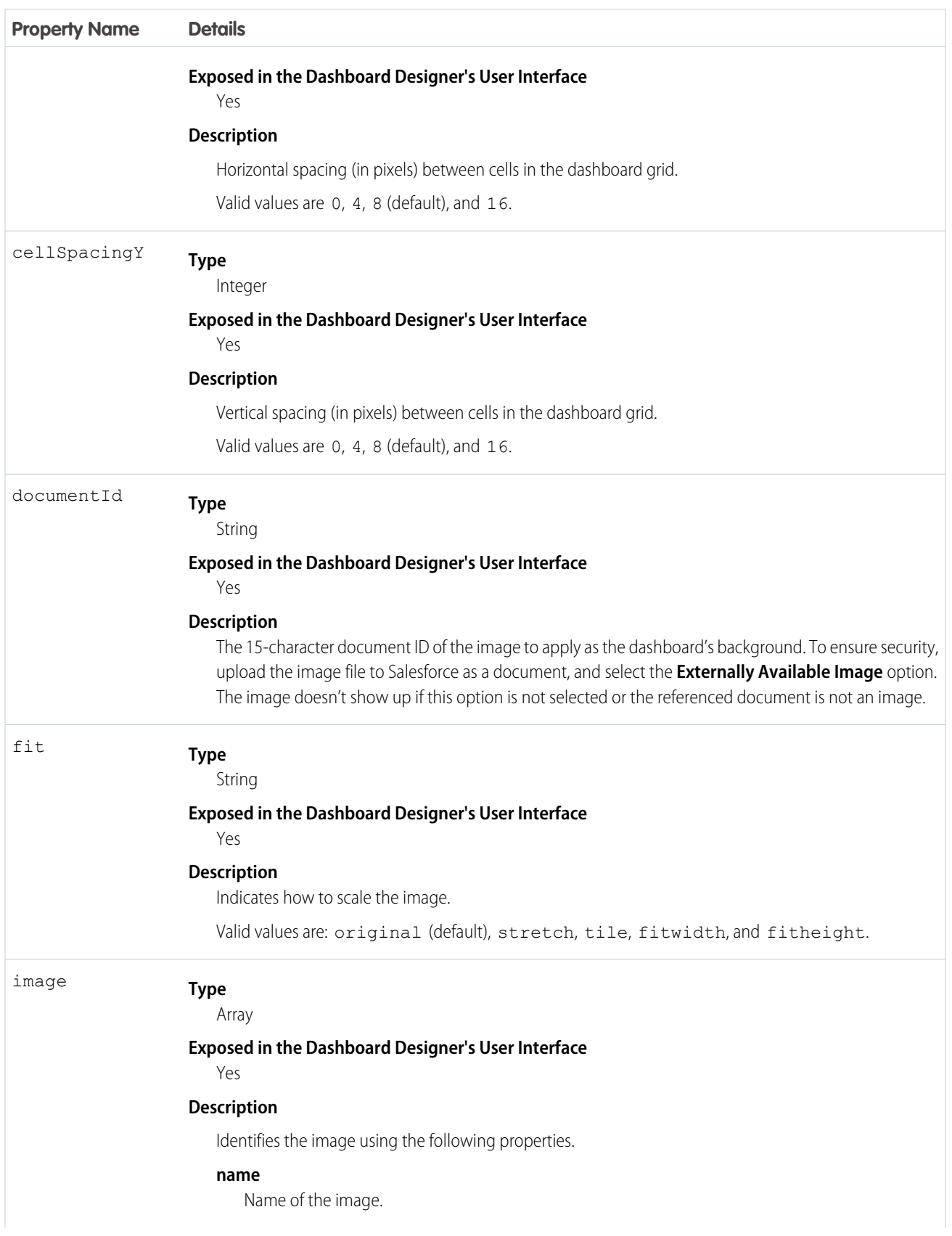

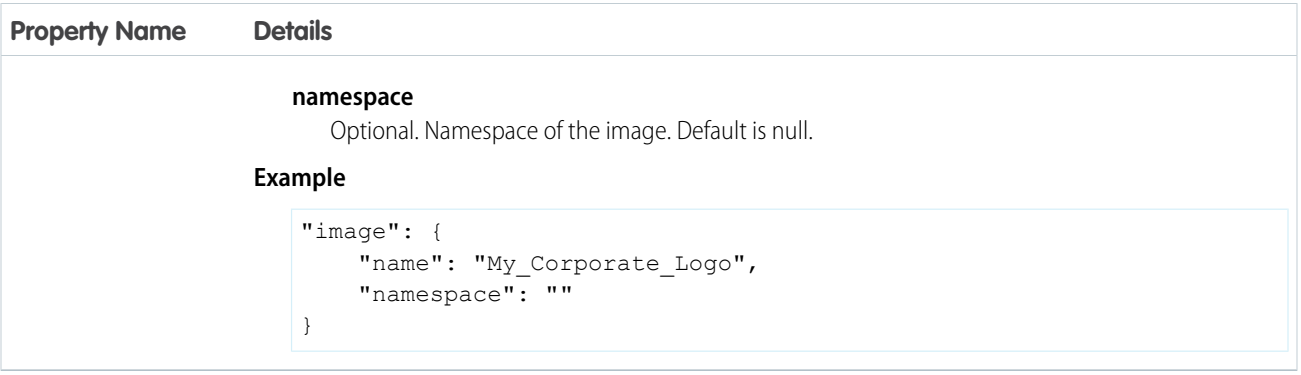

### <span id="page-35-0"></span>**widgetStyle** JSON and Properties

The widgetStyle key contains the default widget properties that can be applied to each widget.

 $\boldsymbol{\epsilon}$ Note: You can specify these attributes at two levels. To set the default for all dashboard widgets, use the widgetStyle field under gridLayouts. To set a specific widget, use the widgetStyle field under widgets. Settings at the widget level override the default settings for all widgets.

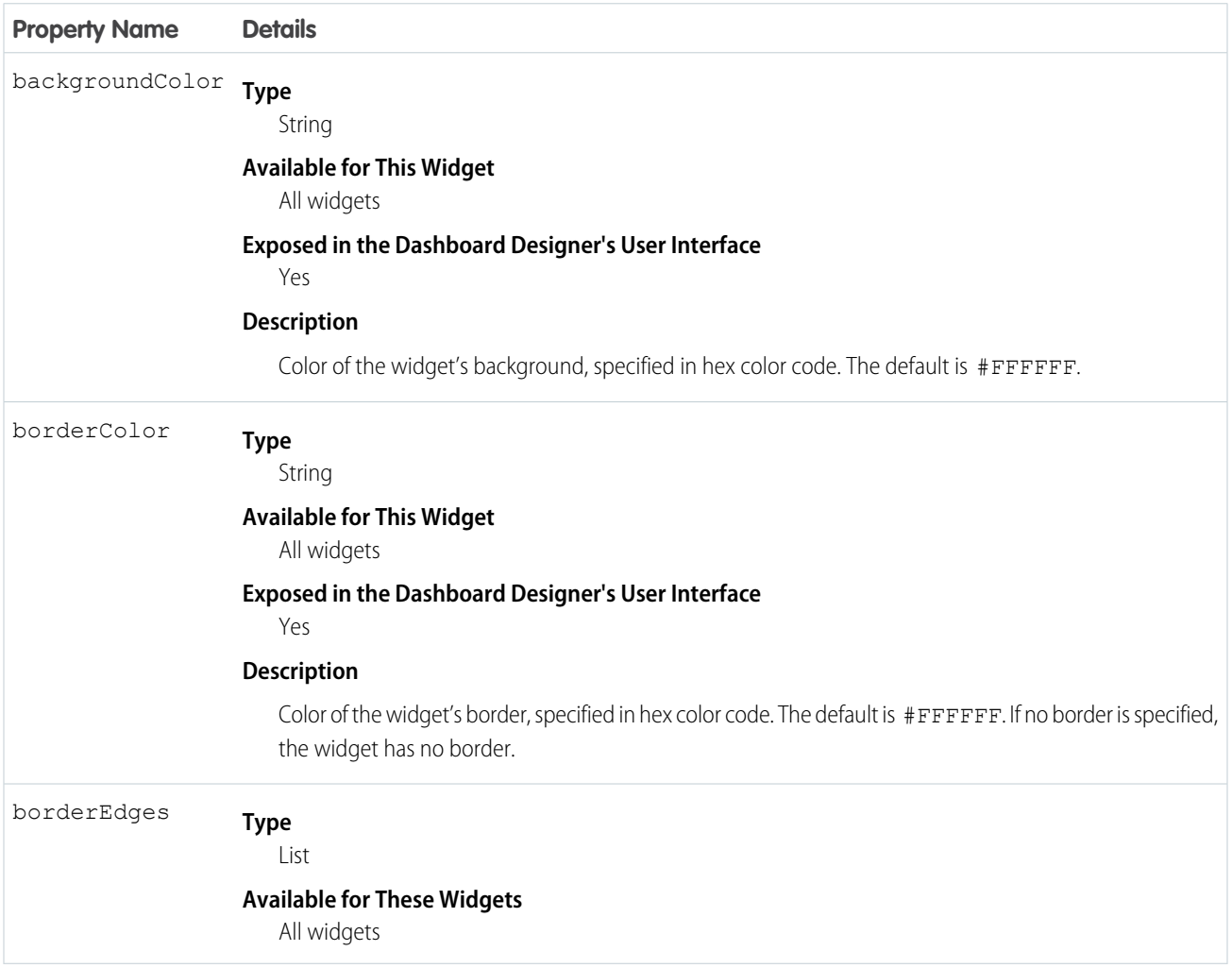
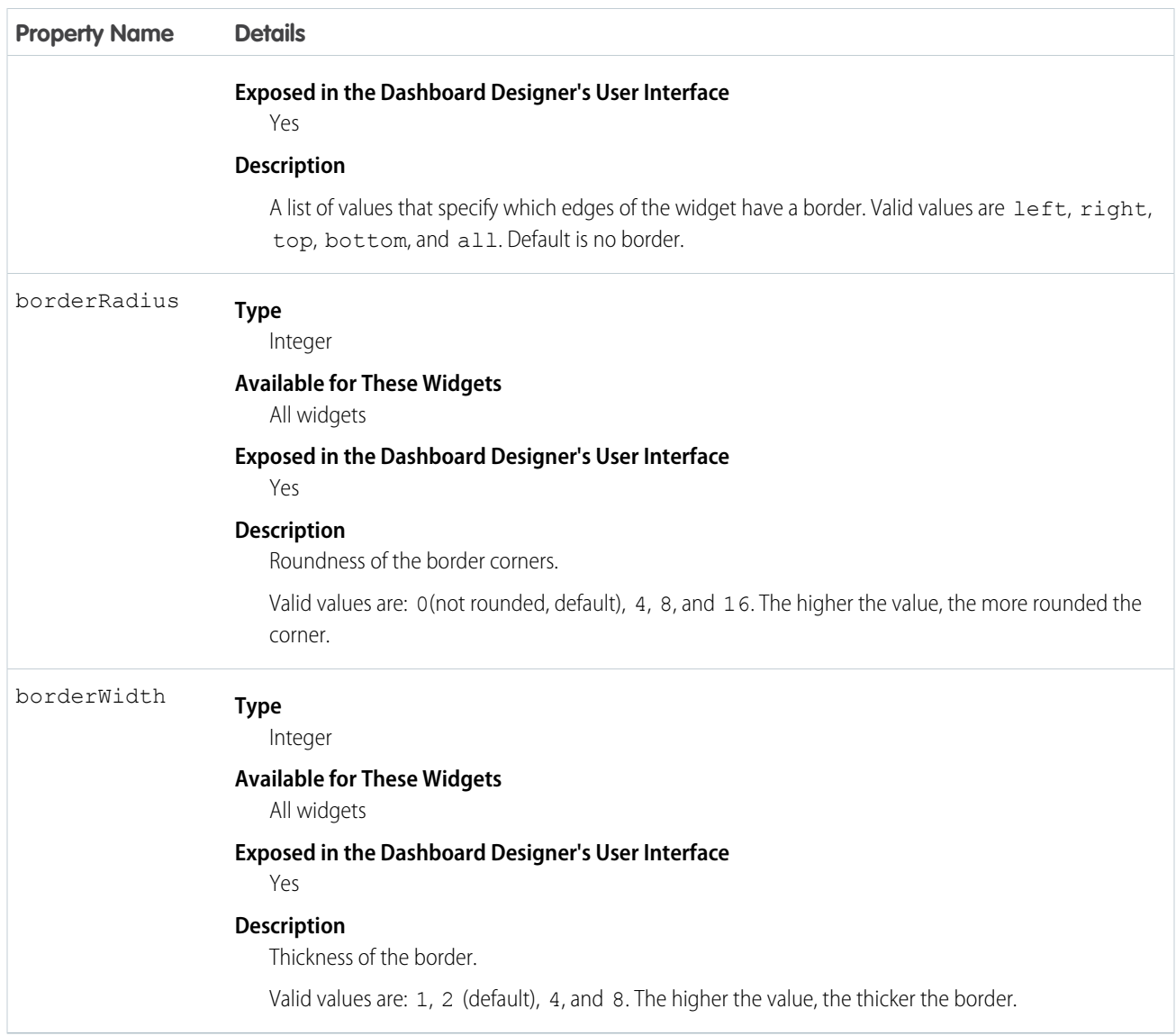

# **steps** JSON

The steps key defines all steps available in an CRM Analytics dashboard. It contains a separate node for each step. Each step node has properties that define the query or list of static values. It also contains properties that control the behavior of the step, like whether to facet the step. The properties and JSON syntax vary based on the step type and whether the step is in compact form or SAQL form.

#### [aggregateflex Step Type Properties](#page-37-0)

Use the aggregateflex step type to perform aggregate queries on a Analytics dataset. An aggregate query summarizes rows, like returning one row per grouping. For example, this step type can return the total amount per sales rep.

#### [apex Step Type Properties](#page-48-0)

Use to include custom Apex functionality in a dashboard to access Salesforce platform features that aren't inherently supported in Analytics. For example, pull in data using any API, manipulate data using your Apex classes, or apply simple case statements or complex machine learning. You can even harness AppExchange for things like integrating Twitter with Analytics—all in a way that is familiar.

#### [grain Step Type Properties](#page-59-0)

Use the grain step type for a values table. Values tables have no groupings, just a list of dataset fields to display as columns in the table.

#### [saql Step Type Properties](#page-61-0)

Use the saql step type for special cases when querying a Analytics dataset. With this step type, you can write a custom SAQL query to create derived fields in a values table. You can specify dimensions without groupings. Also, you can bind the dataset name or entire query. For example, you can bind this step type to a static step that provides different SAQL queries or datasets based on a selection.

#### [soql Step Type Properties](#page-65-0)

Use to directly query Salesforce objects—both standard and custom—to get Salesforce data that's not available in datasets. You can also query external objects created with an OData adapter for Salesforce Connect. To view the results in the dashboard, the user viewing the dashboard must have access to the object and fields queried by the soq1 step. The SOQL query returns only records to which the user has access.

#### [staticflex Step Type Properties](#page-67-0)

Use the staticflex step type to manually define your own set of data. For example, you can use this step to populate a list of static values in a toggle or list widget. It can also be used to provide values to a binding. For example, it can provide possible filters, groups, measures, sort order, and limits.

#### [visualizationParameters Properties](#page-68-0)

The visualizationParameters key contains chart properties defined for the step. When you associate the step with a widget, the widget properties override these settings.

#### [filters Properties](#page-69-0)

<span id="page-37-0"></span>Use the filters property to add a filter to a step query. Although you can create filters for query steps in the user interface, you have to manually define filters for static steps in the dashboard JSON.

## **aggregateflex** Step Type Properties

Use the aggregateflex step type to perform aggregate queries on a Analytics dataset. An aggregate query summarizes rows, like returning one row per grouping. For example, this step type can return the total amount per sales rep.

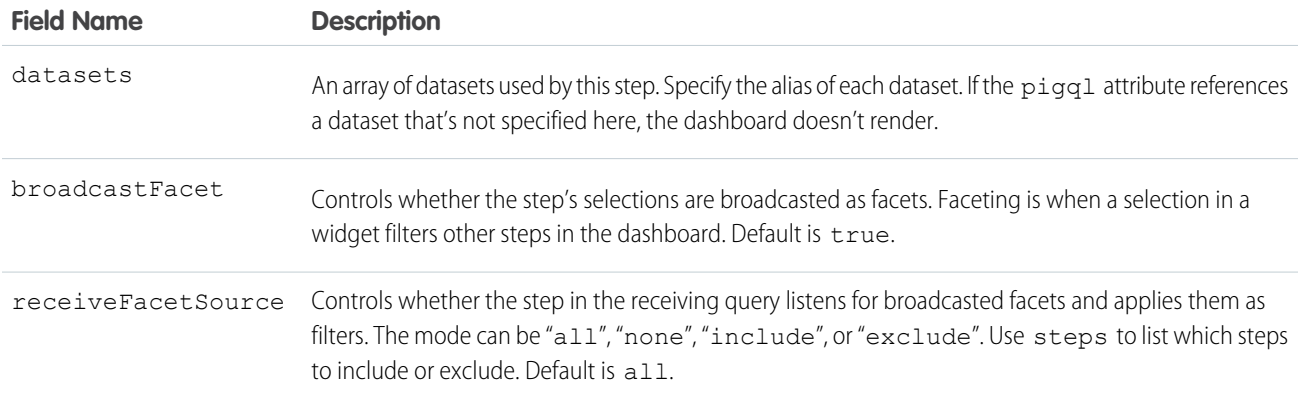

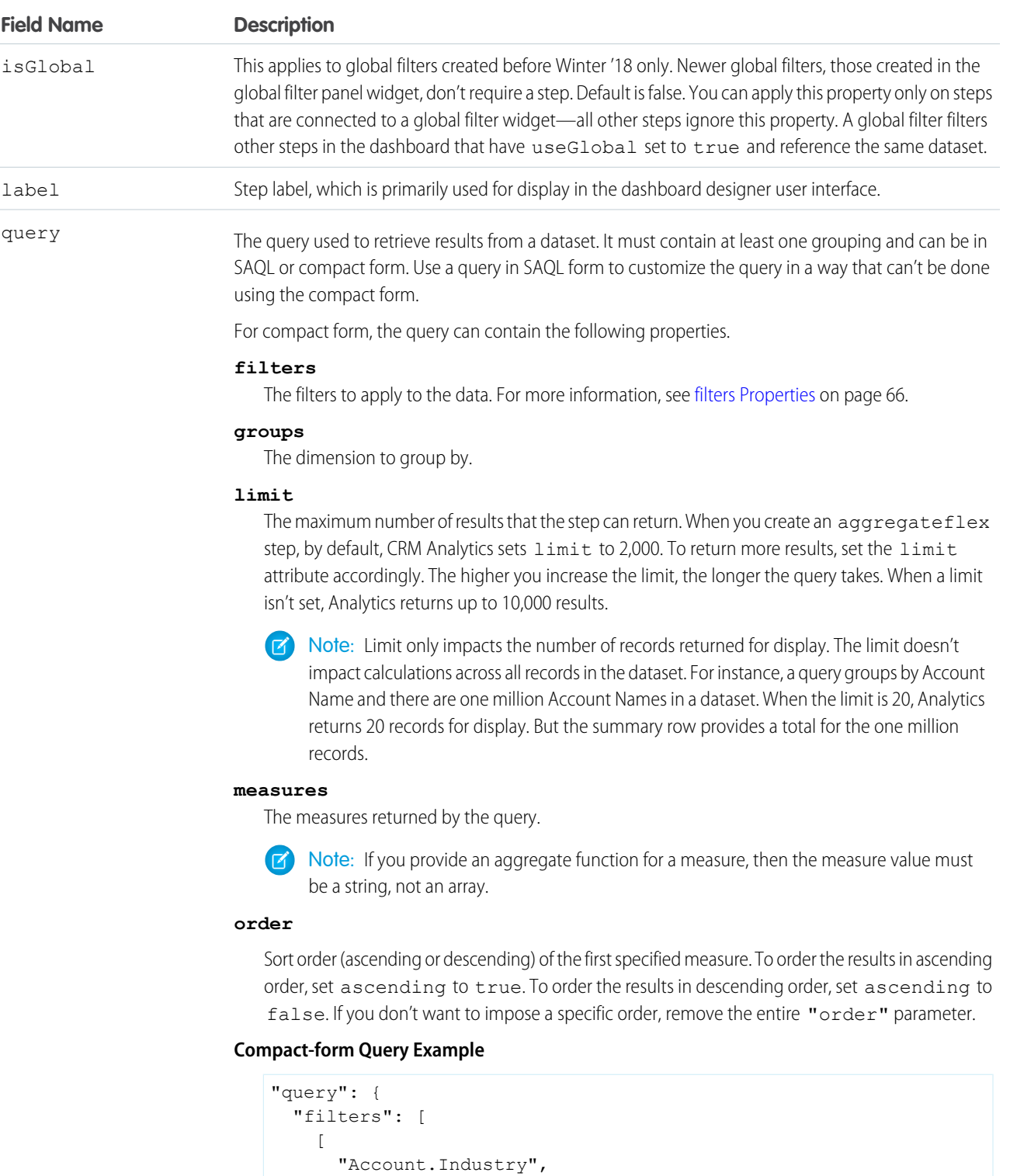

 $\lceil$ 

"Agriculture", "Apparel", "Banking", "Biotechnology", "Consulting",

```
Field Name Description
                                   "Education",
                                   "Electronics",
                                   "Energy",
                                   "Engineering",
                                   "Finance",
                                   "Healthcare",
                                   "Insurance",
                                   "Manufacturing",
                                   "Media",
                                   "Retail",
                                   "Technology",
                                   "Telecommunications",
                                   "Transportation",
                                   "Utilities"
                                 \frac{1}{\sqrt{2}}"in"
                               ]
                             ],
                             "groups": [ "Account.Industry" ],
                             "measures": [
                               [
                                 "avg",
                                 "Amount"
                               ]
                             ],
                             "order": [
                              \lceil-1.
                                 { "ascending": false }
                               ]
                             ]
                           }
```
For SAQL form, the query can contain the following properties

#### **pigql**

Specify the SAQL query to retrieve data from a dataset. When you specify a SAQL query, you must specify the filters, limits, and ordering inside the pigql attribute. CRM Analytics ignores the following attributes if they are set under the query attribute: filters, limit, and order.

#### **measures**

Defines the fields included as measures. When using a SAQL-form query, you must include each measure in this parameter and in the pigql parameter. You can change the UI label of a measure by setting the display option.

```
"count", "*", null, {
    "display": "% of total flights"
}
```
#### **groups**

Defines the dimension fields to group by. When using a SAQL-form query, you must specify the group-by dimension in this parameter and in the group property in the pigql parameter.

### **Field Name Description**

### **SAQL-form Query Example**

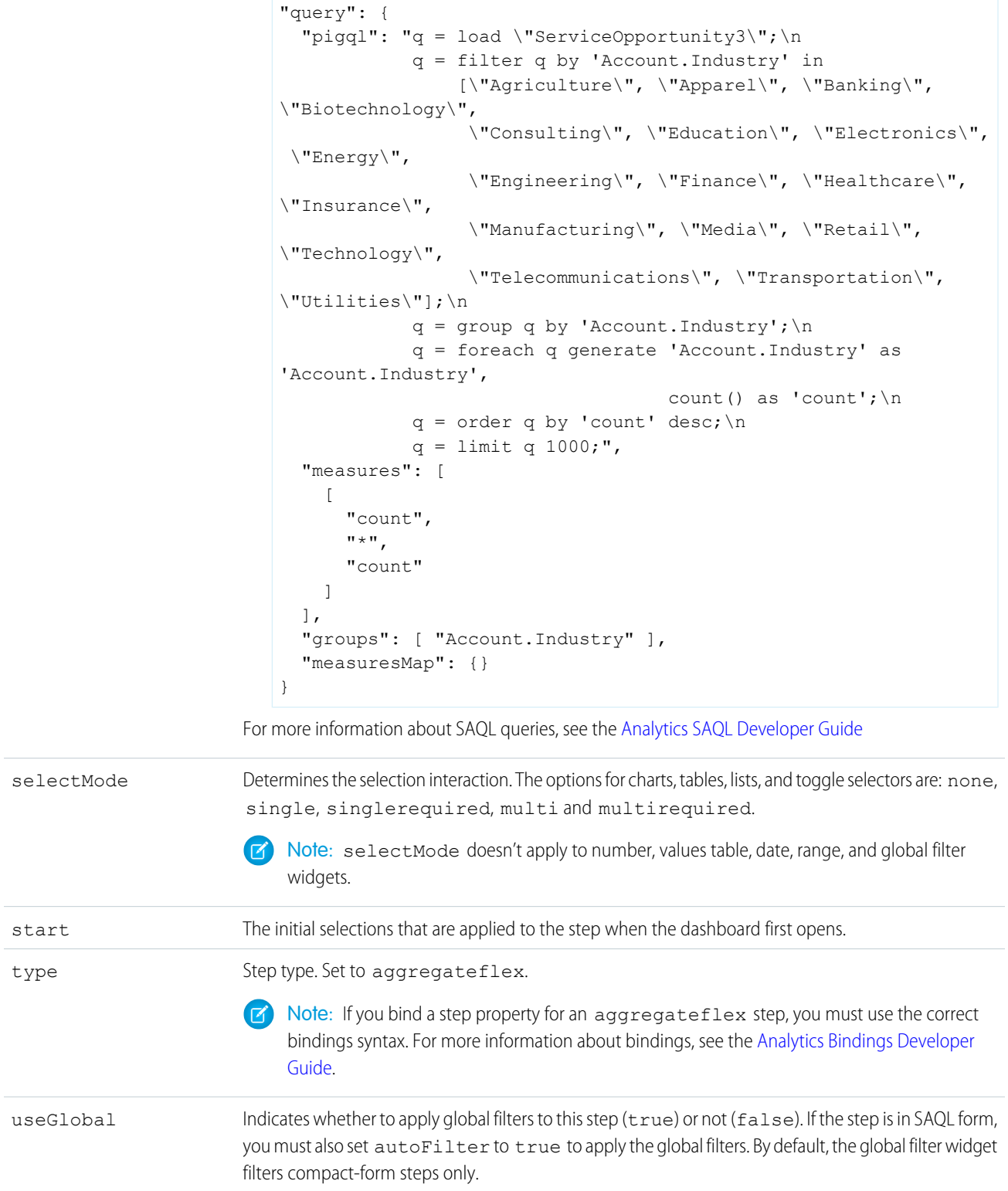

#### **Field Name Description**

visualizationParameters Visualization details about the step. For more information, see [visualizationParameters Properties.](#page-68-0)

```
Example: aggregateflex Step
    "steps": {
                 "Account Owner 1": {
                     "type": "aggregateflex",
                     "query": {
                         "measures": [
                             \Gamma"avg",
                                  "Amount"
                             ]
                         ],
                         "groups": [
                             "Account Owner"
                         \frac{1}{2},
                         "order": [
                              [
                                  "avg_Amount",
                                  {
                                      "ascending": false
                                  }
                             ]
                         ]
                     },
                     "visualizationParameters": {
                         "options": {},
                         "type": "chart",
                         "parameters": {
                             "visualizationType": "hbar",
                             "autoFitMode": "keepLabels",
                             "theme": "wave",
                              "title": {
                                  "label": "",
                                  "fontSize": 14,
                                  "subtitleLabel": "",
                                  "subtitleFontSize": 11,
                                  "align": "center"
                             },
                              "showValues": true,
                              "axisMode": "multi",
                              "binValues": false,
                             "bins": {
                                  "breakpoints": {
                                      "low": 0,
                                      "high": 100
                                  },
                                  "bands": {
                                      "low": {
```

```
"label": "",
            "color": "#B22222"
        },
        "medium": {
            "label": "",
            "color": "#ffa500"
        },
        "high": {
           "label": "",
           "color": "#008000"
        }
   }
},
"dimensionAxis": {
    "showAxis": true,
    "showTitle": true,
    "title": "",
    "customSize": "auto",
    "icons": {
        "useIcons": false,
        "iconProps": {
           "column": "",
           "fit": "cover",
            "type": "round"
        }
   }
},
"measureAxis1": {
   "sqrtScale": false,
    "showAxis": true,
    "customDomain": {
       "showDomain": false
    },
    "showTitle": true,
    "title": ""
},
"measureAxis2": {
    "sqrtScale": false,
    "showAxis": true,
    "customDomain": {
       "showDomain": false
    },
    "showTitle": true,
    "title": ""
},
"legend": {
   "show": true,
    "showHeader": true,
   "inside": false,
    "descOrder": false,
    "position": "right-top",
    "customSize": "auto"
},
"tooltip": {
```

```
"customizeTooltip": false,
                    "showDimensions": true,
                    "dimensions": "",
                    "showMeasures": true,
                    "measures": "",
                    "showPercentage": true,
                    "showNullValues": true,
                    "showBinLabel": true
                },
                "trellis": {
                    "enable": false,
                    "showGridLines": true,
                    "flipLabels": false,
                    "type": "x",
                    "chartsPerLine": 4,
                    "size": [
                        100,
                        100
                    ]
                },
                "applyConditionalFormatting": true,
                "showActionMenu": true,
                "columnMap": {
                    "trellis": [],
                    "plots": [
                        "avg Amount"
                    \frac{1}{2},
                    "dimensionAxis": [
                       "Account_Owner"
                    ]
                }
           }
        },
        "datasets": [
            {
                "id": "0FbB00000000xHDKAY",
                "name": "DTC Opportunity SAMPLE",
                "label": "DTC Opportunity",
               "url": "/services/data/v48.0/wave/datasets/0FbB00000000xHDKAY"
           }
        ],
        "useGlobal": true,
        "isGlobal": false,
        "label": "Account Owner 1",
        "broadcastFacet": true,
        "receiveFacetSource": {
            "mode": "all",
            "steps": []
        },
        "selectMode": "single"
   }
}
```
#### [steps Properties for Compact Form and SAQL Form](#page-44-0)

The properties and JSON syntax in the query node of an aggregateflex step type vary based on whether the step is in compact form or SAQL form.

### <span id="page-44-0"></span>**steps** Properties for Compact Form and SAQL Form

The properties and JSON syntax in the query node of an aggregateflex step type vary based on whether the step is in compact form or SAQL form.

#### Example: **Compact-Form aggregateflex Step**

```
"steps": {
    "all Amount_1": {
         "type": "aggregateflex",
        "query": {
             "measures": [
                  \lceil"avg",
                      "Amount"
                 ]
             \frac{1}{2},
             "groups": [
                 "Account Name"
             \frac{1}{\sqrt{2}}"order": [
                  \overline{[}"avg Amount",
                      {
                           "ascending": false
                      }
                 ]
             ]
        },
         "visualizationParameters": {
             "options": {},
             "type": "chart",
             "parameters": {
                 "visualizationType": "hbar",
                 "autoFitMode": "keepLabels",
                 "theme": "wave",
                  "title": {
                      "label": "",
                      "fontSize": 14,
                      "subtitleLabel": "",
                      "subtitleFontSize": 11,
                      "align": "center"
                 },
                 "showValues": true,
                 "axisMode": "multi",
                 "binValues": false,
                  "bins": {
                      "breakpoints": {
                          "low": 0,
                          "high": 100
```

```
},
    "bands": {
       "low": {
           "label": "",
           "color": "#B22222"
        },
        "medium": {
           "label": "",
           "color": "#ffa500"
        },
        "high": {
            "label": "",
            "color": "#008000"
        }
   }
},
"dimensionAxis": {
   "showAxis": true,
    "showTitle": true,
    "title": "",
    "customSize": "auto",
    "icons": {
        "useIcons": false,
        "iconProps": {
           "column": "",
            "fit": "cover",
           "type": "round"
       }
   }
},
"measureAxis1": {
   "sqrtScale": false,
    "showAxis": true,
    "customDomain": {
        "showDomain": false
   },
    "showTitle": true,
    "title": ""
},
"measureAxis2": {
    "sqrtScale": false,
    "showAxis": true,
    "customDomain": {
       "showDomain": false
   },
    "showTitle": true,
    "title": ""
},
"legend": {
    "show": true,
    "showHeader": true,
    "inside": false,
    "descOrder": false,
    "position": "right-top",
```

```
},
        "tooltip": {
            "customizeTooltip": false,
            "showDimensions": true,
            "dimensions": "",
            "showMeasures": true,
            "measures": "",
            "showPercentage": true,
            "showNullValues": true,
            "showBinLabel": true
        },
        "trellis": {
            "enable": false,
            "showGridLines": true,
            "flipLabels": false,
            "type": "x",
            "chartsPerLine": 4,
            "size": [
                100,
                100
            ]
        },
        "applyConditionalFormatting": true,
        "showActionMenu": true,
        "columnMap": {
            "trellis": [],
            "plots": [
                "avg_Amount"
            \frac{1}{2}"dimensionAxis": [
                "Account Name"
            ]
        }
    }
},
"datasets": [
    {
        "id": "0Fb6g000000HTE1CAO",
        "name": "DTC Opportunity SAMPLE",
        "label": "DTC Opportunity",
       "url": "/services/data/v48.0/wave/datasets/0Fb6g000000HTE1CAO"
    }
],
"useGlobal": true,
"isGlobal": false,
"label": "all Amount 1",
"broadcastFacet": true,
"receiveFacetSource": {
    "mode": "all",
    "steps": []
},
```
"customSize": "auto"

"selectMode": "single" },

#### Example: **SAQL-Form aggregateflex Step**

When the step is in SAQL form, notice how each group and measure are defined in the groups and measures properties, respectively, and also in the pigql property. Other parts of the query—like filters, limits, and order—only need to be defined once in the pigql property. You specify the compact form elements of "groups" and "measures" so that the associated chart widget can render the correct projections.

In the following sample step, notice that the 'sum Amount' and 'sum quantity' projections in the pigql property are referenced in "measures" as [[ "count", "\*", "sum\_Amount" ], [ "count", "\*", "sum\_quantity" ]]. Measure projections in the pigql property always include the aggregation, underscore (\_), and the name of the measure ('sum Amount') so that they can be referenced in the compact form.

```
"steps": {
    "Product_StageName_2": {
        "type": "aggregateflex",
        "visualizationParameters": {
            "options": {}
        },
        "query": {
             "pigql": "q = load \"Flexy Sales\";\n
                       q = qroup q by ('Product', 'StageName'); \n
                       q = foreach q generate 'Product' as 'Product',
                                                 'StageName' as 'StageName',
                                                 sum('Amount') as 'sum_Amount',
                                                sum('quantity') as 'sum quantity';\n
                       q = filter q by 'sum_Amount' >= 14550720 && 'sum_Amount' <=
58807698;\n
                       q = order q by 'sum Amount' desc; \nq = limit q 10000;","measures": [
                 [
                     "count",
                     "**",
                     "sum_Amount"
                 ],
                 \Gamma"count",
                     \overline{u} \star \overline{u},
                     "sum quantity"
                 ]
            ],
             "groups": [
                 "Product",
                 "StageName"
            ]
        },
        "broadcastFacet": true,
        "receiveFacetSource": {
            "mode": "all",
            "steps": []
        },
        "useGlobal": true,
```

```
"isGlobal": false,
        "datasets": [{
            "name": "Flexy Sales",
            "url": "/services/data/v38.0/wave/datasets/0FbB00000000q5gKAA",
            "id": "0FbB00000000q5gKAA"
        }]
    }
}
```
# <span id="page-48-0"></span>**apex** Step Type Properties

Use to include custom Apex functionality in a dashboard to access Salesforce platform features that aren't inherently supported in Analytics. For example, pull in data using any API, manipulate data using your Apex classes, or apply simple case statements or complex machine learning. You can even harness AppExchange for things like integrating Twitter with Analytics—all in a way that is familiar.

To set up an apex step, create an Apex class that returns data in a shape that Analytics can consume. And then define the step with the apex step type in the dashboard JSON. The step calls the Apex REST endpoint to return the data from the Apex controller class.

Like a soq1 step, the Apex controller can return tabular data. Unlike saq1 and soq1 step types, the apex step type doesn't define the "strings", "numbers", and "groups" arrays. The Apex class response must declare these column types.

When you define an apex step, you can use a selection or results binding on the body parameter in the step JSON. You can also reference this step type in a results binding. This step type doesn't support faceting. If you run a Analytics REST API query using an apex step, the query runs as the logged-in user. Each REST API query counts against the org's API limits.

Note the following limitations with apex steps:

- **•** If you include dashboards in a package, apex steps aren't included. You must migrate the Apex classes separately.
- **•** The Android mobile app doesn't support this type of step.

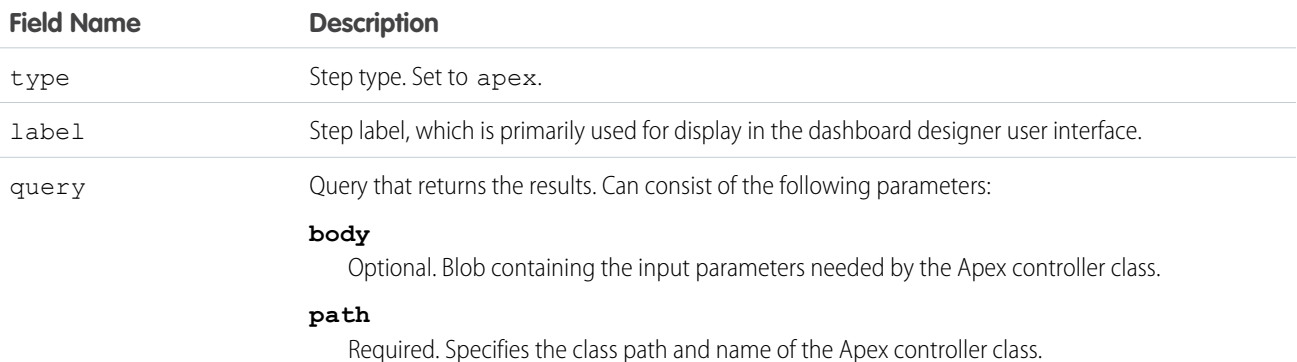

#### Example: **apex Step**

```
"GetStockData": {
    "query": {
        "body": {
            "symbol": "CRM"
        },
        "path": "stocks"
    },
```
#### Dashboard JSON Properties apex Step Type Properties

}

"type": "apex"

Example: You want to display real-time stock data from a website in your dashboard. You want to fetch the data from an external API and add logic to determine the time of day for each stock price. Here's the goal for this dashboard.

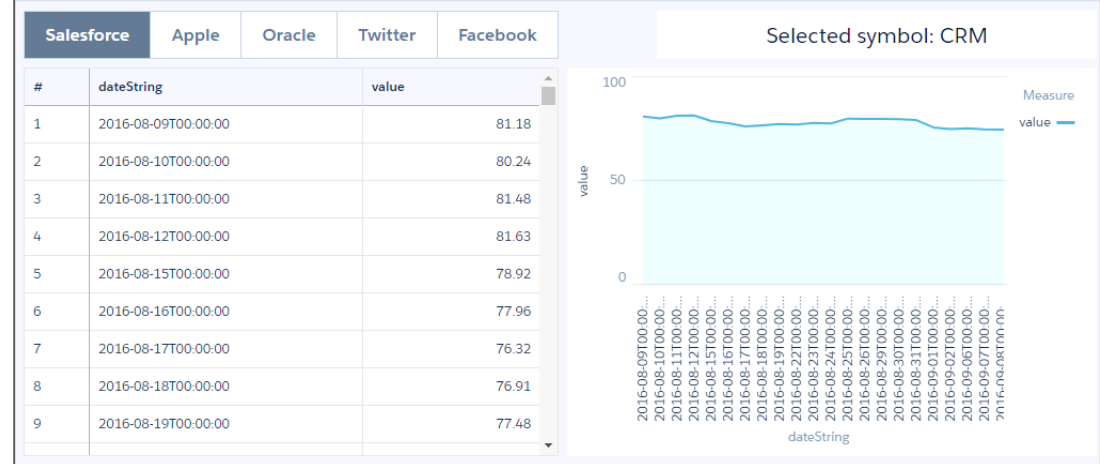

To create this dashboard, complete the following steps:

- **1.** Create the Apex controller class that gets the data from the stock website.
- **2.** Add the stock website to the allowed sites in Salesforce.
- **3.** Create the apex step in addition to the other dashboard widgets.

### Create the Apex Class

Define the Apex controller class and methods that return the stock price for different companies over time.

- **1.** From setup, enter *Apex Classes* in the Quick Find box, and select **Apex Classes**.
- **2.** Click **New**.

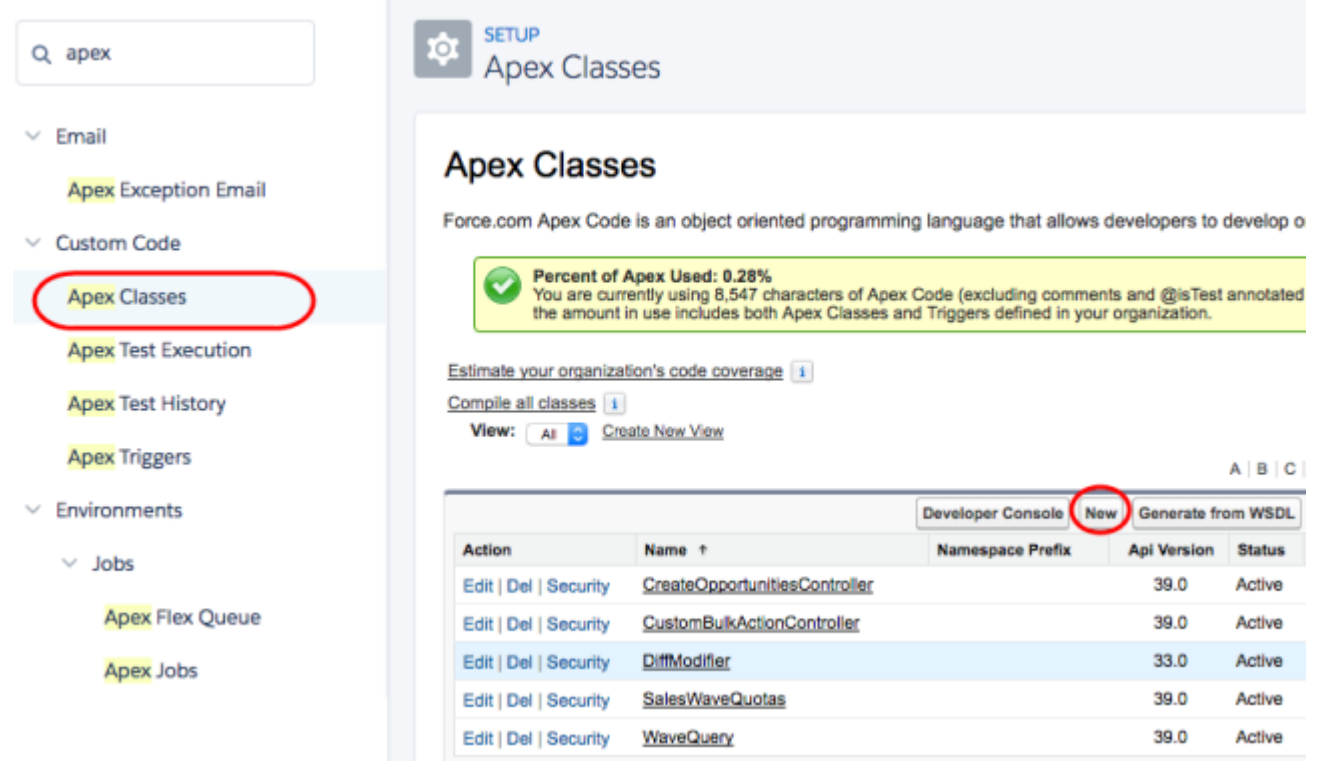

**3.** Add the following code.

```
@RestResource(urlMapping='/stocks')
global with sharing class StocksRestController {
    @HttpPost
   global static String stocks() {
      ApexStepRequest stepRequest = new ApexStepRequest(new ApexStepRequest.Parameter[]{
            new ApexStepRequest.Parameter('symbol',
ApexStepRequest.ParameterType.STRING_PARAM)
       });
        // fetch some stock data
       HttpRequest request = new HttpRequest();
       Http http = new Http();
        // make sure this domain is whitelisted in the proxy
```
request.setEndpoint('https://www.alphavantage.co/query?function=TIME\_SERIES\_DAILY&interval=5min&apikey=1QRP8ATD7134OVMA&symbol='

```
// default to CRM
    + stepRequest.getStringParam('symbol', 'CRM')
);
request.setMethod('GET');
try {
    HTTPResponse response = http.send(request);
    JSONParser parser = JSON.createParser(response.getBody());
```

```
List<Map<String, Object>> returnItems = new List<Map<String, Object>>();
            while (parser.nextToken() != null) {
                if (parser.getCurrentToken() == JSONToken.START_OBJECT &&
parser.getCurrentName() != null && parser.getCurrentName().startsWith('20')) {
                    String dateLabel = parser.getCurrentName();
                    parser.nextToken();
                    parser.nextToken();
                    System.debug(parser.getText());
                    Map<String, Object> curRow = new Map<String, Object>();
                    curRow.put('date', dateLabel);
                    curRow.put('value', Double.valueOf(parser.getText()));
                    returnItems.add(curRow);
                }
            }
            return JSON.serialize(new ApexStepResponse(returnItems));
        } catch(Exception exp) {
            System.debug('exception '+exp);
        }
       return '';
    }
}
```
- 4. Add two more Apex classes for ApexStepRequest and ApexStepResponse to support the Apex stocks class. The code for these classes, along with the stock step code, can be found in this public [AnalyticsApexSteps](https://github.com/forcedotcom/AnalyticsApexSteps) GitHub repo, in the /force-app/main/apex/common directory. This GitHub repo also contains other Apex step examples.
- **5.** Click **Save**.

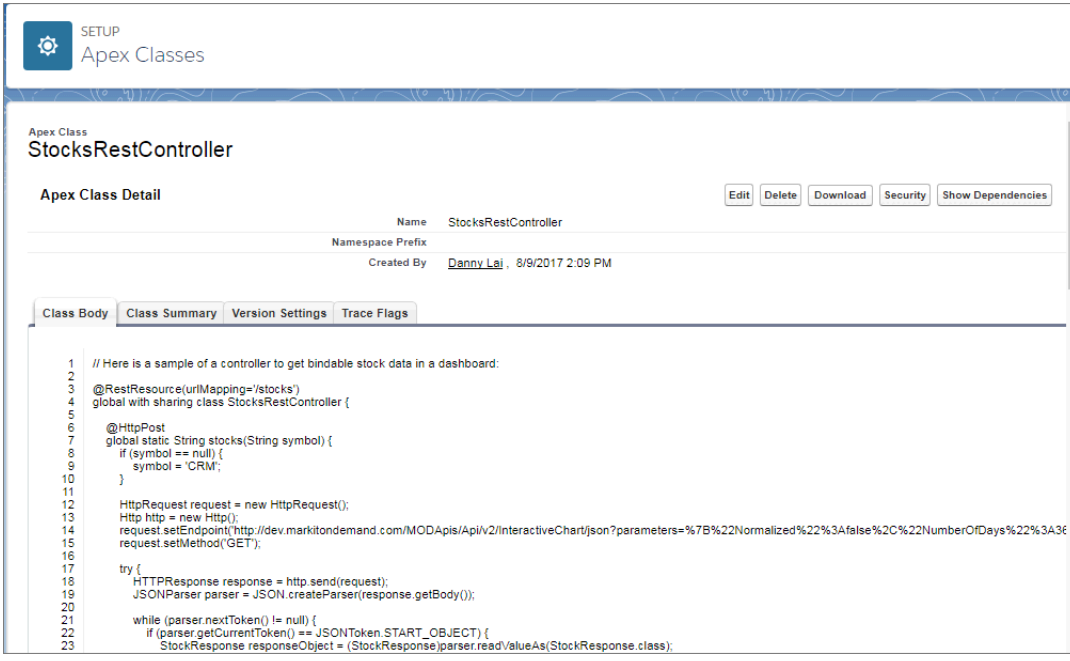

### Allow the External Website

To enable Apex to query external REST endpoints, allow the website in Salesforce.

- **1.** From setup, enter *Remote* in the Quick Find box, and select **Remote Site Settings**.
- **2.** Click **New Remote Site**.

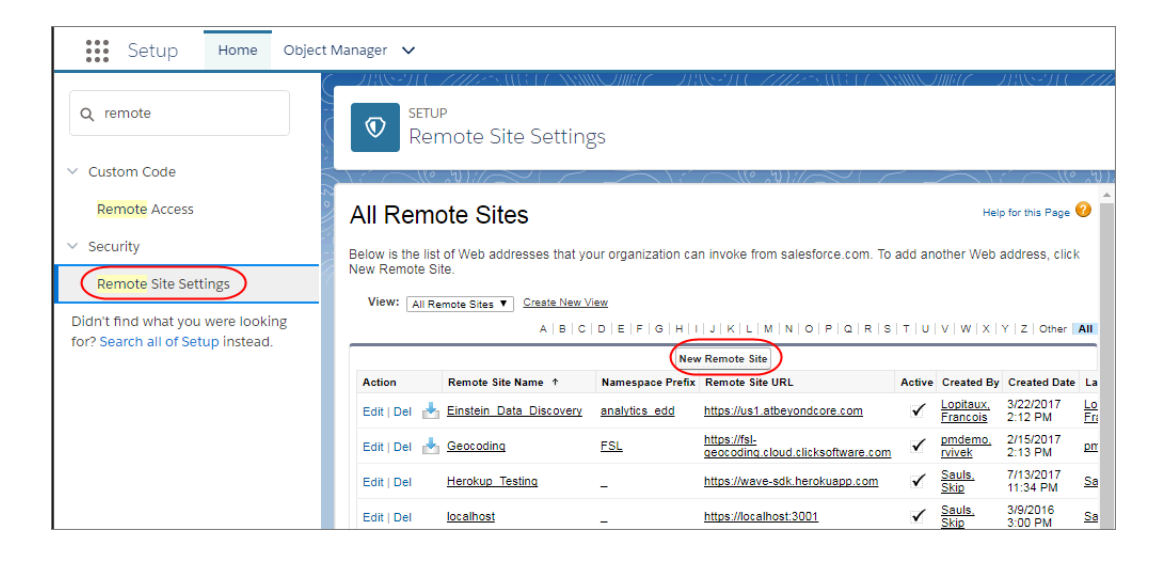

**3.** Enter the remote site name and URL.

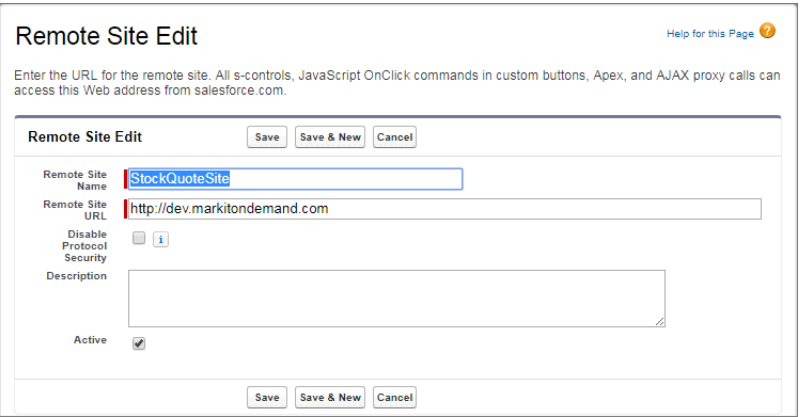

**4.** Click **Save**.

### Create the Apex Step

Manually define the apex step in the dashboard JSON to get the stock results from the Apex class that you previously created.

In the dashboard JSON, add the following apex step.

```
"StockData": {
   "query": {
       "body": {
           "symbol": "{{cell(CompaniesList_1.selection, 0, \"value\").asString()}}"
        },
       "path": "stocks"
   },
    "type": "apex"
}
```
The apex step query contains the following parameters.

### **body**

The binding retrieves the stock symbol when a company is selected in the toggle widget.

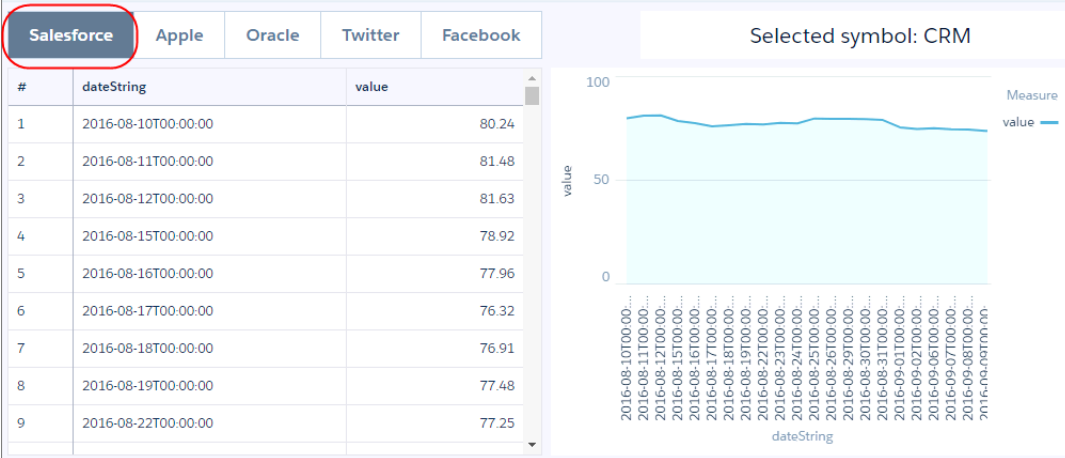

#### **path**

Specifies the REST API resource path to the Apex controller, as specified in the urlMapping of the RestResource annotation on the Apex controller.

The dashboard shows four widgets. The toggle widget is based on a static step that maps predefined company names to stock symbols. The table widget and line chart use the apex step to retrieve the results. The text widget uses a binding to concatenate "Selected symbol:" and the stock symbol of the selected company in the toggle widget.

Here's the final dashboard JSON.

```
{
   "label": "Stock Quotes",
   "mobileDisabled": false,
   "state": {
        "dataSourceLinks": [],
        "filters": [],
       "gridLayouts": [
            {
                "name": "Default",
                "numColumns": 12,
                "pages": [
                    {
                         "label": "Untitled",
                         "name": "b177a6e6-8ab6-4914-af36-09c7fa23e0c8",
                         "widgets": [
                             {
                                 "colspan": 6,
                                 "column": 0,
                                 "name": "pillbox 1",
                                 "row": 0,
                                 "rowspan": 1,
                                 "widgetStyle": {
                                     "borderEdges": []
                                 }
                             },
                             {
                                 "colspan": 5,
                                 "column": 7,
                                 "name": "text 1",
                                 "row": 0,
                                 "rowspan": 1,
                                 "widgetStyle": {
                                     "borderEdges": []
                                 }
                             },
                             {
                                 "colspan": 6,
                                 "column": 0,
                                 "name": "table 1",
                                 "row": 1,"rowspan": 7,
                                 "widgetStyle": {
                                     "borderEdges": []
                                 }
                             },
```

```
{
                         "colspan": 6,
                         "column": 6,
                         "name": "chart 1",
                         "row": 1,
                         "rowspan": 7,
                          "widgetStyle": {
                              "borderEdges": []
                         }
                     }
                 ]
            }
        \frac{1}{2},
        "rowHeight": "normal",
        "selectors": [],
        "style": {
            "alignmentX": "left",
             "alignmentY": "top",
            "backgroundColor": "#F2F6FA",
            "cellSpacingX": 8,
            "cellSpacingY": 8,
            "fit": "original",
            "gutterColor": "#C5D3E0"
        },
        "version": 1
    }
\frac{1}{\sqrt{2}}"layouts": [],
"steps": {
    "CompaniesList_1": {
        "datasets": [],
        "dimensions": [],
        "groups": [],
        "label": "CompaniesList",
        "numbers": [],
        "selectMode": "singlerequired",
        "strings": [],
        "type": "staticflex",
        "values": [
            {
                 "display": "Salesforce",
                 "value": "CRM"
             },
             {
                 "display": "Apple",
                 "value": "AAPL"
            },
             {
                 "display": "Oracle",
                 "value": "ORCL"
             },
             {
                 "display": "Twitter",
                 "value": "TWTR"
```

```
},
                     {
                         "display": "Facebook",
                         "value": "FB"
                    }
                \frac{1}{2},
                "broadcastFacet": true
            },
            "StockData": {
                "query": {
                     "body": {
                        "symbol": "{{cell(CompaniesList_1.selection, 0,
\"value\").asString()}}"
                    },
                    "path": "stocks"
                },
                "type": "apex"
            }
        },
        "widgetStyle": {
            "backgroundColor": "#FFFFFF",
            "borderColor": "#E6ECF2",
            "borderEdges": [],
            "borderRadius": 0,
            "borderWidth": 1
        },
        "widgets": {
            "table_1": {
                "parameters": {
                    "borderColor": "#e0e5ee",
                     "borderWidth": 1,
                     "cell": {
                         "backgroundColor": "#ffffff",
                         "fontColor": "#16325c",
                         "fontSize": 12
                     },
                    "columns": [],
                     "customBulkActions": [],
                    "exploreLink": false,
                     "header": {
                        "backgroundColor": "#f4f6f9",
                         "fontColor": "#16325c",
                        "fontSize": 12
                    },
                     "innerMajorBorderColor": "#a8b7c7",
                     "innerMinorBorderColor": "#e0e5ee",
                    "mode": "fittocontainer",
                    "numberOfLines": 1,
                    "step": "StockData",
                     "verticalPadding": 8,
                     "evenRowColor": null,
                    "oddRowColor": null
                },
                "type": "table"
```

```
},
            "pillbox_1": {
                "parameters": {
                   "compact": false,
                    "exploreLink": false,
                    "step": "CompaniesList_1"
                },
                "type": "pillbox"
            },
            "text_1": {
                "parameters": {
                    "fontSize": 20,
                    "text": "Selected symbol: {{ cell(CompaniesList_1.selection, 0,
\"value\").asString() }}",
                    "textAlignment": "center",
                    "textColor": "#091A3E"
                },
                "type": "text"
            },
            "chart_1": {
                "parameters": {
                    "autoFitMode": "keepLabels",
                    "showPoints": false,
                    "legend": {
                        "showHeader": true,
                        "show": true,
                        "customSize": "auto",
                        "position": "right-top",
                        "inside": false
                    },
                    "axisMode": "multi",
                    "tooltip": {
                        "showBinLabel": true,
                        "measures": "",
                        "showPercentage": false,
                        "showDimensions": true,
                        "showMeasures": true,
                        "customizeTooltip": false,
                        "dimensions": ""
                    },
                    "visualizationType": "line",
                    "dashLine": {
                        "measures": "",
                        "showDashLine": false
                    },
                    "exploreLink": false,
                    "title": {
                        "fontSize": 14,
                        "subtitleFontSize": 11,
                        "label": "",
                        "align": "center",
                        "subtitleLabel": ""
                    },
                    "trellis": {
```

```
"flipLabels": false,
        "showGridLines": true,
        "size": [
           100,
            100
        \frac{1}{\sqrt{2}}"enable": false,
        "type": "x",
        "chartsPerLine": 4
    },
    "fillArea": true,
    "showZero": true,
    "measureAxis2": {
       "sqrtScale": false,
        "showTitle": true,
        "showAxis": true,
        "title": "",
        "customDomain": {
            "showDomain": false
        }
    },
    "measureAxis1": {
       "sqrtScale": false,
        "showTitle": true,
        "showAxis": true,
        "title": "",
        "customDomain": {
            "showDomain": false
        }
    },
    "theme": "wave",
    "step": "StockData",
    "dimensionAxis": {
        "showTitle": true,
        "customSize": "auto",
        "showAxis": true,
        "title": "",
        "icons": {
            "useIcons": false,
            "iconProps": {
                "fit": "cover",
                "column": "",
                "type": "round"
            }
       }
    },
    "drawArea": {
        "measure": "",
        "showDrawArea": false,
        "bounding1": "",
        "bounding2": ""
   }
},
"type": "chart"
```

```
}
         }
    },
    "datasets": []
}
```
# <span id="page-59-0"></span>**grain** Step Type Properties

Use the grain step type for a values table. Values tables have no groupings, just a list of dataset fields to display as columns in the table.

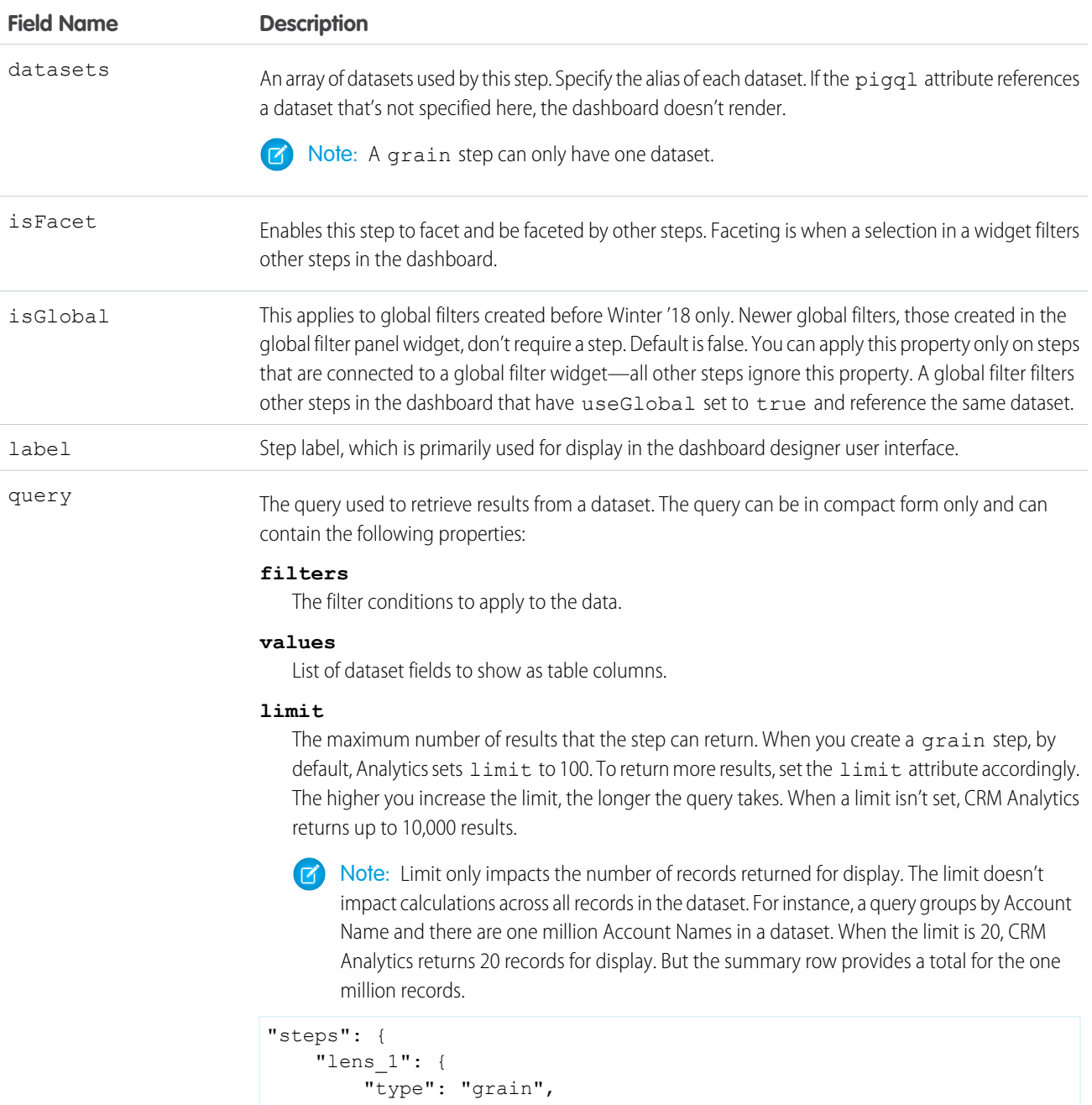

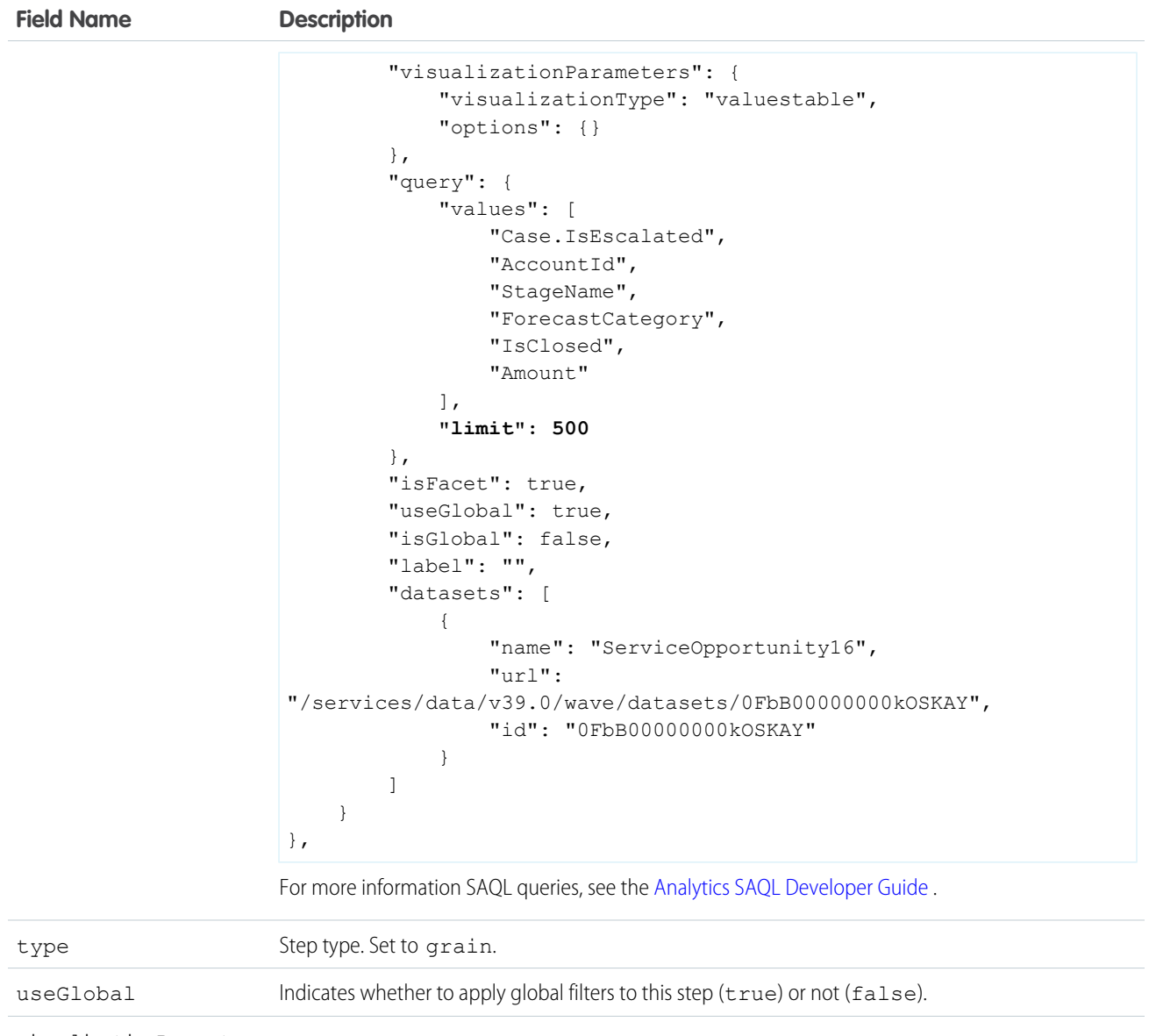

```
visualizationParameters Properties.
```

```
Example: grain Step
```

```
"lens_1": {
 "type": "grain",
 "visualizationParameters": {
   "visualizationType": "valuestable",
   "options": {
      "totals": true
   }
 },
  "query": {
   "filters": [
      \lceil
```

```
"Amount",
          [[
            1000000,
            7780844
         ]],
       ">=<-"]
   ],
   "values": [
     "AccountId",
     "ForecastCategory",
     "CloseDate",
     "Amount",
     "Account.Name",
      "StageName"
   ]
 },
 "isFacet": true,
 "useGlobal": true,
 "isGlobal": false,
 "label": "",
 "datasets": [
   {
     "name": "ServiceOpportunity3",
     "url": "/services/data/v39.0/wave/datasets/0FbR0000000012uKAA",
     "id": "0FbR0000000012uKAA"
   }
 ]
}
```
# <span id="page-61-0"></span>**saql** Step Type Properties

Use the saql step type for special cases when querying a Analytics dataset. With this step type, you can write a custom SAQL query to create derived fields in a values table. You can specify dimensions without groupings. Also, you can bind the dataset name or entire query. For example, you can bind this step type to a static step that provides different SAQL queries or datasets based on a selection.

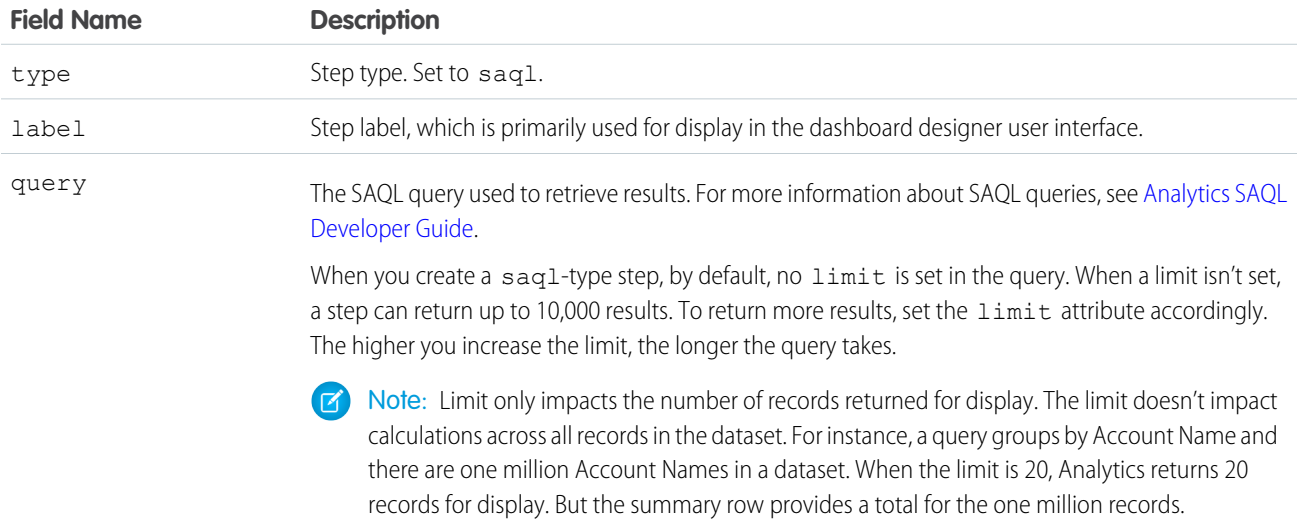

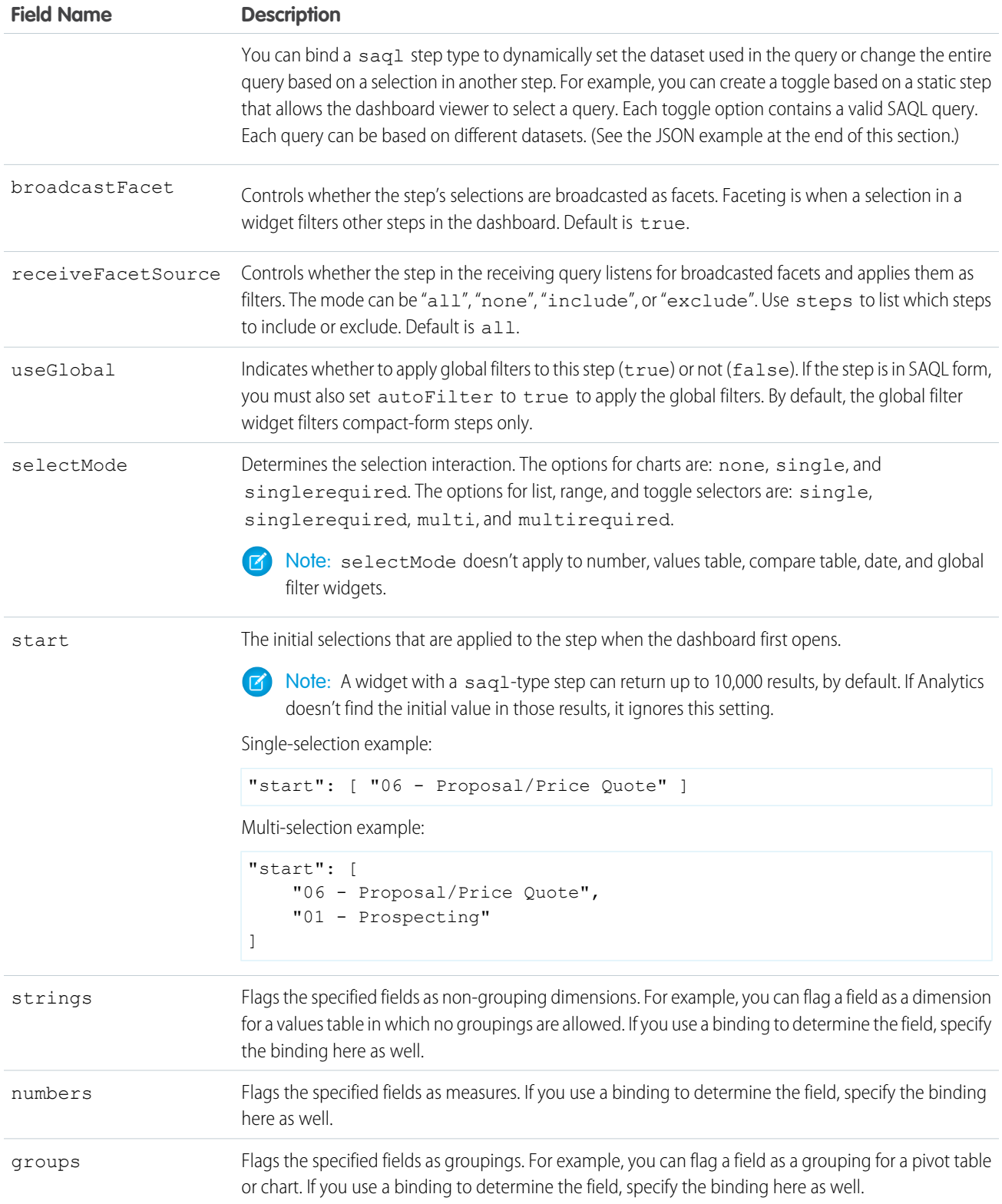

Example: **saql Step**

```
"steps": {
            "Amount 1": {
                "type": "saql",
                "query": "q = load \"DTC Opportunity SAMPLE\"; \nq = group q by
'Account_Name';\nq = foreach q generate 'Account_Name' as 'Account_Name', count() as
'count';\nq = order q by 'Account_Name' desc;\nq = limit q 1000;",
                "useGlobal": true,
                "numbers": [],
                "groups": [],
                "strings": [],
                "visualizationParameters": {
                    "type": "chart",
                    "parameters": {
                        "visualizationType": "hbar",
                        "autoFitMode": "keepLabels",
                        "theme": "wave",
                        "title": {
                            "label": "",
                            "fontSize": 14,
                            "subtitleLabel": "",
                            "subtitleFontSize": 11,
                            "align": "center"
                        },
                        "showValues": true,
                        "axisMode": "multi",
                        "binValues": false,
                        "bins": {
                            "breakpoints": {
                                "low": 0,
                                "high": 100
                            },
                            "bands": {
                                "low": {
                                    "label": "",
                                    "color": "#B22222"
                                },
                                 "medium": {
                                    "label": "",
                                    "color": "#ffa500"
                                },
                                 "high": {
                                    "label": "",
                                    "color": "#008000"
                                 }
                            }
                        },
                        "dimensionAxis": {
                            "showAxis": true,
                            "showTitle": true,
                            "title": "",
                            "customSize": "auto",
                            "icons": {
                                "useIcons": false,
```

```
"iconProps": {
           "column": "",
            "fit": "cover",
            "type": "round"
        }
    }
},
"measureAxis1": {
   "sqrtScale": false,
    "showAxis": true,
    "customDomain": {
       "showDomain": false
    },
    "showTitle": true,
    "title": ""
},
"measureAxis2": {
   "sqrtScale": false,
    "showAxis": true,
    "customDomain": {
       "showDomain": false
    },
    "showTitle": true,
    "title": ""
},
"legend": {
   "show": true,
    "showHeader": true,
    "inside": false,
    "descOrder": false,
    "position": "right-top",
    "customSize": "auto"
},
"tooltip": {
    "customizeTooltip": false,
    "showDimensions": true,
    "dimensions": "",
    "showMeasures": true,
    "measures": "",
    "showPercentage": true,
    "showNullValues": true,
    "showBinLabel": true
},
"trellis": {
    "enable": false,
    "showGridLines": true,
    "flipLabels": false,
    "type": "x",
    "chartsPerLine": 4,
    "size": [
       100,
        100
    ]
},
```

```
"applyConditionalFormatting": true,
                "showActionMenu": true
            }
        },
        "label": "Amount 1",
        "selectMode": "single",
        "broadcastFacet": true,
        "receiveFacetSource": {
            "mode": "all",
            "steps": []
        }
    }
},
```
#### Example: **saql Step with a Bound Query**

```
"query": "{{cell(static 1.selection, 0, \"query\").asString()"
```
The static 1 step looks like this:

```
values: [
{query: "q = load \"opp\"; ..."}
{query: "q = load \"account\"; ..."}
]
```
Tip: Every dataset referenced in a binding of a saql step must be referenced by another step in the dashboard. If not, Analytics removes the dataset from the datasets attribute in the dashboard JSON. As a result, widgets based on the saq1 step display an error because it can't find the dataset.

# <span id="page-65-0"></span>**soql** Step Type Properties

Use to directly query Salesforce objects—both standard and custom—to get Salesforce data that's not available in datasets. You can also query external objects created with an OData adapter for Salesforce Connect. To view the results in the dashboard, the user viewing the dashboard must have access to the object and fields queried by the soq1 step. The SOQL query returns only records to which the user has access.

For more information about using Salesforce Connect to access external data, see the [Salesforce Connect](https://help.salesforce.com/articleView?id=platform_connect_about.htm&language=en_US) Salesforce Help.

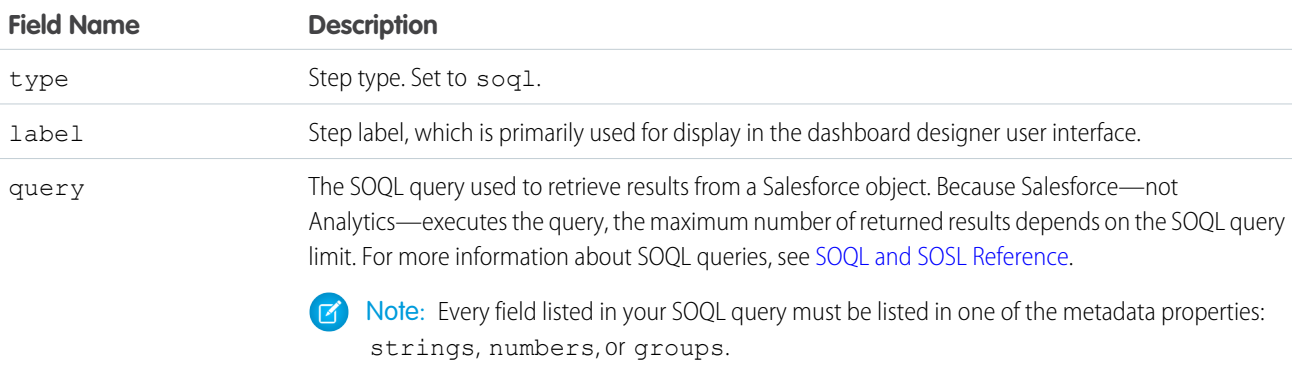

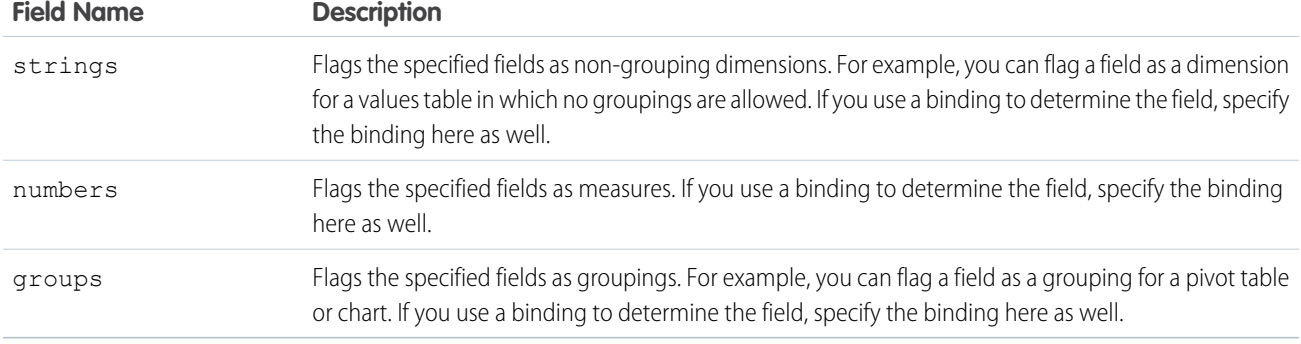

**1** Note: This step type doesn't support faceting. If needed, you can use a binding to filter other steps based on a selection in a soql step.

#### Example: **soql Step**

}

```
"soql": {
 "type": "soql",
 "query": "SELECT Name from ACCOUNT",
  "strings": ["Name"],
 "numbers": [],
 "groups": [],
  "selectMode": "single"
```
#### Example: **Total Number of Active Salesforce Users**

The following query gets the total number of active users from the Salesforce User object. In this example, we name the count expression as "foo" and then reference it by name in the numbers parameter.

```
"soql": {
 "type": "soql",
 "query": "SELECT count(id) foo FROM User u WHERE u.IsActive = true",
 "strings": [],
 "numbers": ["foo"],
 "groups": [],
 "selectMode": "single"
}
```
If you don't name the count expression, the query produces an "expr0" field that you can use in the numbers parameter.

```
"soql": {
  "type": "soql",
  "query": "SELECT count(id) FROM User u WHERE u.IsActive = true",
 "strings": [],
  "numbers": [ "expr0" ],
  "groups": [],
  "selectMode": "single"
}
```
# <span id="page-67-0"></span>**staticflex** Step Type Properties

Use the staticflex step type to manually define your own set of data. For example, you can use this step to populate a list of static values in a toggle or list widget. It can also be used to provide values to a binding. For example, it can provide possible filters, groups, measures, sort order, and limits.

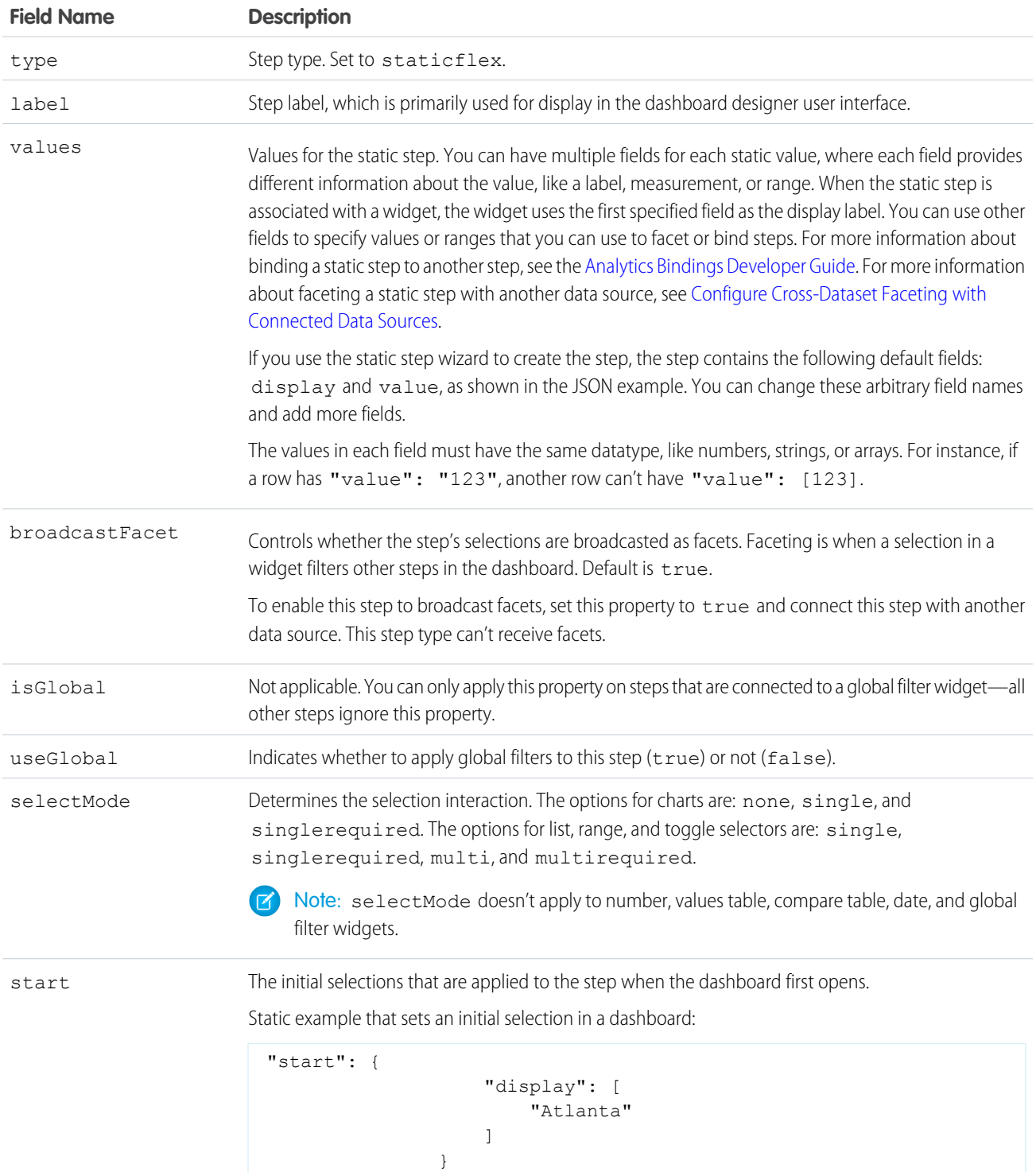

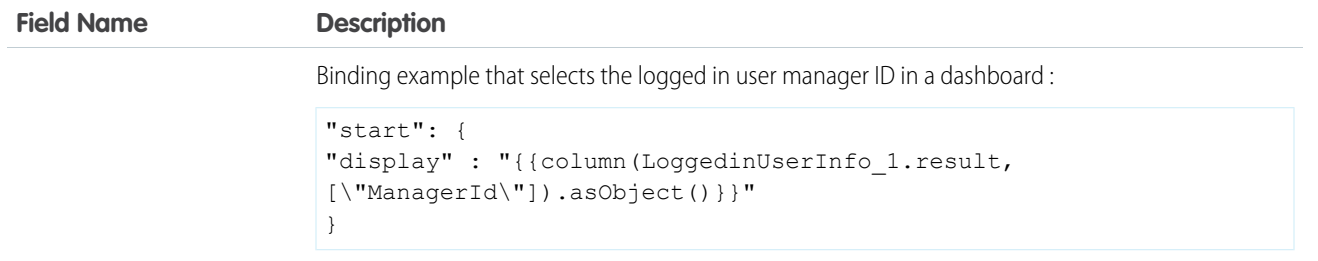

```
Example: staticflex Step
```

```
"my_opps_1": {
   "numbers": [],
   "strings": [],
   "groups": [],
   "broadcastFacet": true,
   "selectMode": "single",
   "datasets": [],
   "dimensions": [],
   "type": "staticflex",
   "label": "my opps",
   "values": [
        {
            "display": "All opps",
            "value": "false"
        },
        {
            "display": "My opps",
            "value": "true"
        }
   ]
}
```
# <span id="page-68-0"></span>**visualizationParameters** Properties

The visualizationParameters key contains chart properties defined for the step. When you associate the step with a widget, the widget properties override these settings.

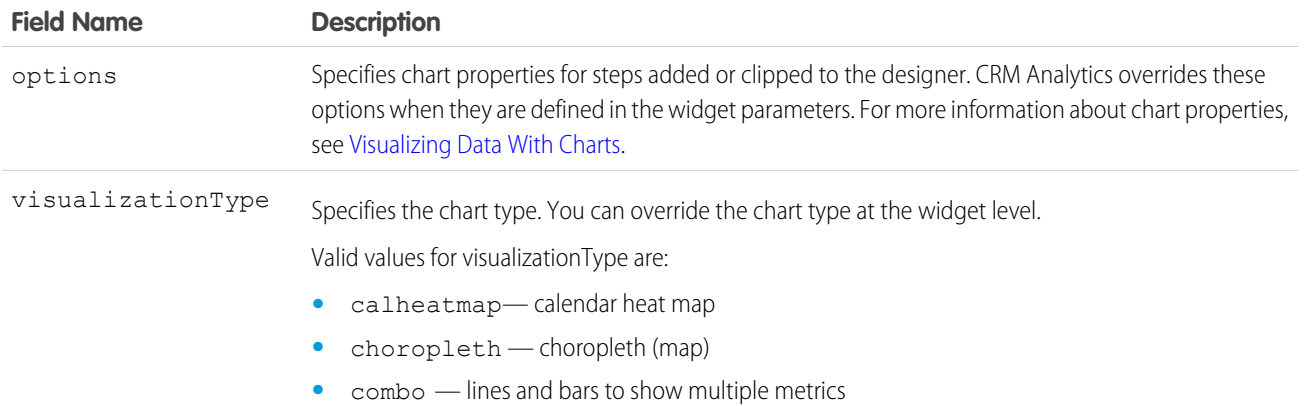

#### Dashboard JSON Properties **filters** Properties **filters** Properties **filters** Properties

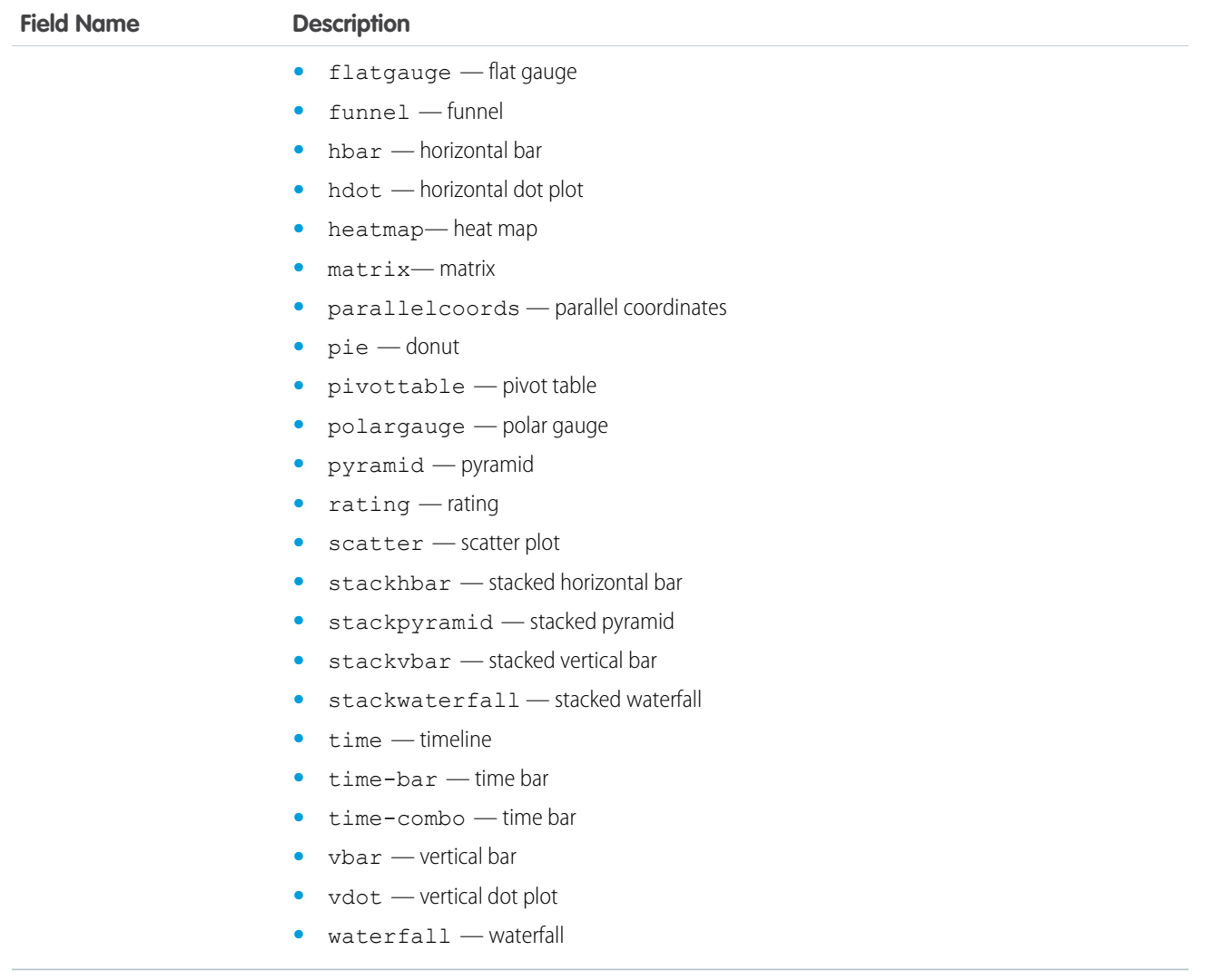

# <span id="page-69-0"></span>**filters** Properties

Use the filters property to add a filter to a step query. Although you can create filters for query steps in the user interface, you have to manually define filters for static steps in the dashboard JSON.

The syntax for a filter in the step definition varies based on whether the step is in compact or SAQL form. This section describes the filter syntax for compact-form steps, including a description and example of every operator. For information about the filters for SAQL-form steps, see the [Analytics SAQL Developer Guide](https://developer.salesforce.com/docs/atlas.en-us.240.0.bi_dev_guide_saql.meta/bi_dev_guide_saql/bi_saql_intro.htm).

### Filter Syntax

Filters defined in compact-form steps have the following syntax.

```
"filters": [[
    "field",
    [value],
    "operator"
]]
```
For example, the following filter shows only records with a "Customer" account type.

```
"filters": [[
    "Account_Type",
    ["Customer"],
    "in"
]]
```
To compare against multiple values, include the values in an array, like this.

```
"filters": [[
   "field",
    [[value1, value2, value3]],
    "operator"
]]
```
To specify an absolute date value for a date filter, specify the value in epoch format, where the value is the number of milliseconds since January 1, 1970 midnight UTC (1970-01-01 00:00:00). The following example shows dataset rows with a close date on or before January 1, 2016.

```
"filters": [[
    "Close Date",
    [[
        1451606400000,
        null
    ]],
    ">="]]
```
## **Operators**

You can use different operators in a filter. The supported operators depend on the field type. If you don't specify the operator, Analytics applies the == operator.

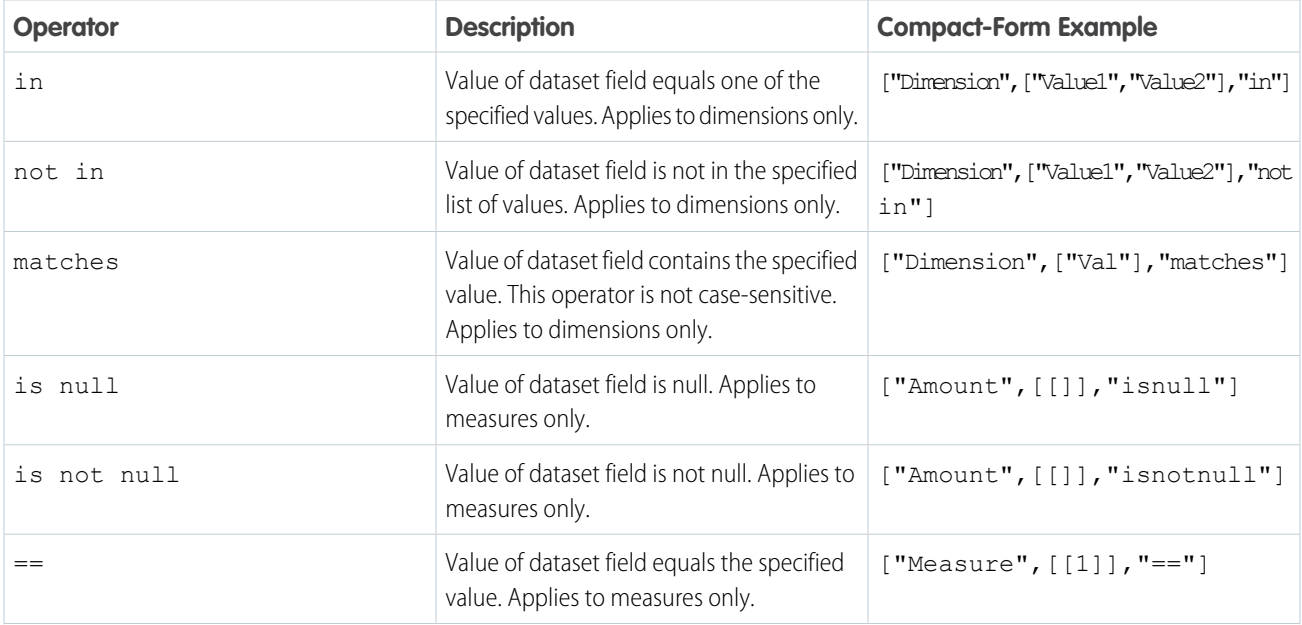

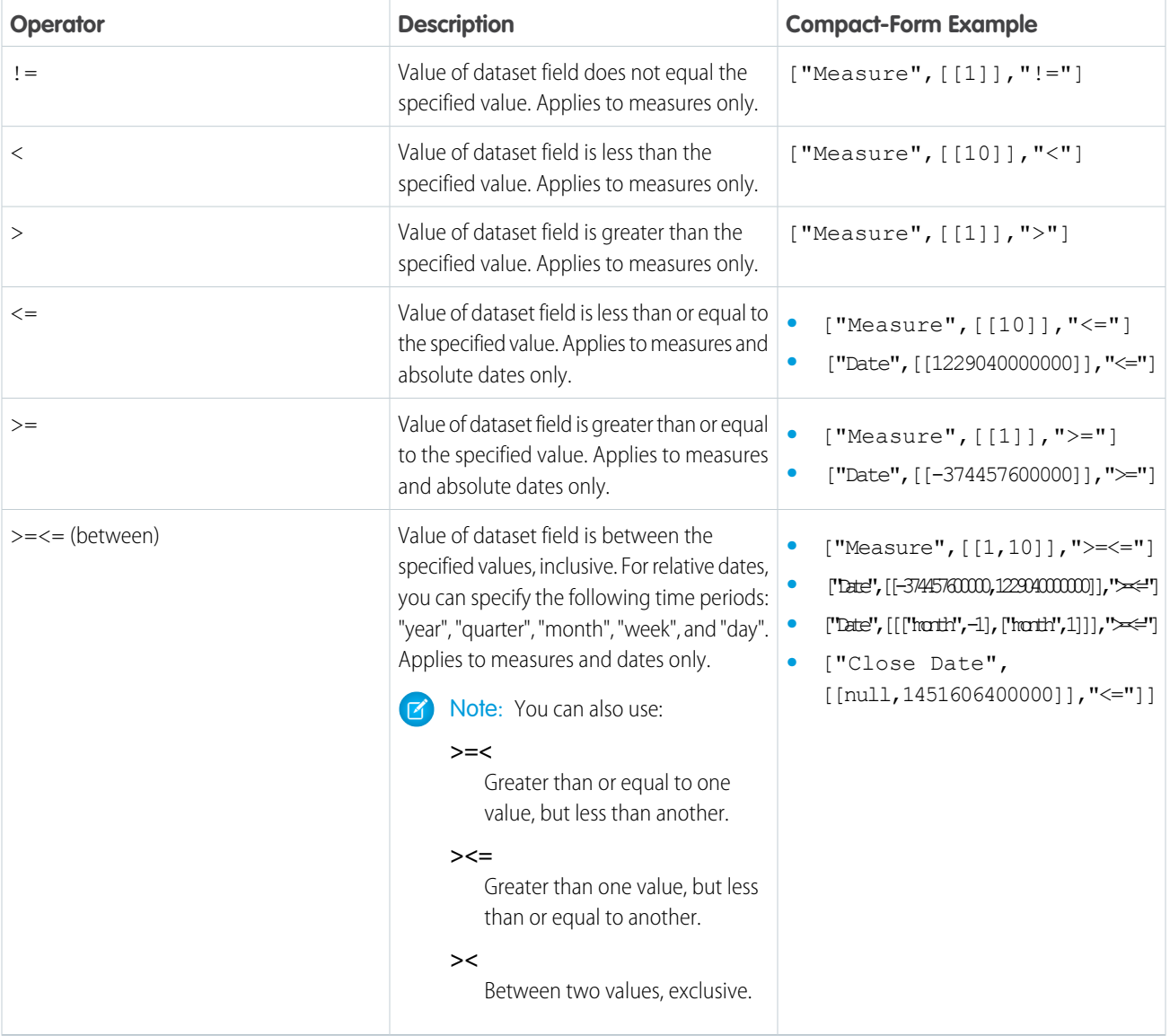

# **widgets** JSON

The widgets section defines the widgets that appear in the dashboard. Each widget has a name.

```
Example:
    "widgets": {
     "text_1": {
     "parameters": {
      "fontSize": 20,
      "text": "Grouping",
      "textAlignment": "center",
       "textColor": "#091A3E"
      },
      "type": "text"
```
```
},
 "pillbox_1": {
 "parameters": {
  "compact": false,
  "exploreLink": false,
  "step": "StaticSAQLMinRanges"
 },
 "type": "pillbox"
 },
 "chart_1": {
 "parameters": {
  "autoFitMode": "fit",
  "showValues": true,
  "legend": {
   "showHeader": true,
   "show": true,
   "position": "right-top",
   "inside": false
  },
   "axisMode": "multi",
  "visualizationType": "hbar",
  "exploreLink": true,
  "title": {
   "label": "",
   "align": "center",
   "subtitleLabel": ""
  },
   "trellis": {
   "enable": false,
   "type": "x",
   "chartsPerLine": 4
   },
   "measureAxis2": {
   "showTitle": true,
   "showAxis": true,
   "title": ""
  },
   "measureAxis1": {
   "showTitle": true,
   "showAxis": true,
   "title": ""
  },
   "theme": "wave",
   "step": "Account BillingCount 1",
  "dimensionAxis": {
   "showTitle": true,
   "showAxis": true,
   "title": ""
  }
 },
 "type": "chart"
}
}
```
#### [widget Properties](#page-73-0)

The widgets key defines all widgets that are available in the dashboard. It contains a separate node for each widget. Each widget appears in all layouts to which it's added. The properties available for each widget depend on the widget type. For example, a chart widget has the legend property, but a text widget doesn't.

### <span id="page-73-0"></span>**widget** Properties

The widgets key defines all widgets that are available in the dashboard. It contains a separate node for each widget. Each widget appears in all layouts to which it's added. The properties available for each widget depend on the widget type. For example, a chart widget has the legend property, but a text widget doesn't.

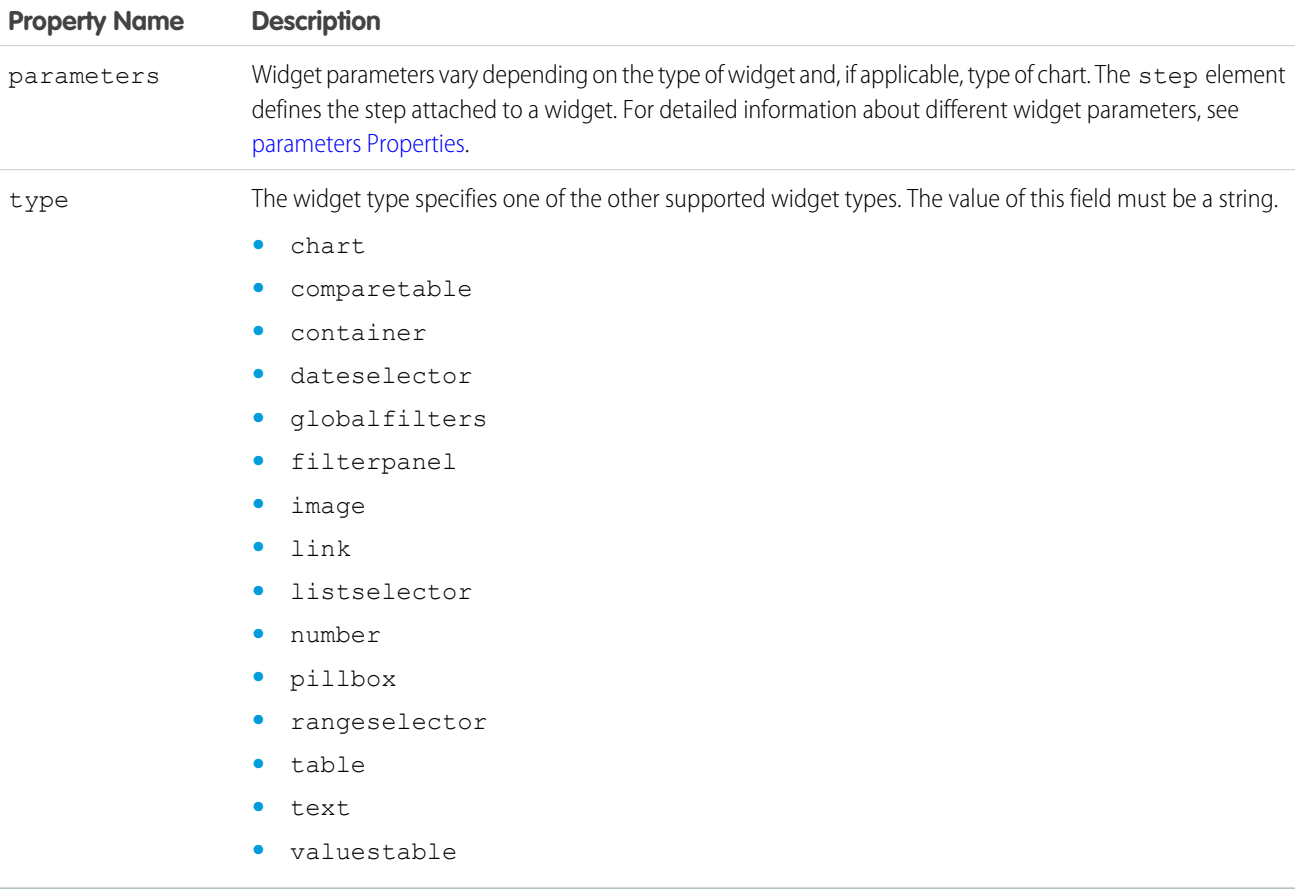

#### <span id="page-73-1"></span>[parameters Properties](#page-73-1)

The parameters key contains a list of properties that control the appearance of the widget. Each widget type, including each chart type, contains a unique set of properties.

### **parameters** Properties

The parameters key contains a list of properties that control the appearance of the widget. Each widget type, including each chart type, contains a unique set of properties.

Note: You can dynamically set properties for number and chart widgets in CRM Analytics dashboards based on the selection or results of another step. For example, you can change the map type in a chart based on a selection in a toggle widget. For more information, see the [Analytics Bindings Developer Guide.](https://developer.salesforce.com/docs/atlas.en-us.240.0.bi_dev_guide_bindings.meta/bi_dev_guide_bindings/bi_dbjson_bindings.htm)

Chart widgets have many properties that vary based on the chart type. For chart-specific properties for CRM Analytics dashboards, see [Visualizing Data with Charts.](https://help.salesforce.com/apex/HTViewHelpDoc?id=bi_visualize.htm&language=en_US)

The widget properties set in the parameters property are:

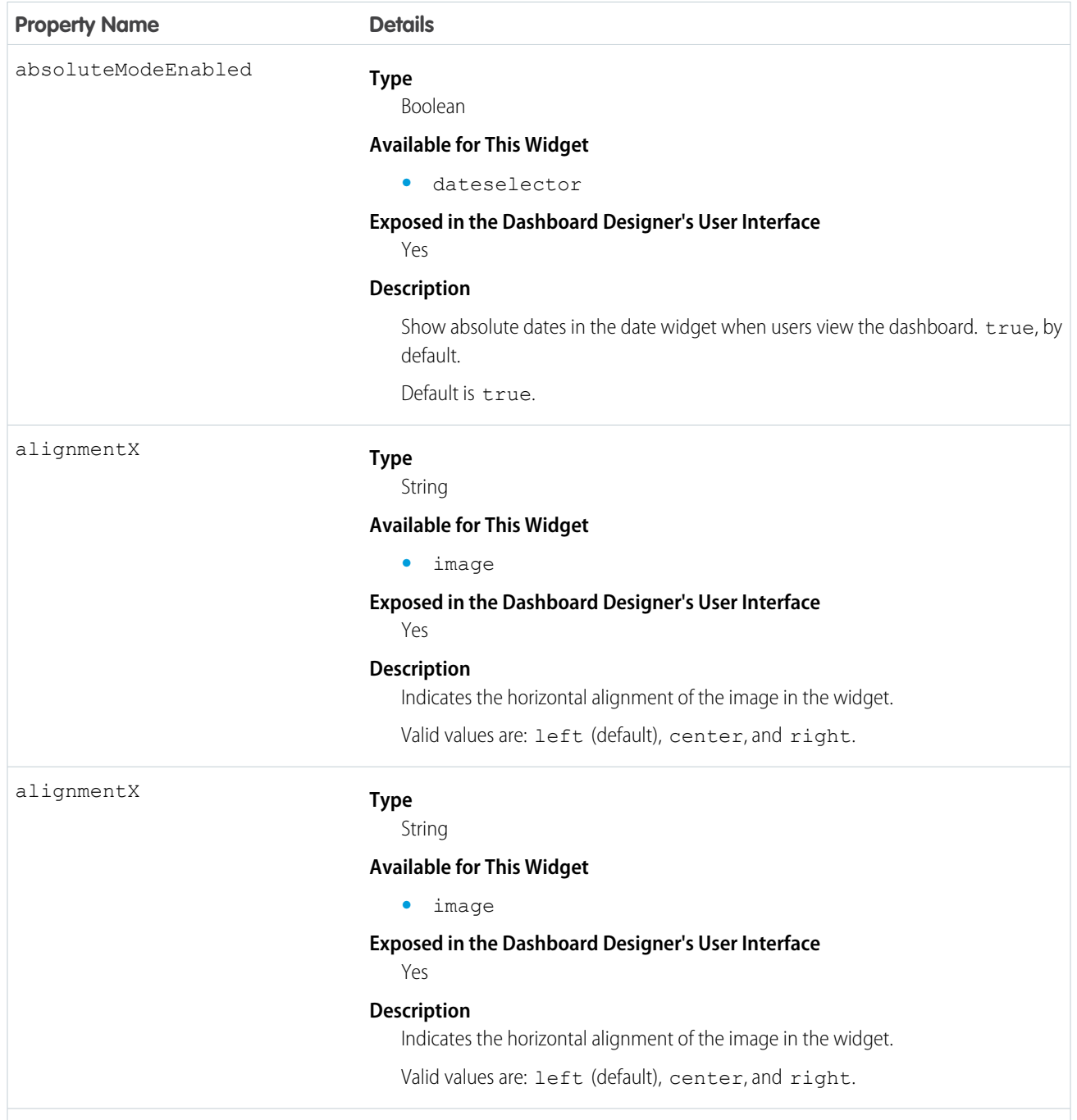

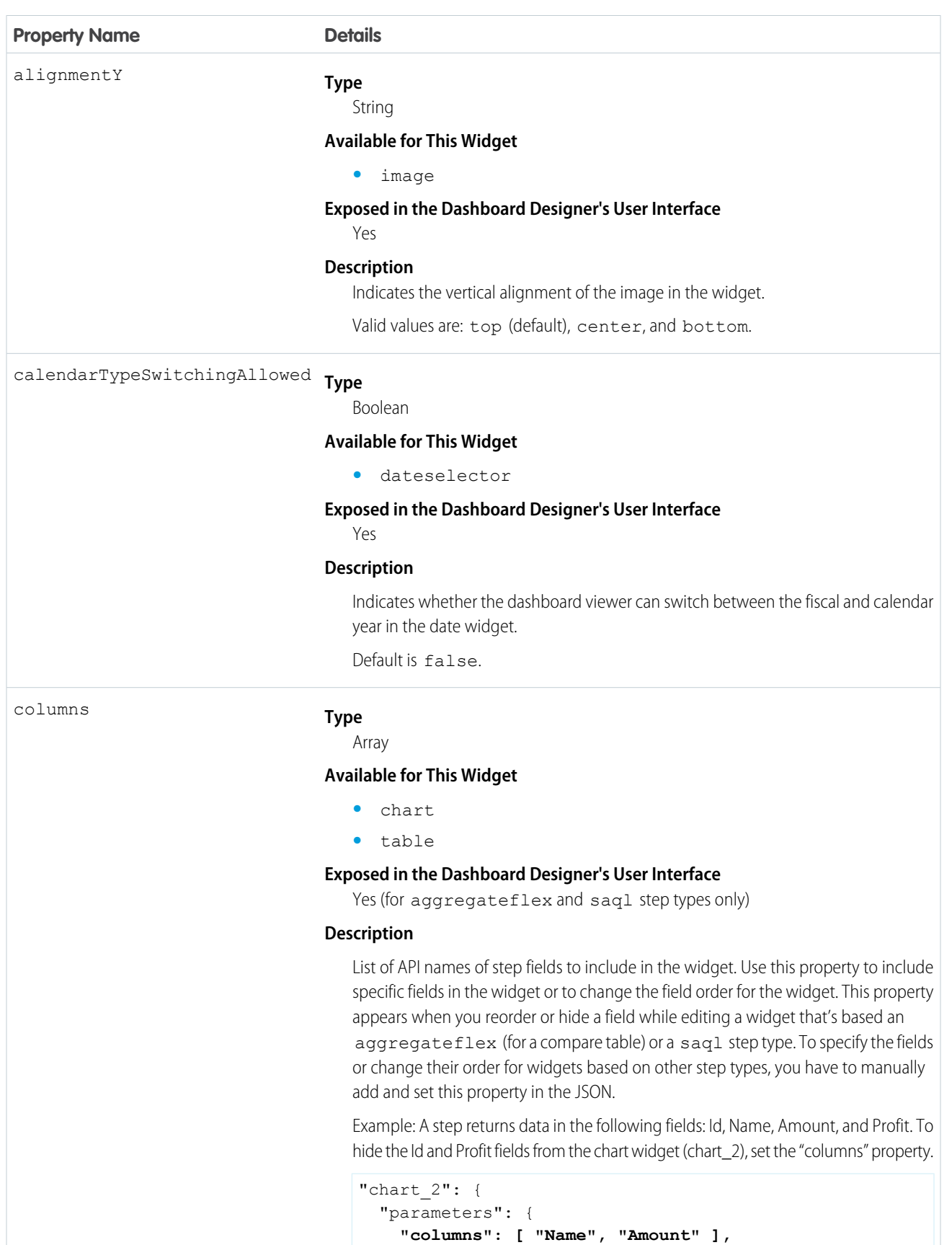

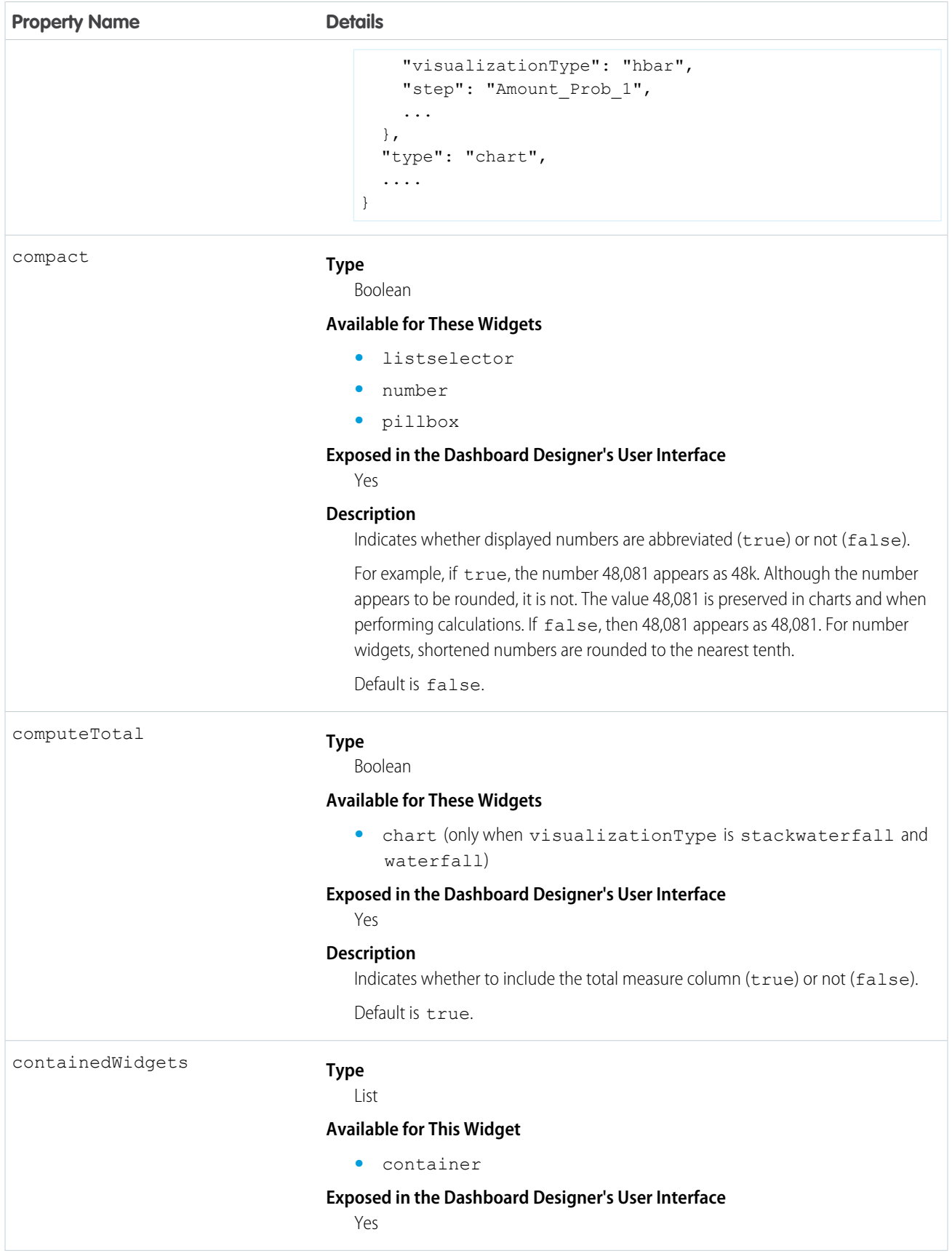

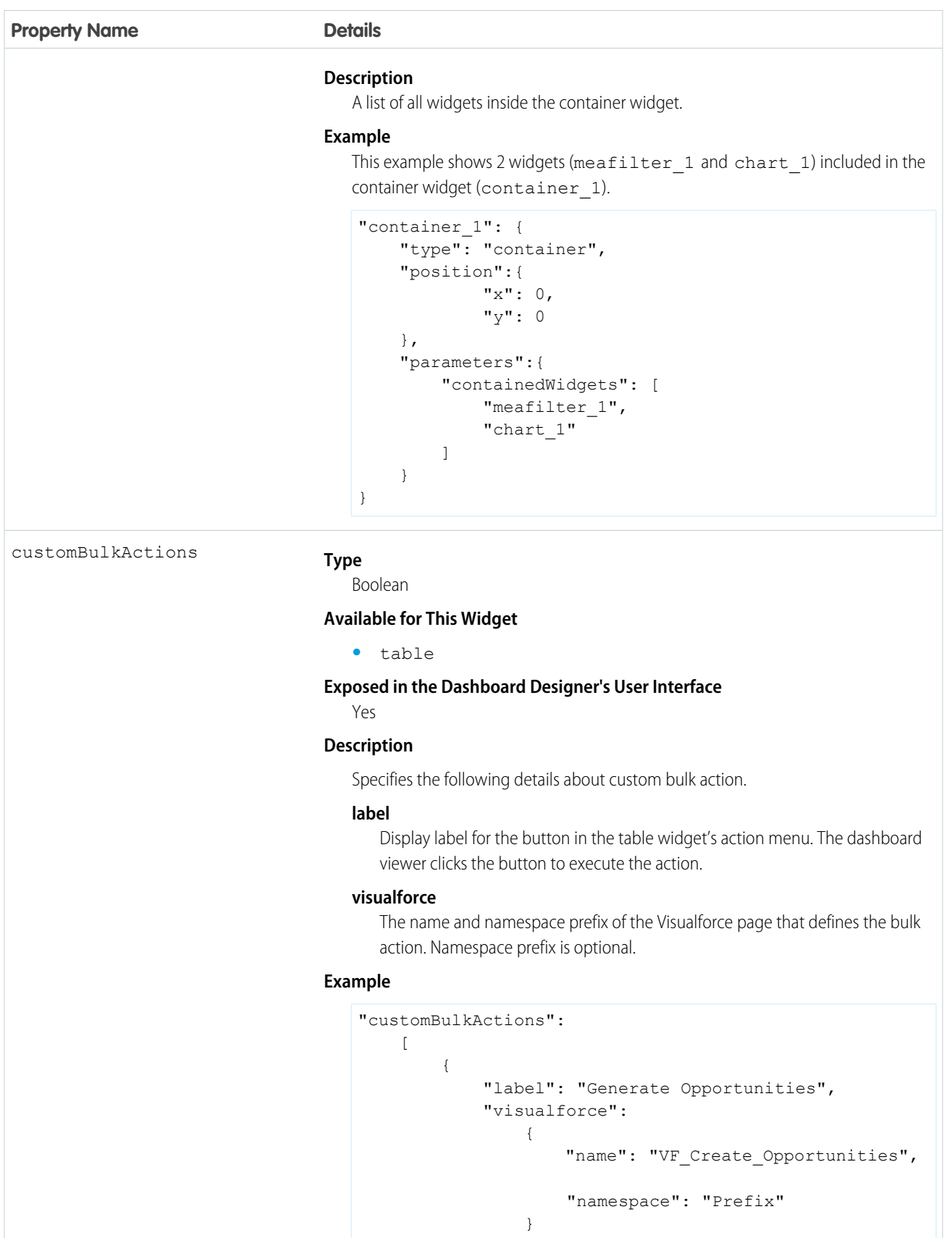

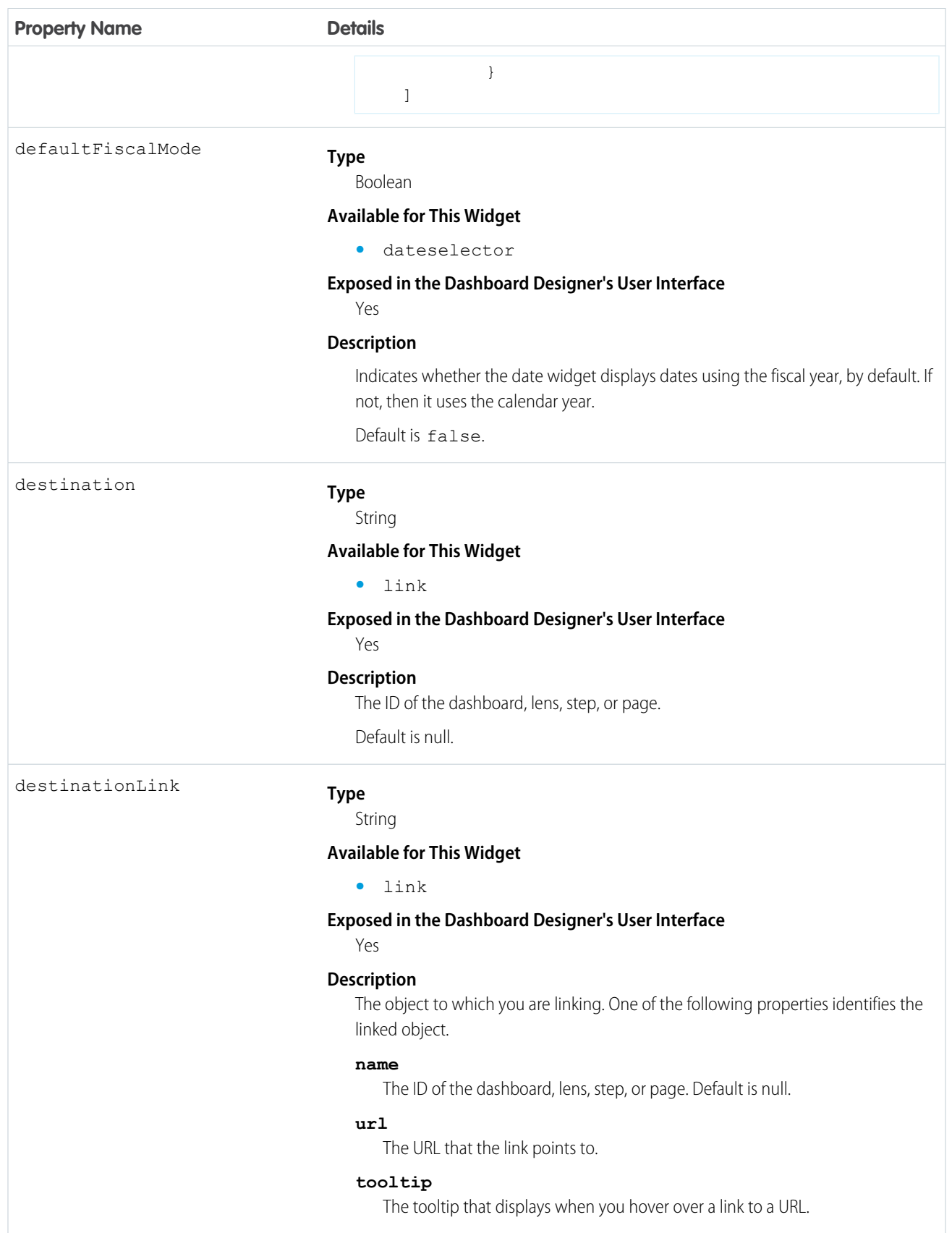

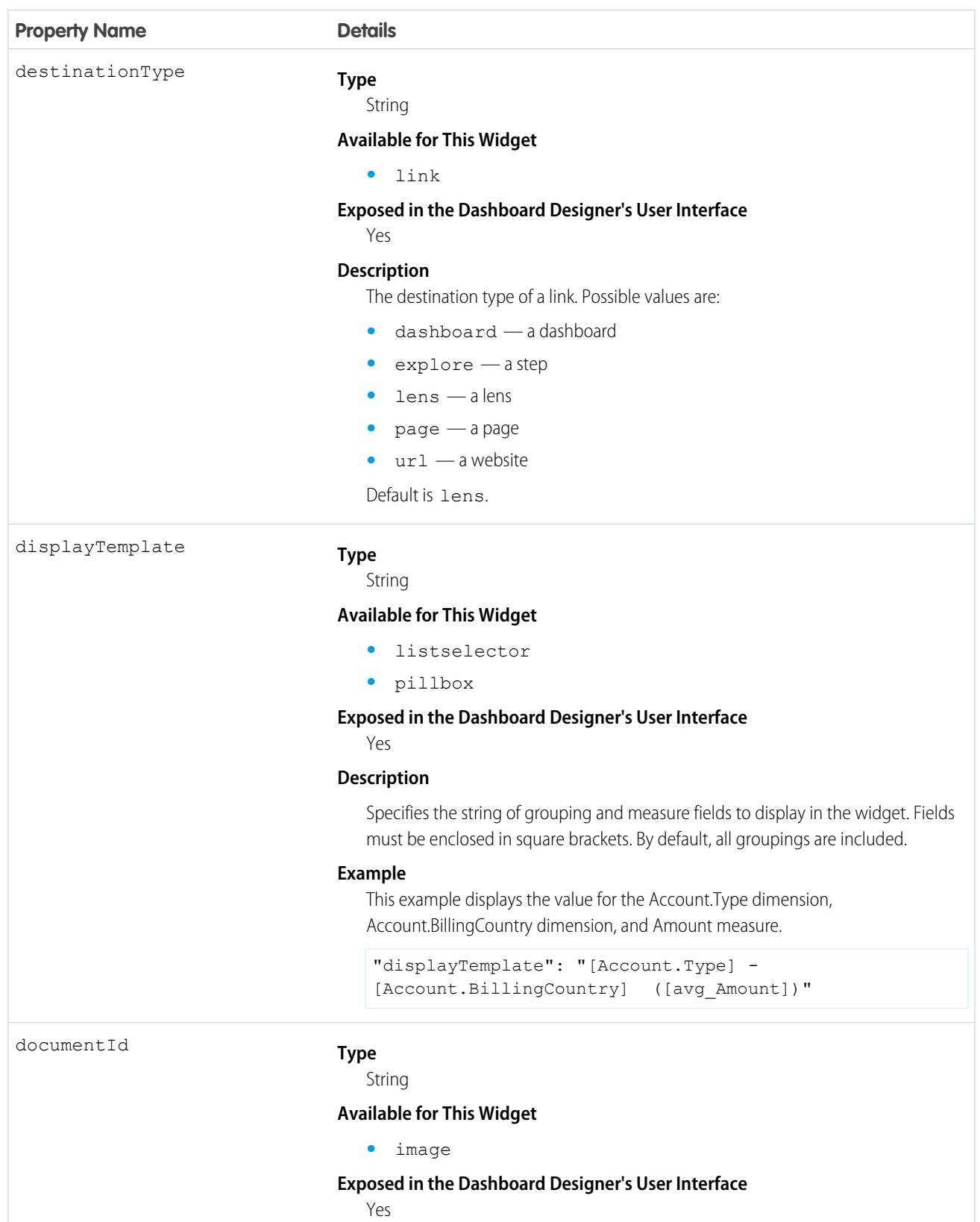

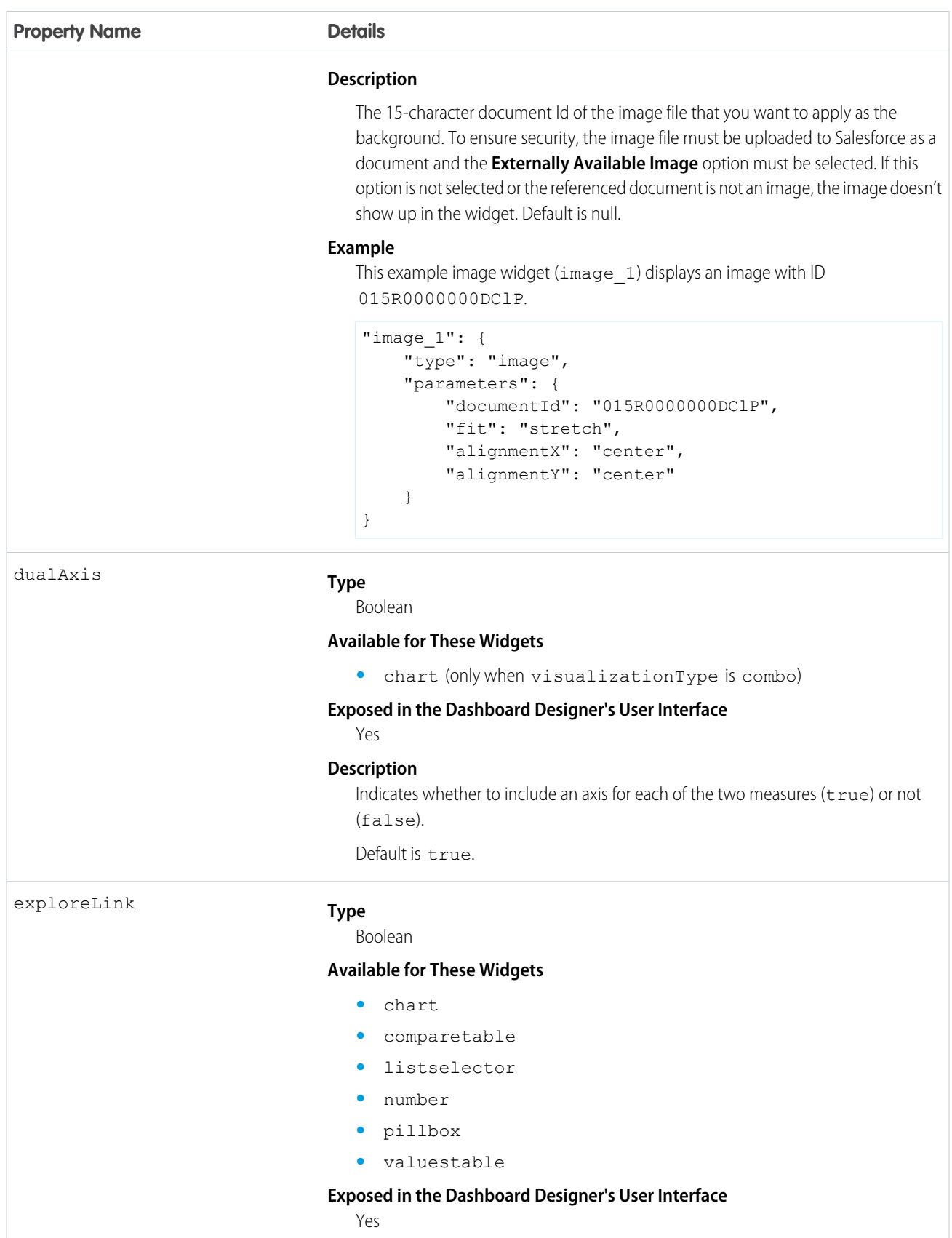

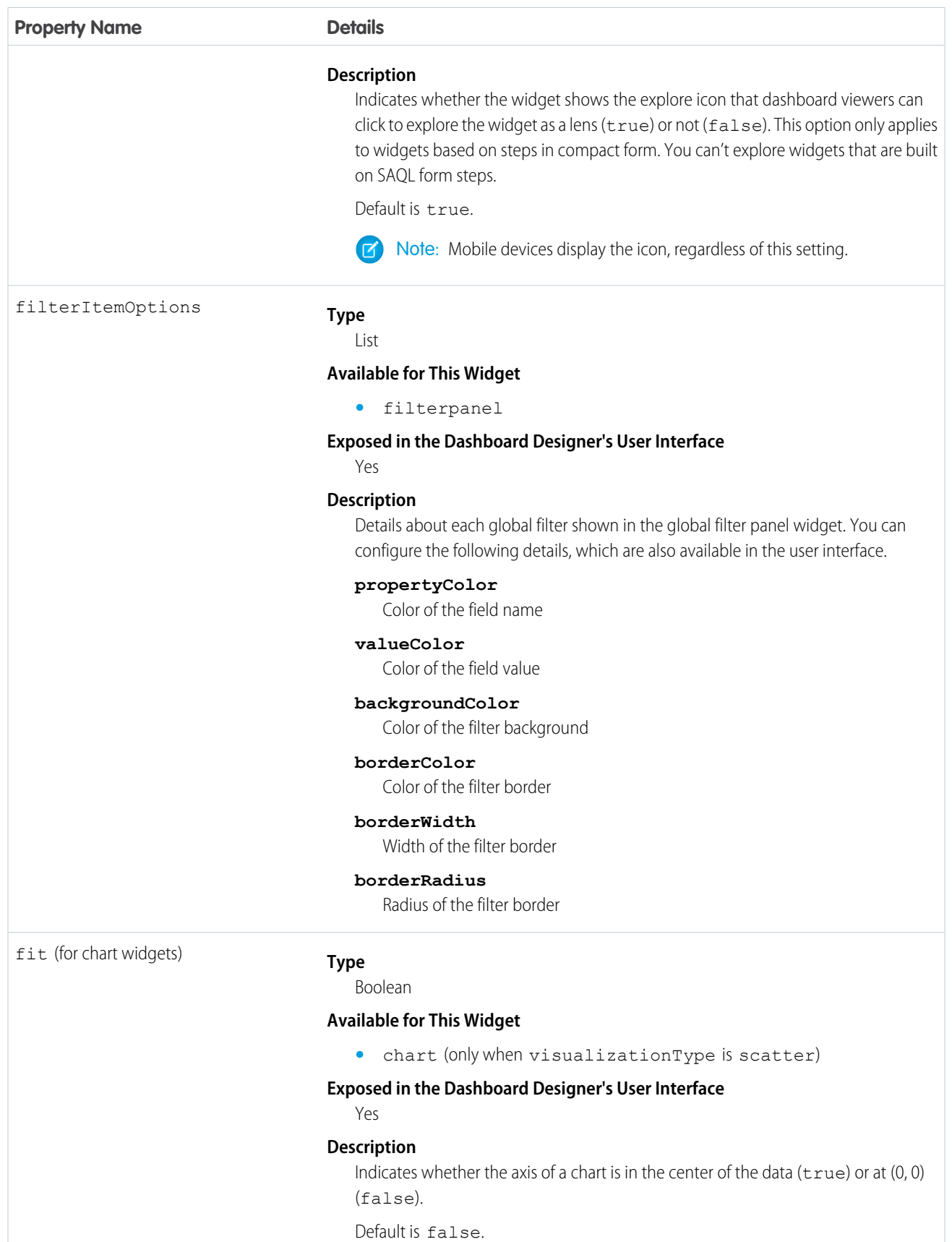

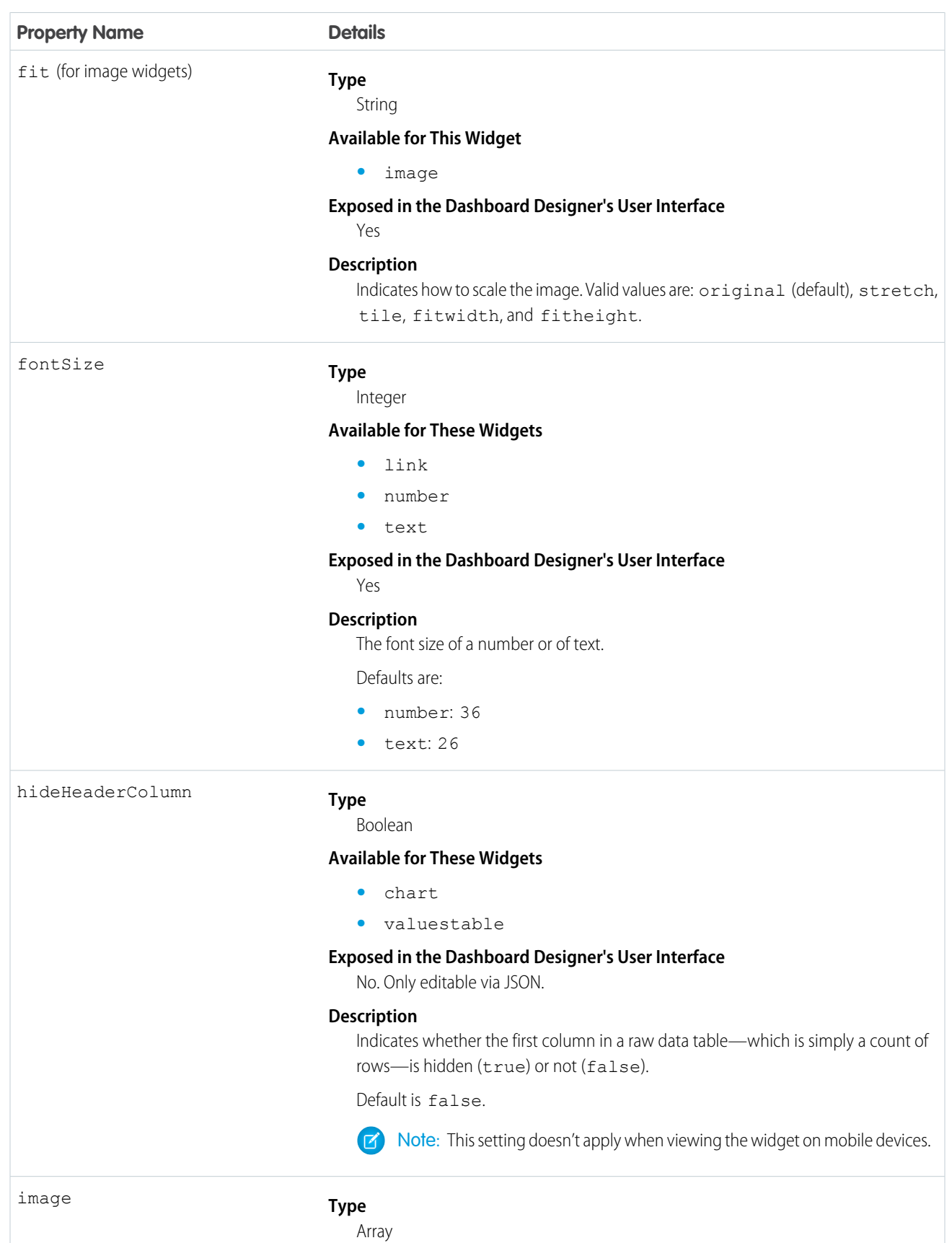

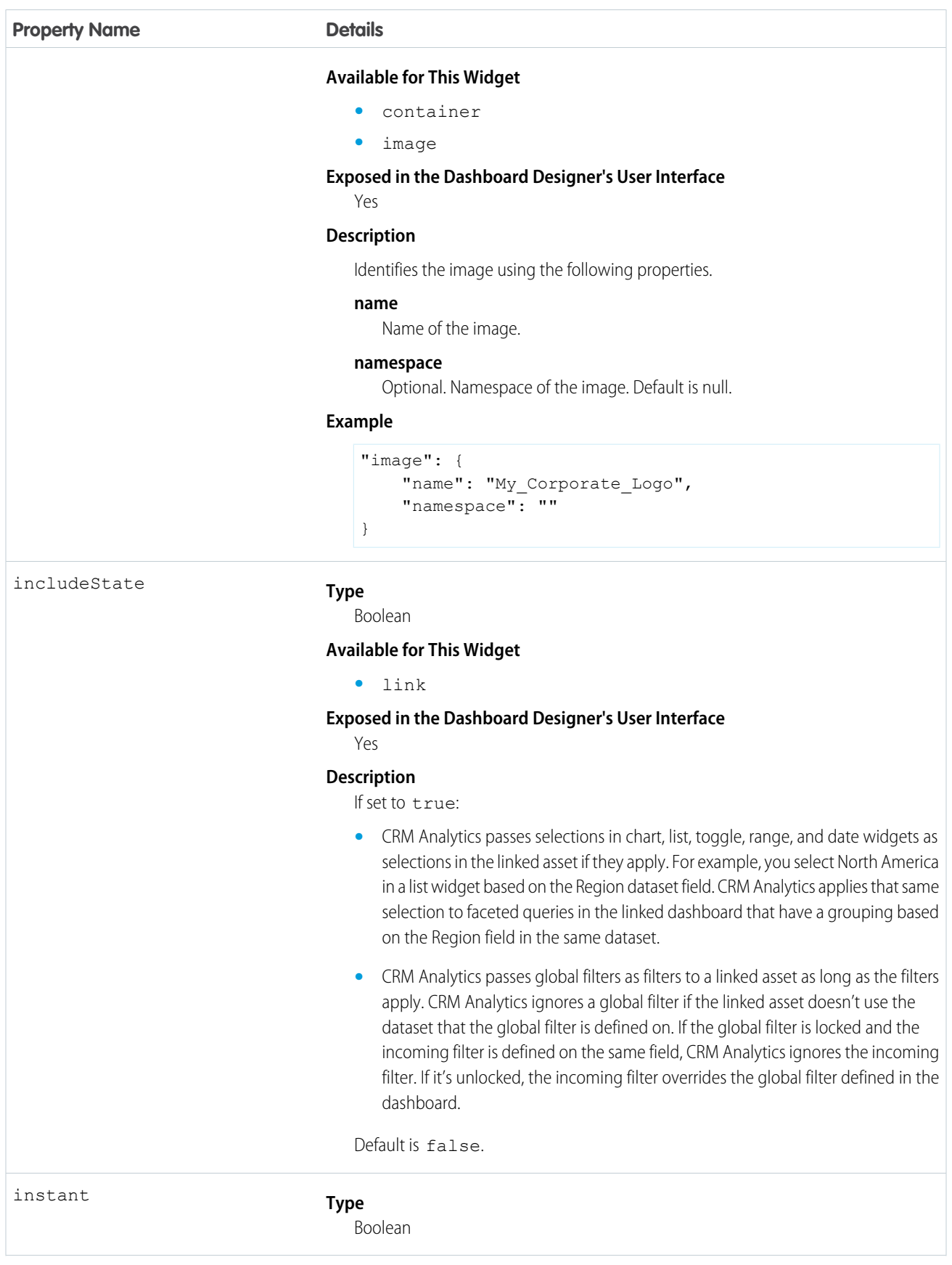

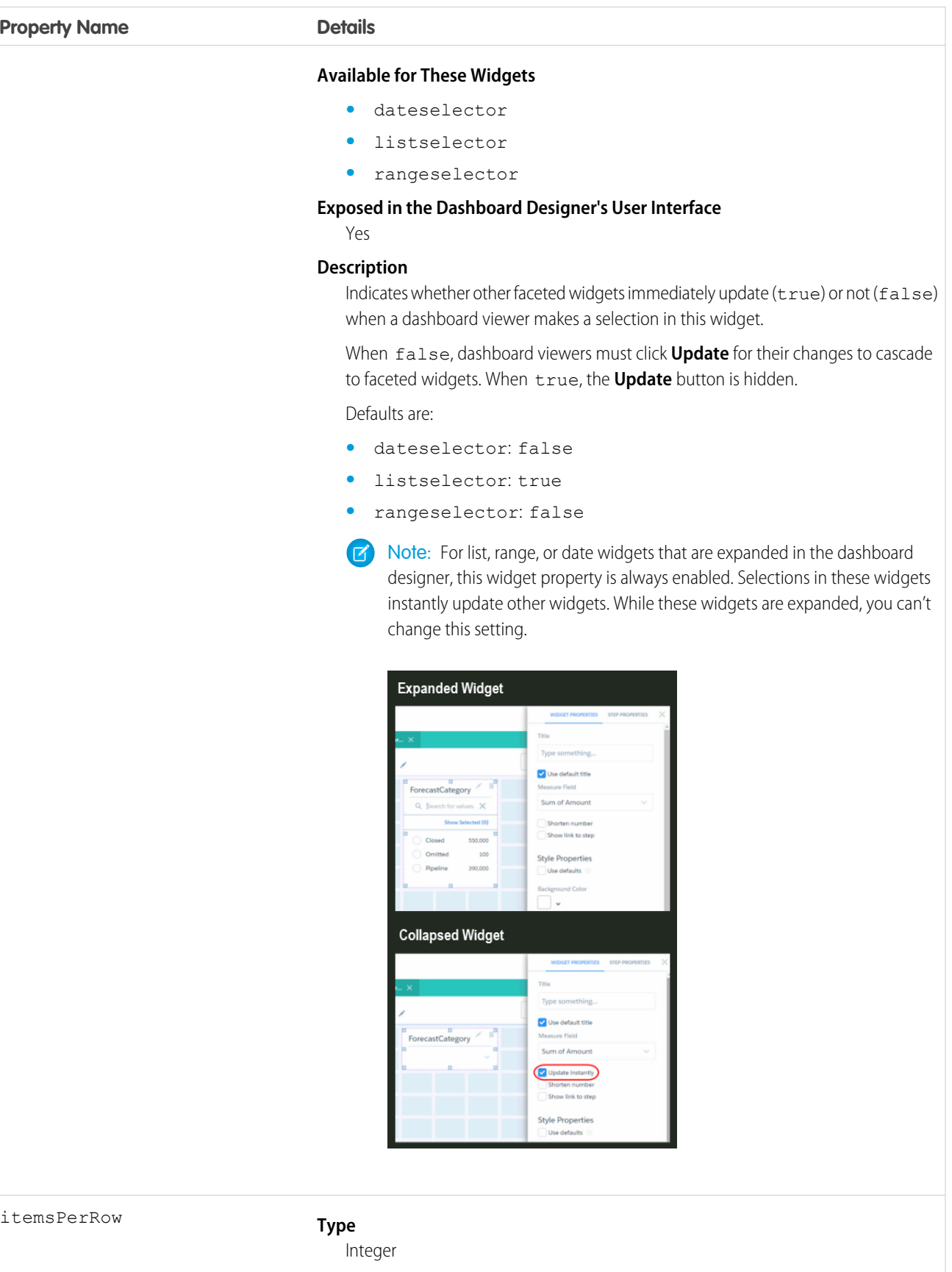

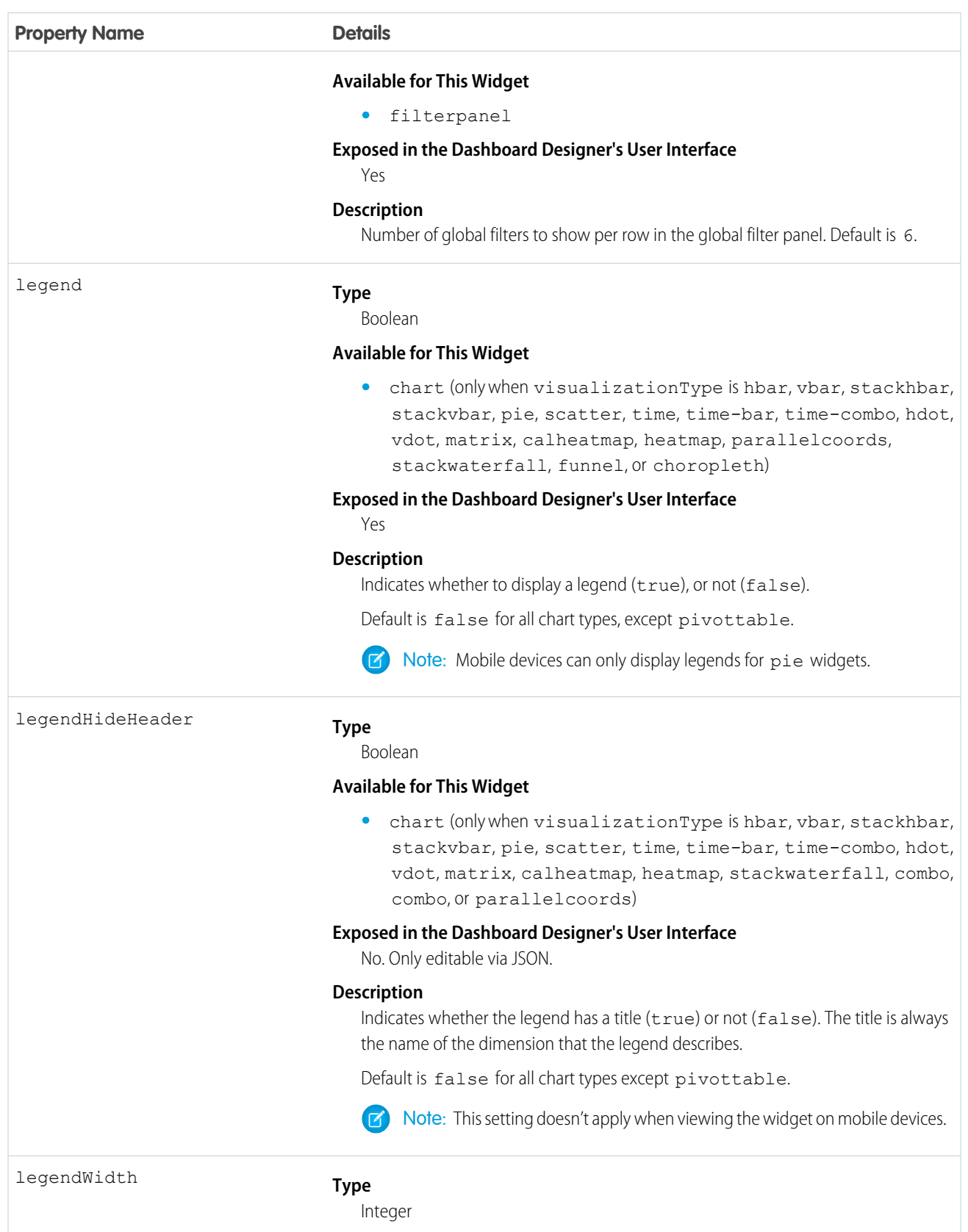

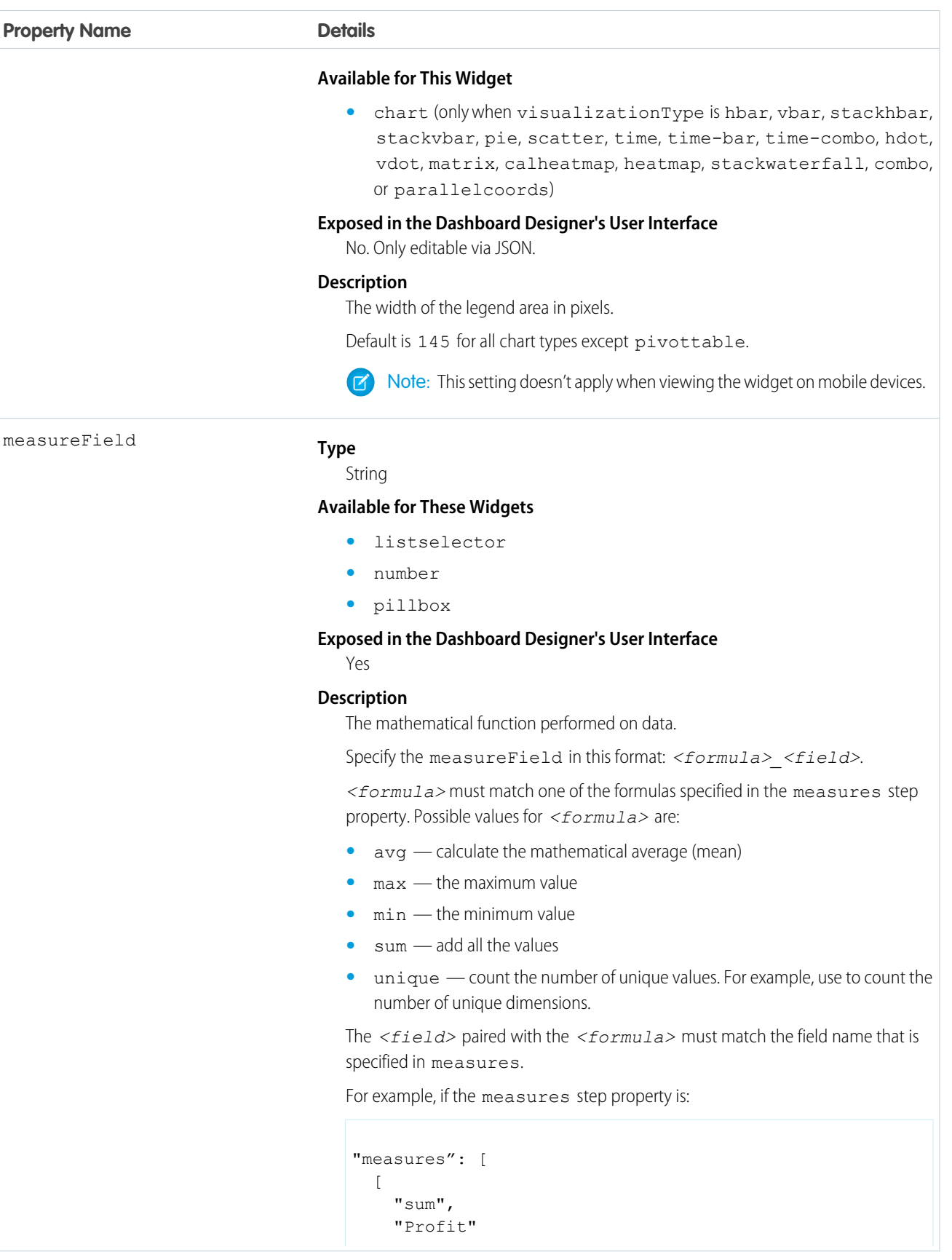

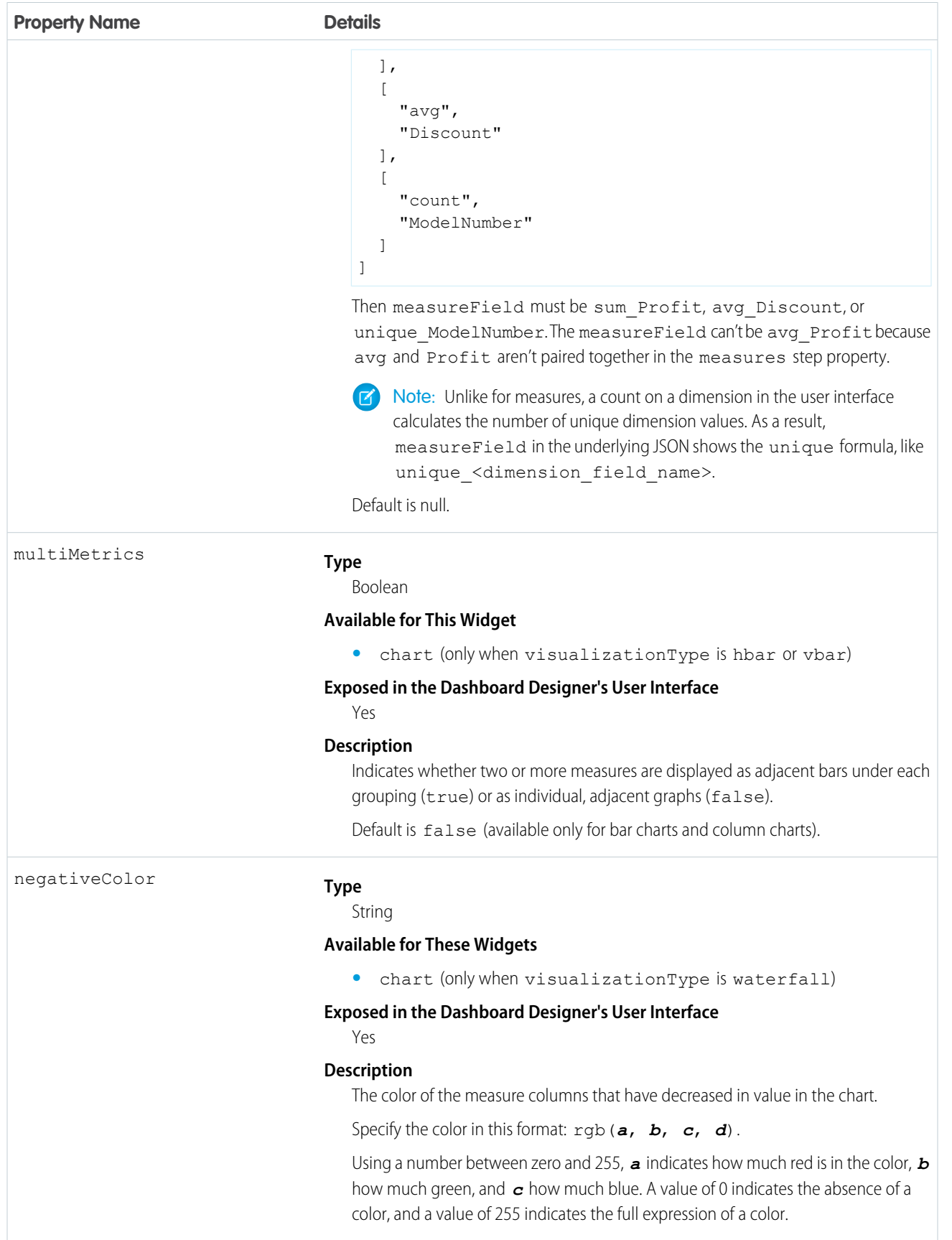

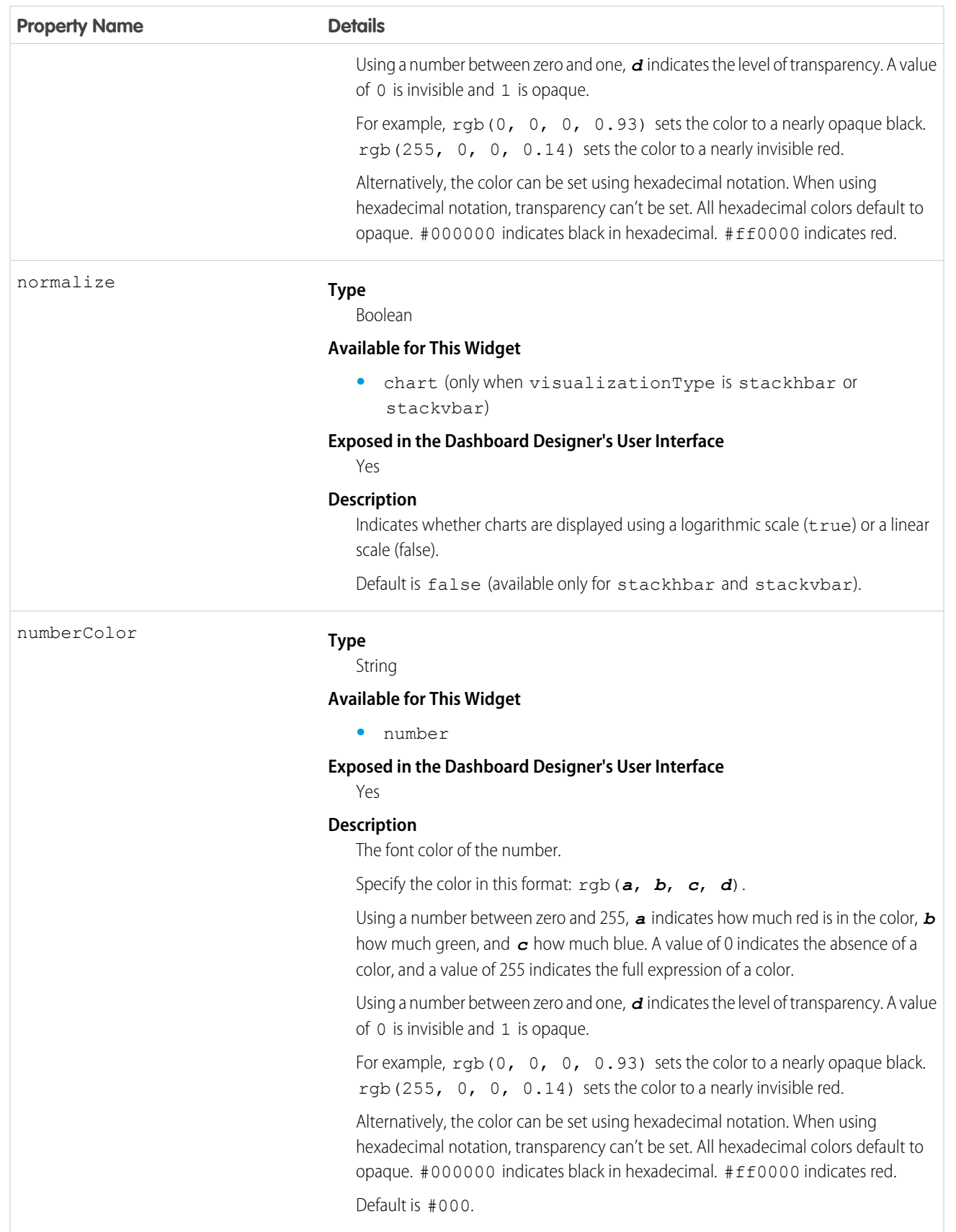

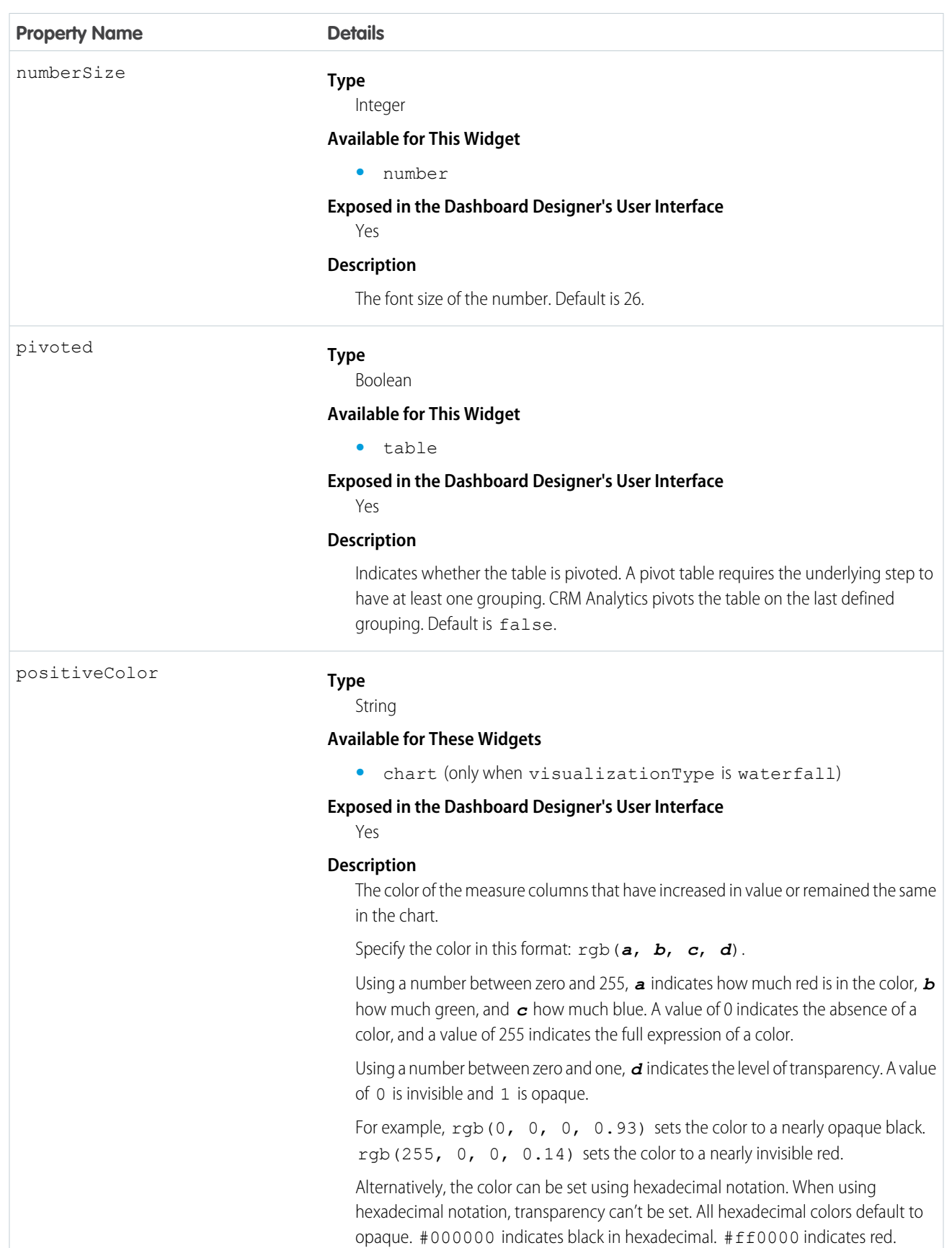

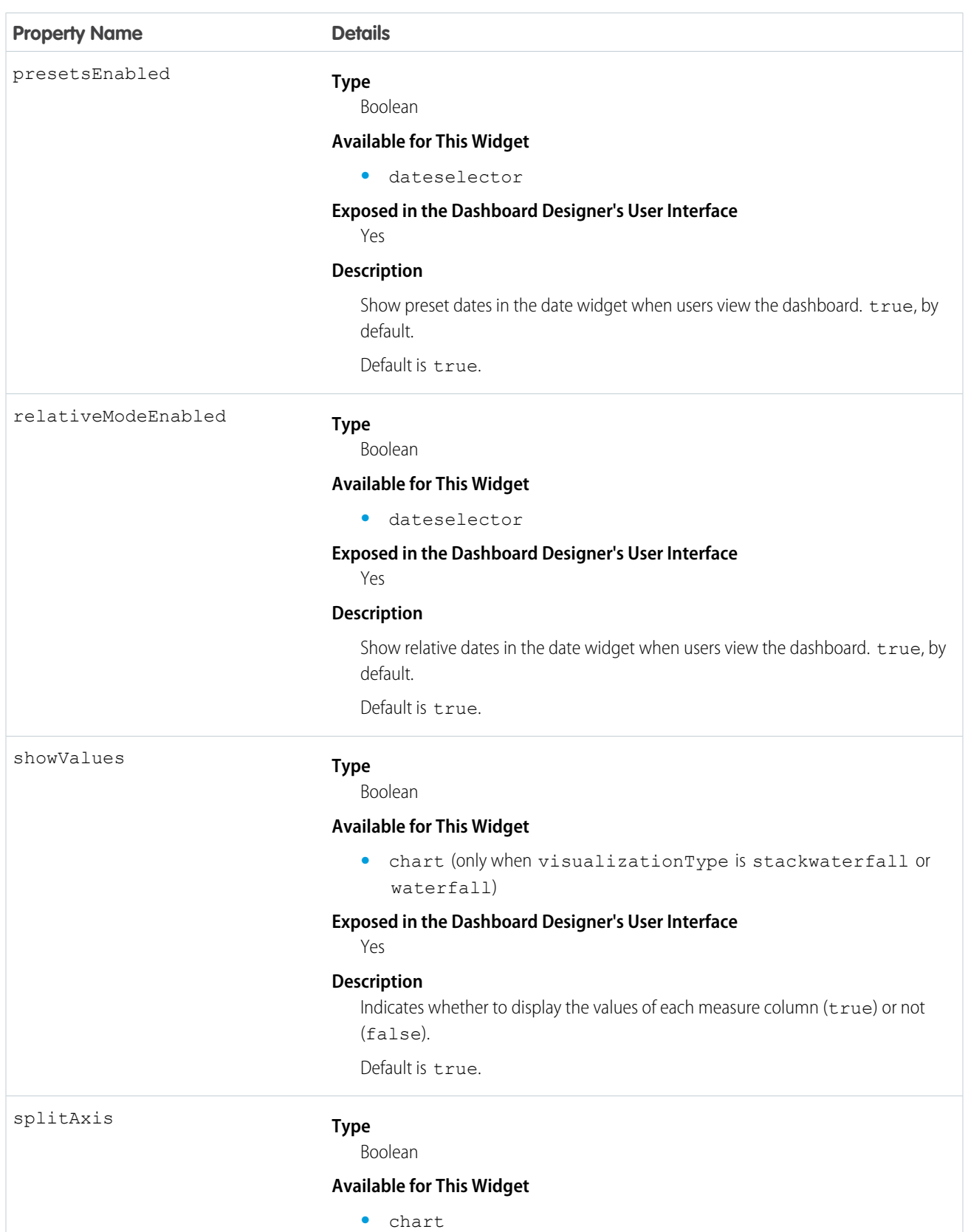

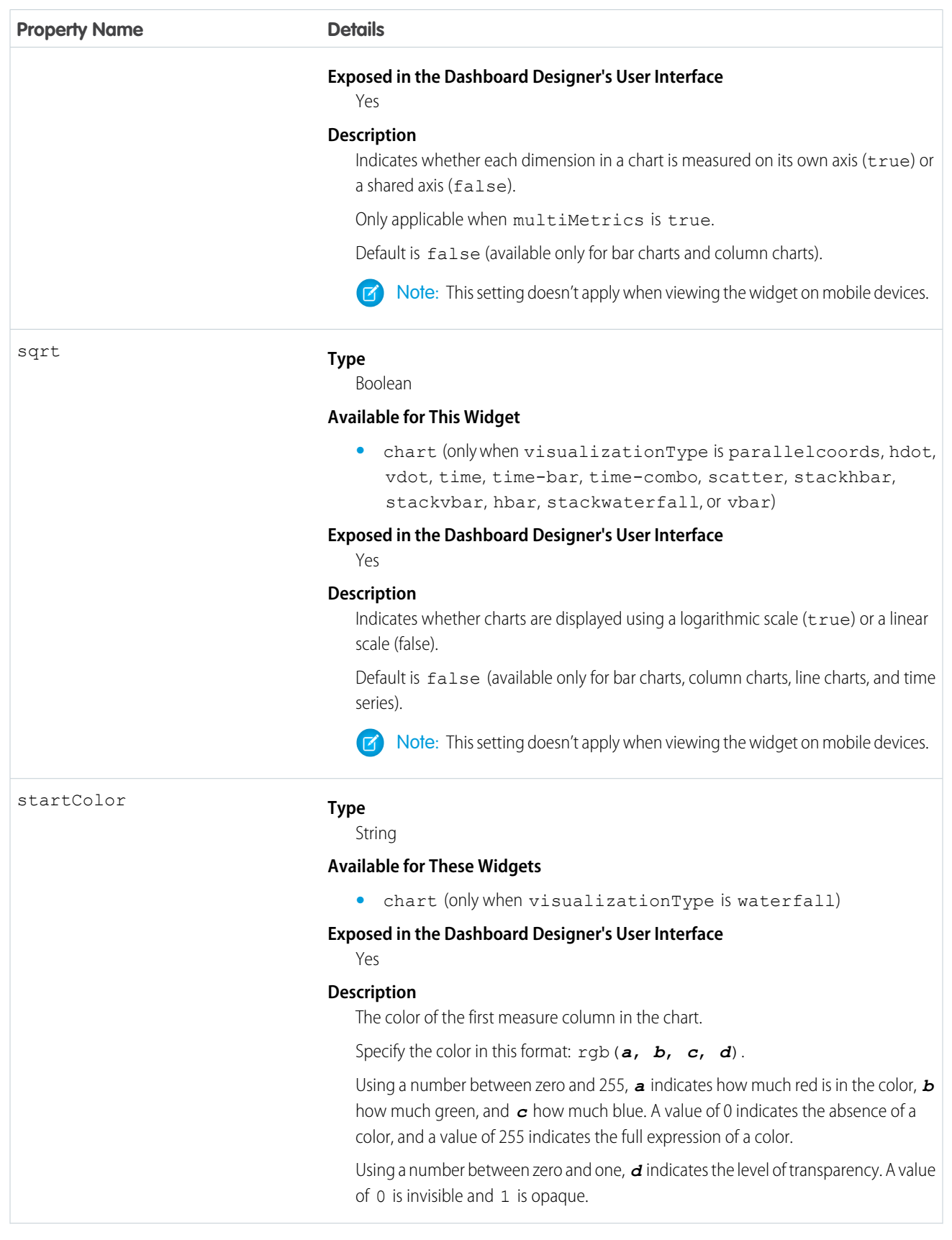

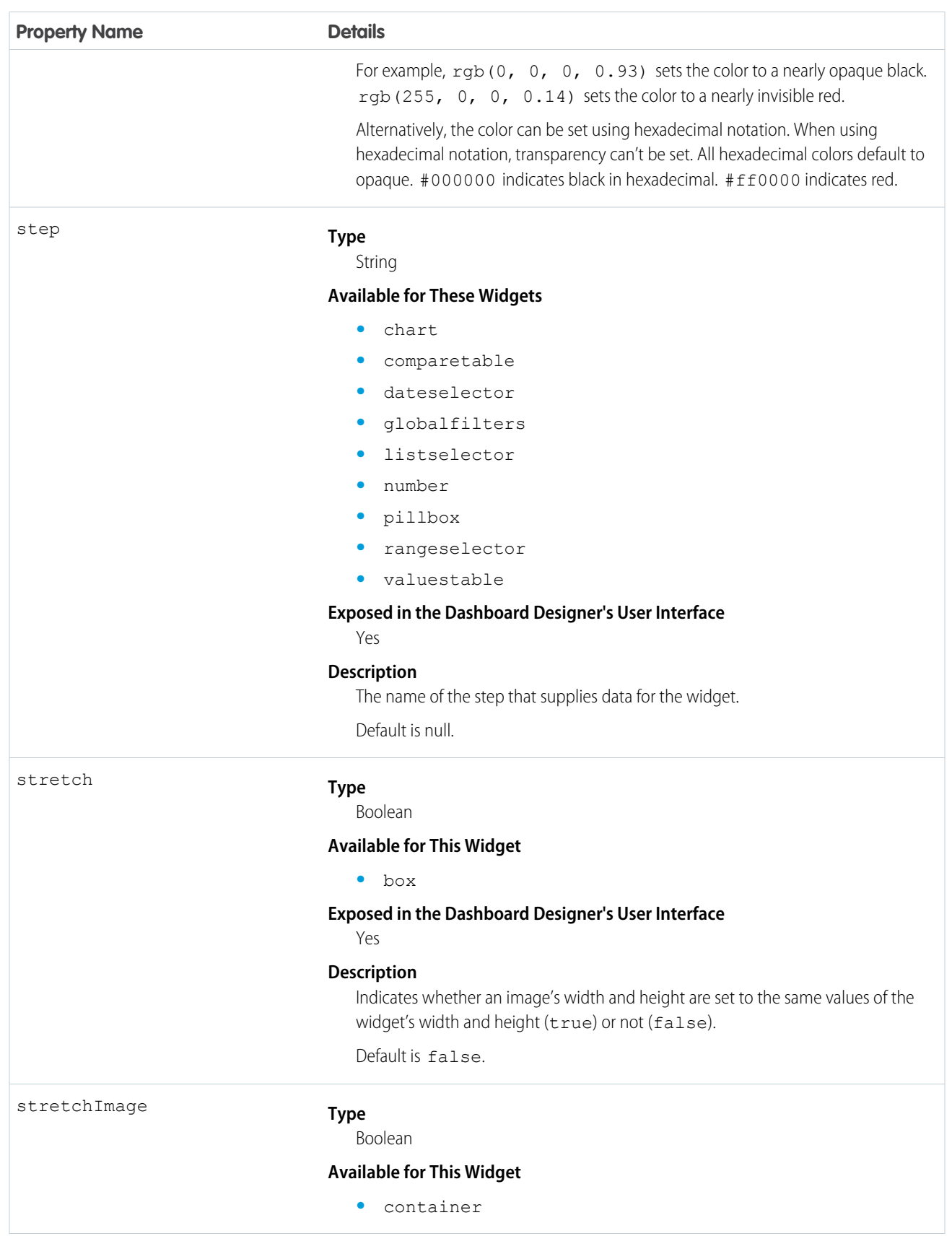

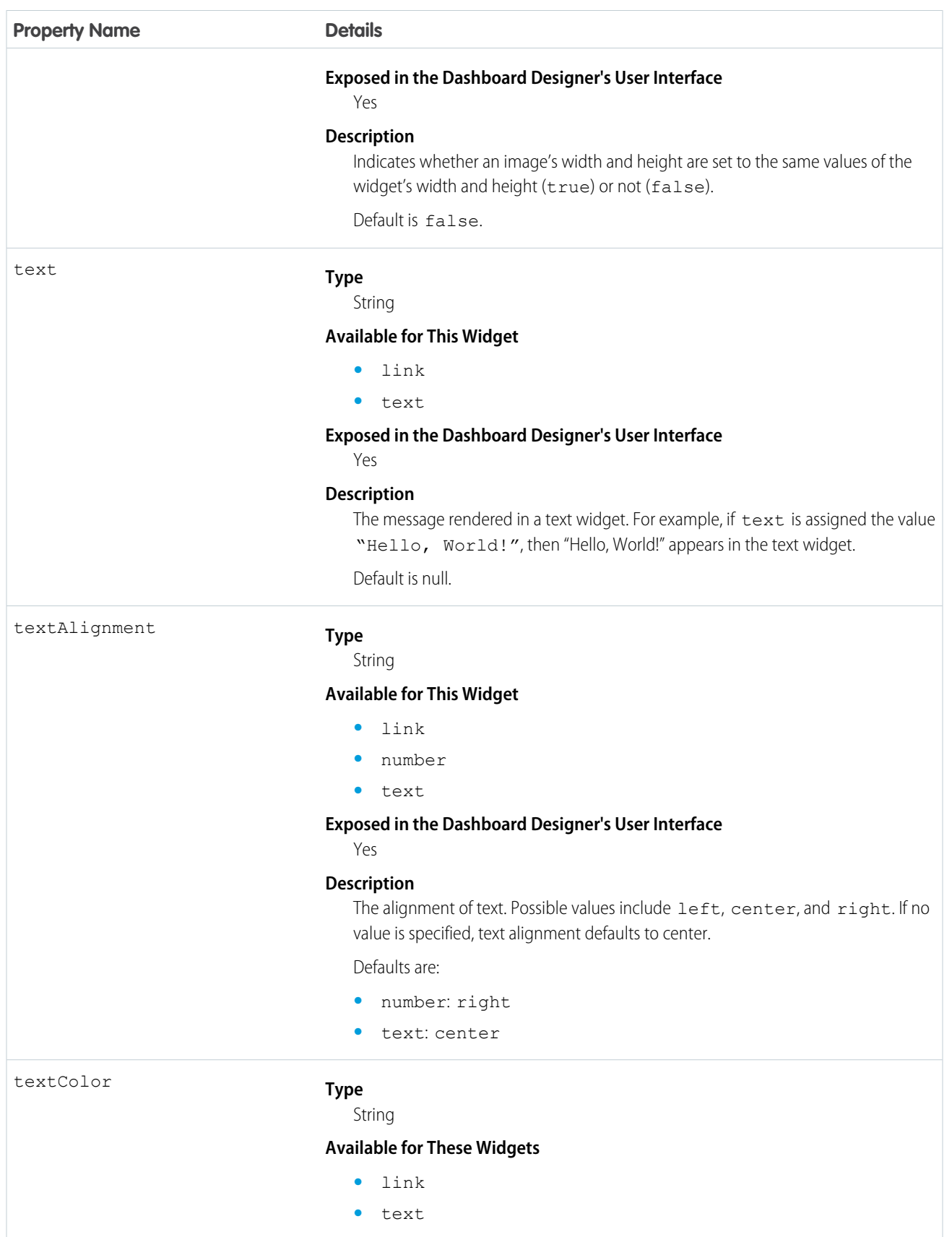

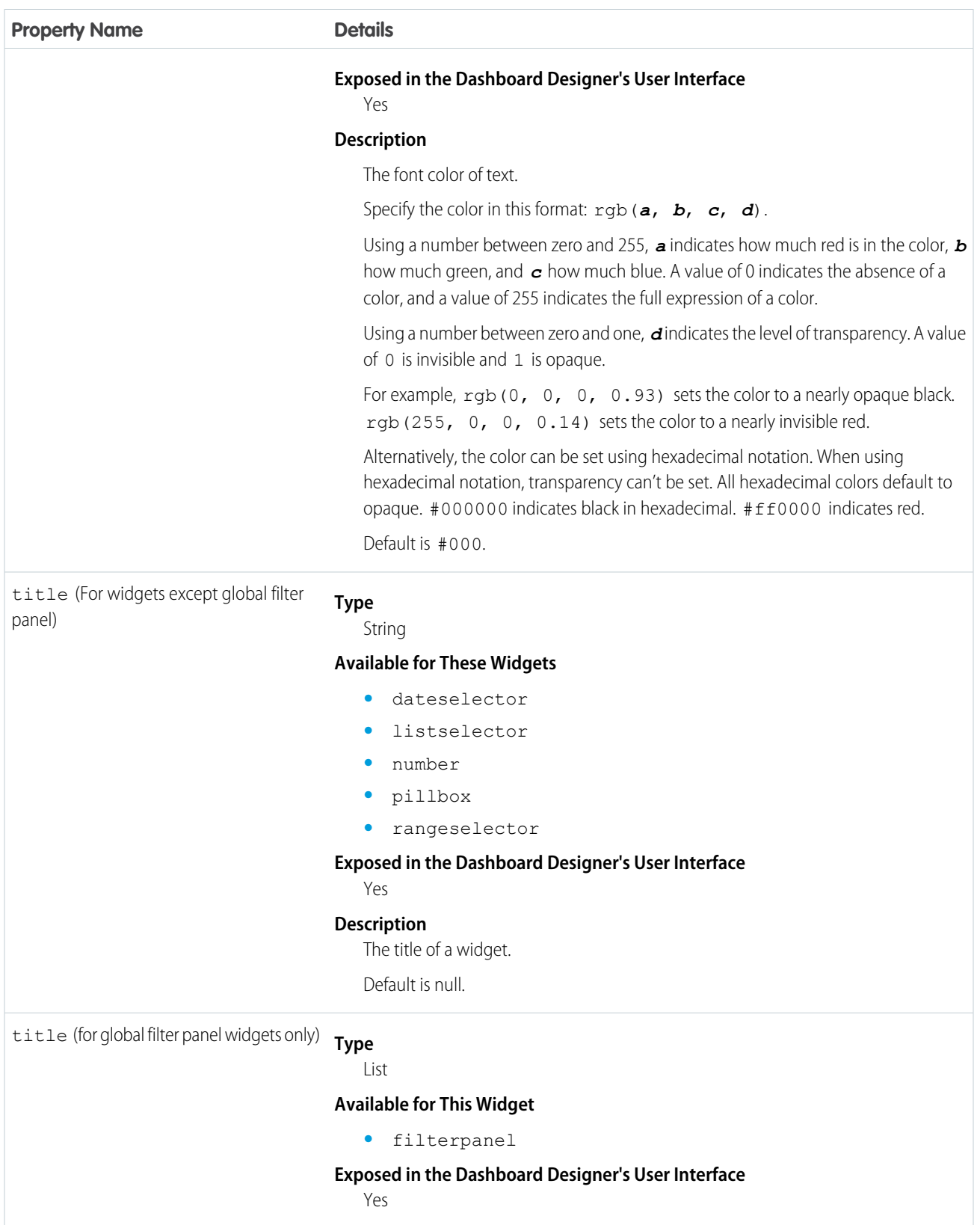

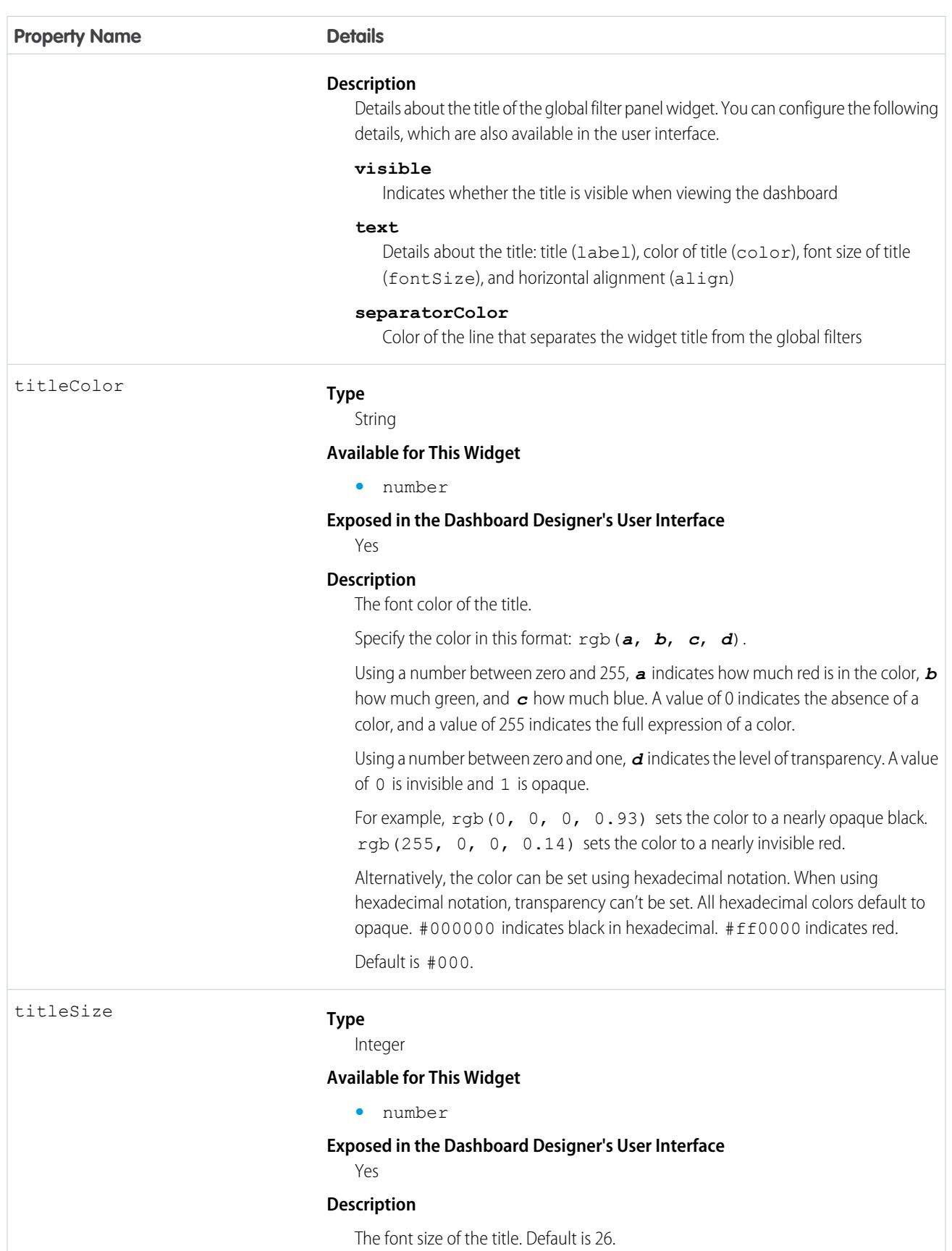

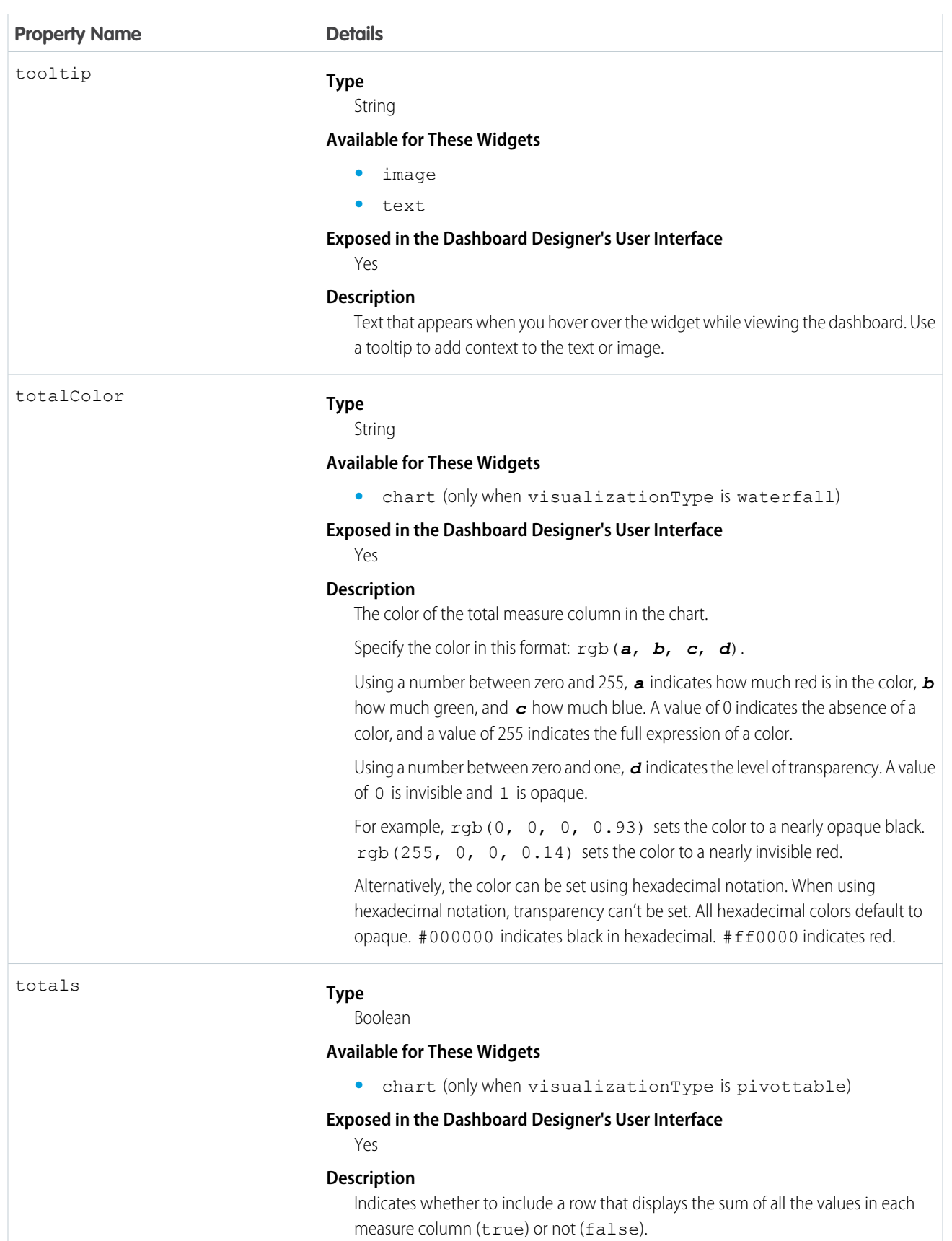

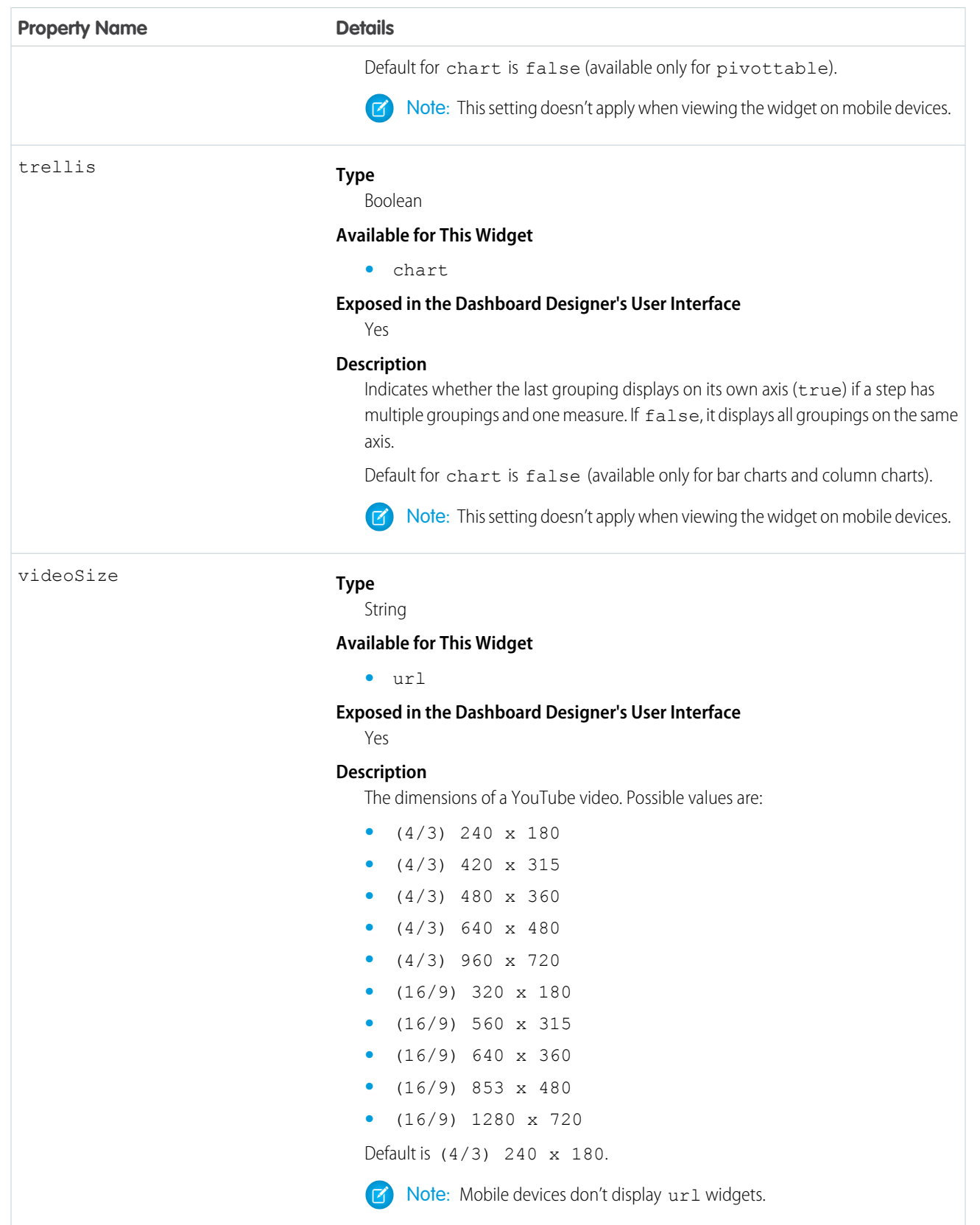

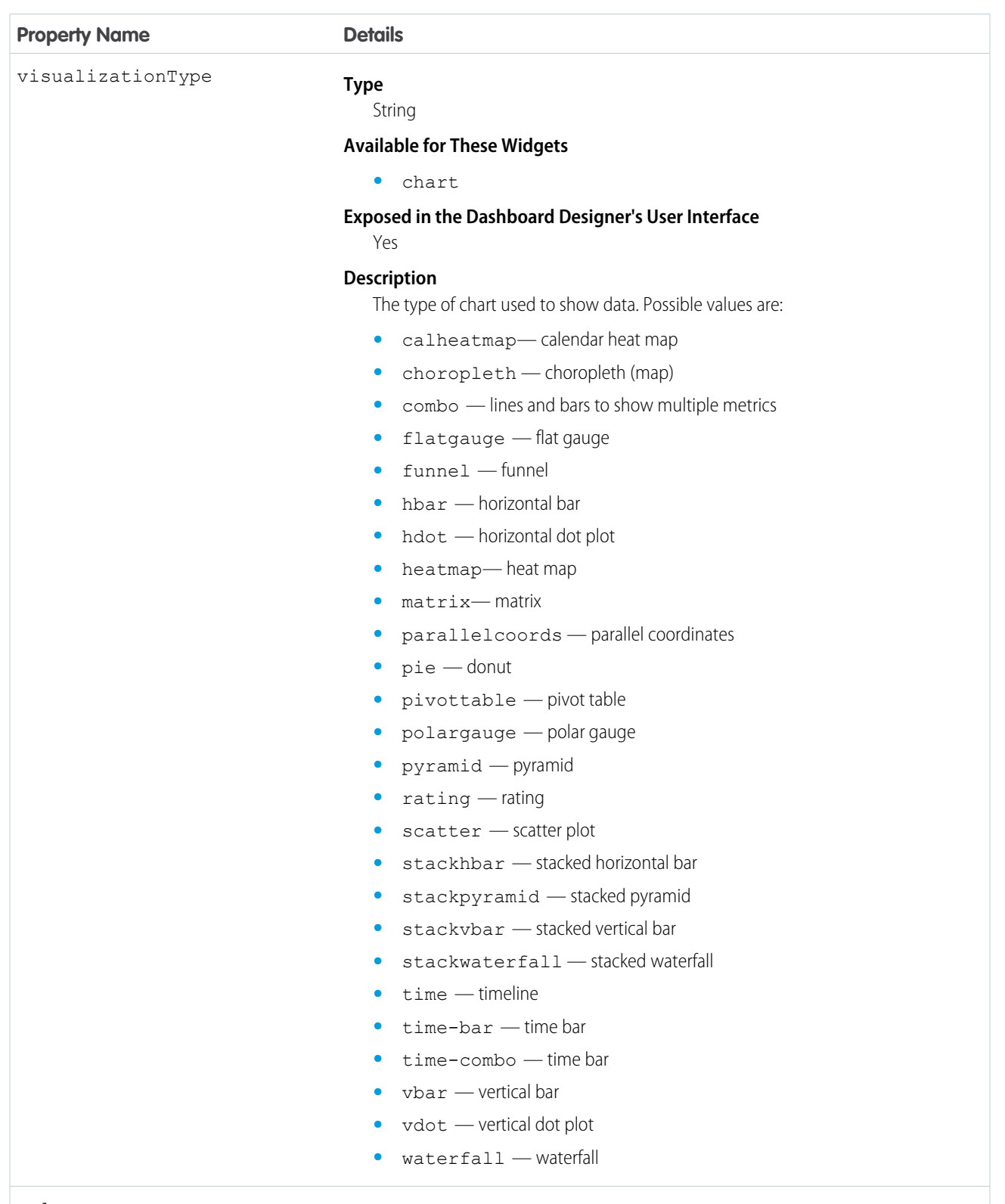

url

#### **Type**

ConnectUri

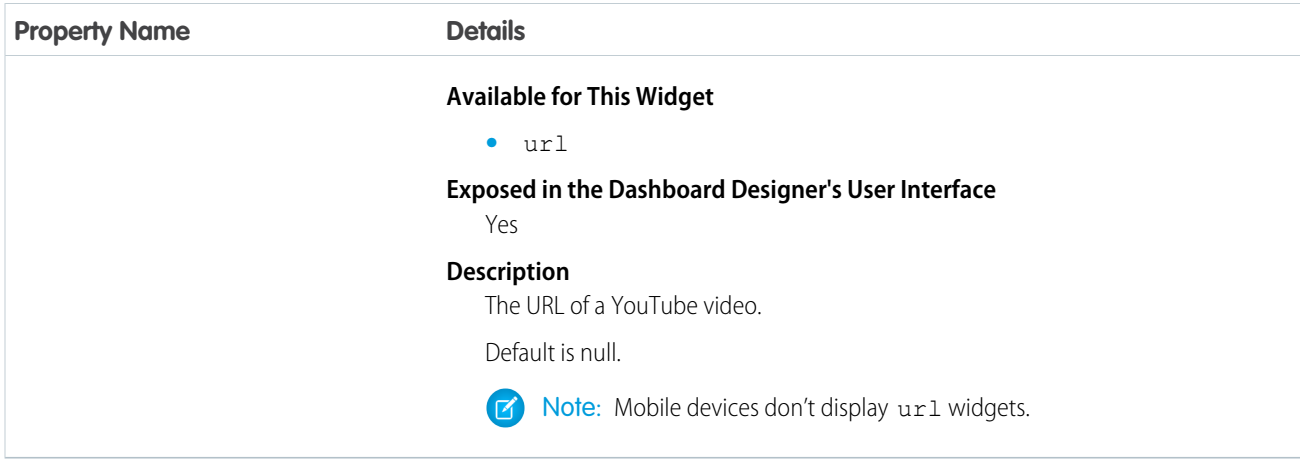

# **filters** JSON

The filters section defines the global filters added to a global filter panel widget, which is available in the dashboard designer.

#### Example: **Global Filters**

```
"filters": [
    {
        "label": "Account.Type",
        "fields": [
            "Account.Type"
        ],
        "operator": "in",
        "locked": false,
        "dataset": {
           "name": "opportunity"
        },
        "value": [
            "Customer"
        ]
    },
    {
        "label": "ForecastCategory",
        "fields": [
            "ForecastCategory"
        \vert,
        "operator": "in",
        "locked": true,
        "dataset": {
            "name": "opportunity"
        },
        "value": [
            "BestCase"
        ]
   }
],
```
### [filters Properties](#page-100-0)

The filters key defines all global filters included in the dashboard. It contains a separate node for each global filter. Global filters apply to all layouts, but you can specify whether each widget applies the global filters.

# <span id="page-100-0"></span>**filters** Properties

The filters key defines all global filters included in the dashboard. It contains a separate node for each global filter. Global filters apply to all layouts, but you can specify whether each widget applies the global filters.

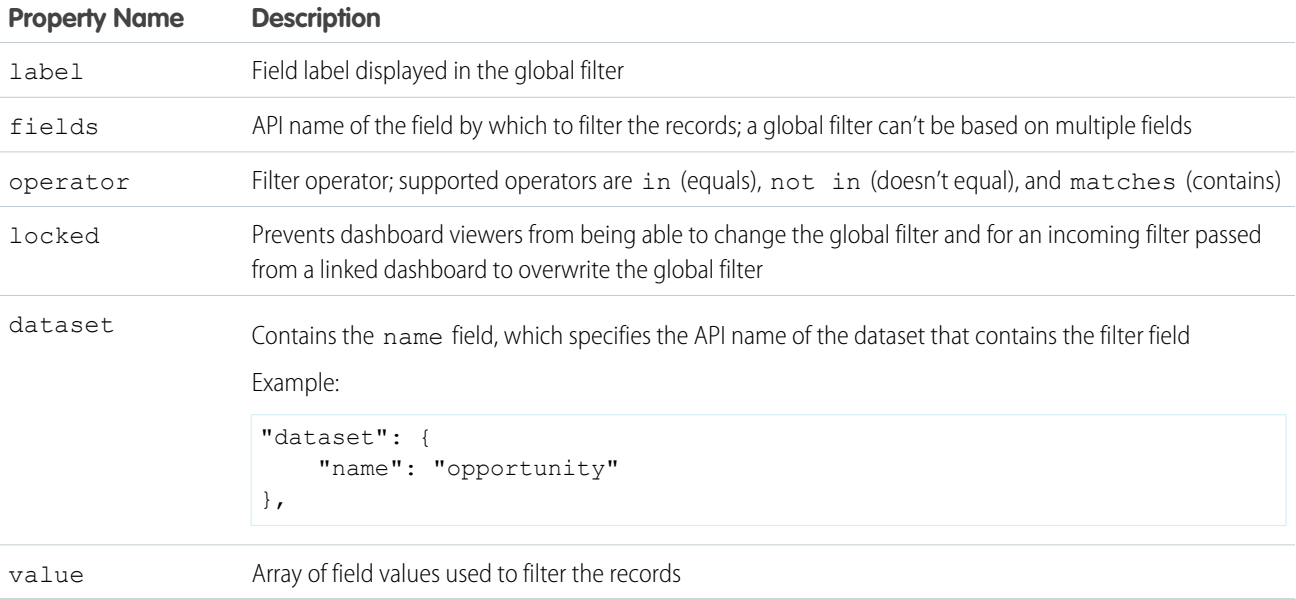